**UNIVERSITE DE STRASBOURG** 

**FACULTE DE CHIRURGIE DENTAIRE** 

**Année 2023** N° 2

**THESE** 

# **Présentée pour le Diplôme d'Etat de Docteur en Chirurgie Dentaire**

**le 18 janvier 2023** 

**par** 

**WILHELMI Lukas** 

#### **né le 31/01/1996 à TRÈVES (Allemagne)**

# **LA NAVIGATION DYNAMIQUE PAR ROBOTIQUE PASSIVE EN IMPLANTOLOGIE : MISE AU POINT D'UN PROTOCOLE CLINIQUE COMPLET**

 **Président : Professeur Olivier HUCK Assesseurs : Professeur Béatrice WALTER Docteur Etienne WALTMANN Docteur Catherine-Isabelle GROS** 

#### **Liste des enseignants**

**Doyen : Professeur Florent MEYER Doyens honoraires : Professeur Maurice LEIZE Professeur Youssef HAIKEL Professeur Corinne TADDEI-GROSS Professeurs émérites : Professeur Henri TENENBAUM Professeur Anne-Marie MUSSET Responsable des Services Administratifs : Mme Marie-Renée MASSON** 

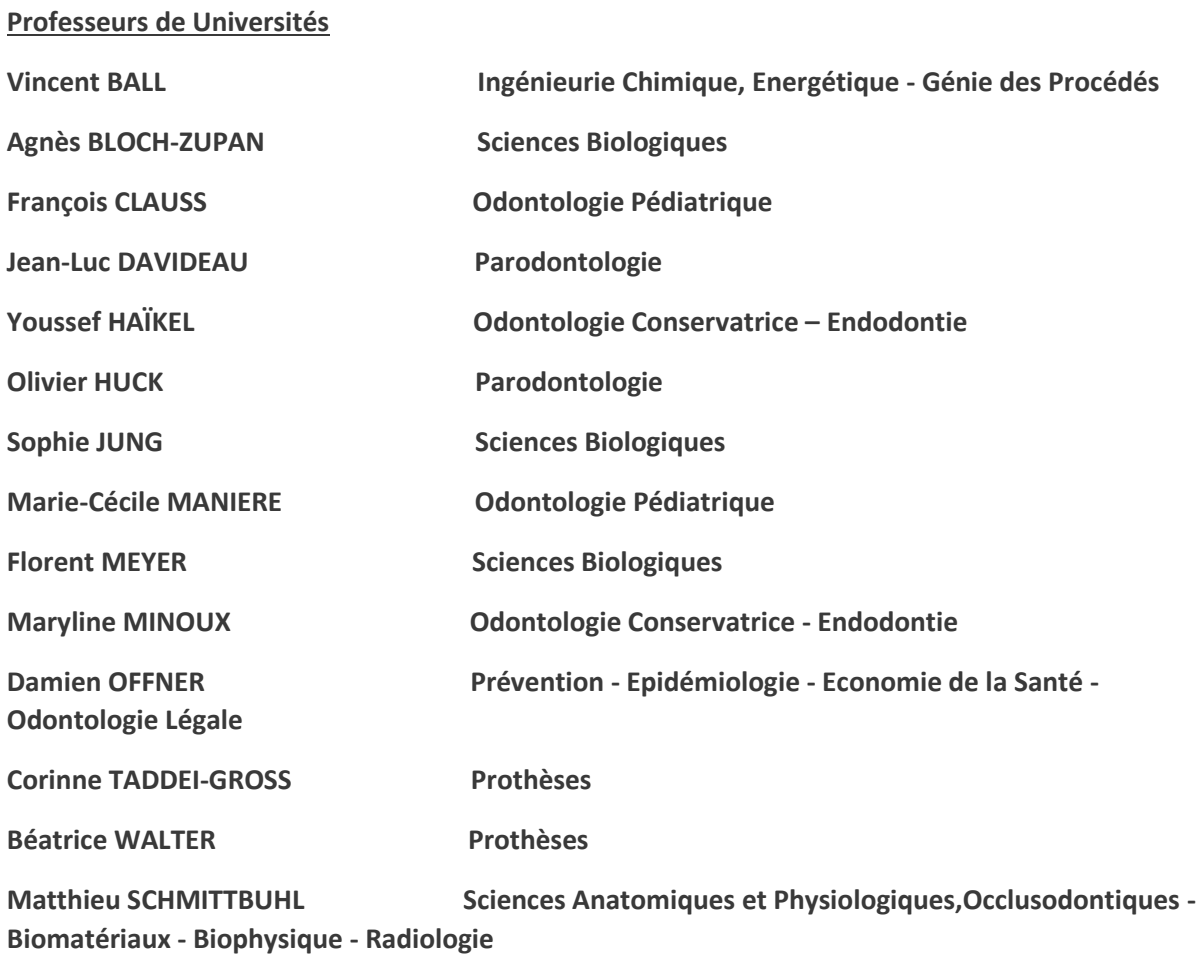

# **Maîtres de Conférences**

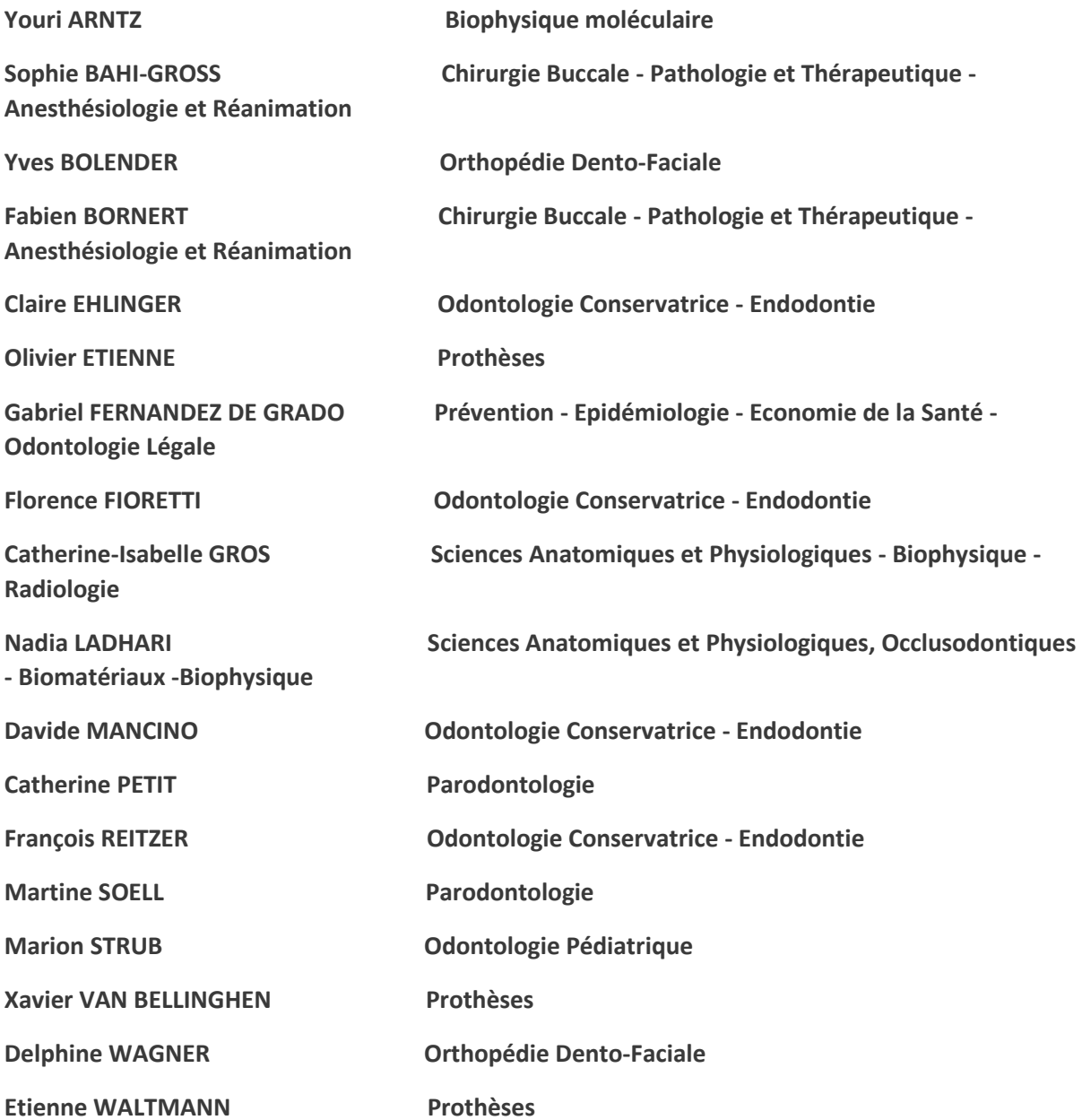

# **Remerciements**

Même si cette thèse est un travail personnel, je voulais rendre hommage à tous ceux qui, de près ou de loin, ont contribué à sa réalisation et à son aboutissement.

· Aux membres du jury,

Mes remerciements s'adressent surtout à mon Directeur de thèse, le **docteur Etienne Waltmann**. Pendant tout ce temps de travail en majorité à distance, il a su me soutenir constamment. Sans votre rigueur et votre patience ce travail n'aurait jamais abouti à ce qu'il est devenu.

Elles s'adressent aussi au **Professeur Olivier Huck**, merci d'avoir accepté la présidence de mon jury de thèse, je vous en remercie.

Merci aussi au **docteur Catherine-Isabelle Gros** d'avoir accepté de faire partie de mon jury, mes connaissances théoriques et cliniques en imagerie dentomaxillaire ont été marqués par vos connaissances. Votre compétence et votre pouvoir de transmettre vos connaissances m'ont beaucoup aidé.

J'exprime aussi tous mes remerciements envers du **professeur Béatrice Walter,**  merci d'avoir accepté une place dans mon jury. Pendant tout mon cursus de Chirurgie-dentaire au sein de la faculté, que ce soit pendant les heures de théorie ou en clinique pratique, votre expérience incroyable et votre compétence m'ont été d'une grande aide.

· A mes proches,

A **Anne** : Merci simplement d'avoir été à mes côtés tout au long de ces années, merci de m'avoir supporté et d'avoir cru en moi. Chaque jour à tes côtés est plein de bonheur, merci pour ton amour.

A ma **fille Lou-Charlotte** qui commence tout juste sa vie pleine d'amour et de bonheur, merci d'illuminer mon quotidien.

A **Maman** : Merci pour m'avoir accompagné avec amour, patience et bienveillance dans mon cursus scolaire et universitaire. Cela n'a pas toujours été facile mais je pense le résultat est acceptable. Danke für alles Mama.

A **Laurent** : Quoi dire… on y est arrivé… je me rappelle il y a 15ans des premières idées de devenir chirurgien-dentiste si l'on puisse appeler cela comme ça. Aujourd'hui regarde ou on est arrivé. Il en va de soi même si je dis que sans toi cette thèse n'existerait pas. Merci de m'avoir soutenu pendant toute ma vie et surtout pendant ces six années d'étude, tu avais toujours une oreille ouverte pour mes questions et tu as su y répondre à chaque coup. Merci d'encore aujourd'hui m'apprendre des nouvelles choses sur notre métier tous les jours grâce à ton expérience professionnelle. Merci Papa.

A mon **frère Louis-Oscar** et ma **sœur Johanna** : Merci d'avoir été toujours là pour moi, pour votre amour et votre considération.

### **UNIVERSITE DE STRASBOURG**

### **FACULTE DE CHIRURGIE DENTAIRE**

**Année 2023** N° 2 **N° 2** 

**THESE** 

# **Présentée pour le Diplôme d'Etat de Docteur en Chirurgie Dentaire le 18 janvier 2023**

**par** 

**WILHELMI Lukas** 

### **né le 31/01/1996 à TRÈVES (Allemagne)**

# **LA NAVIGATION DYNAMIQUE PAR ROBOTIQUE PASSIVE EN IMPLANTOLOGIE : MISE AU POINT D'UN PROTOCOLE CLINIQUE COMPLET**

 **Président : Professeur Olivier HUCK Assesseurs : Professeur Béatrice WALTER Docteur Etienne WALTMANN** 

 **Docteur Catherine-Isabelle GROS** 

# **PLAN**

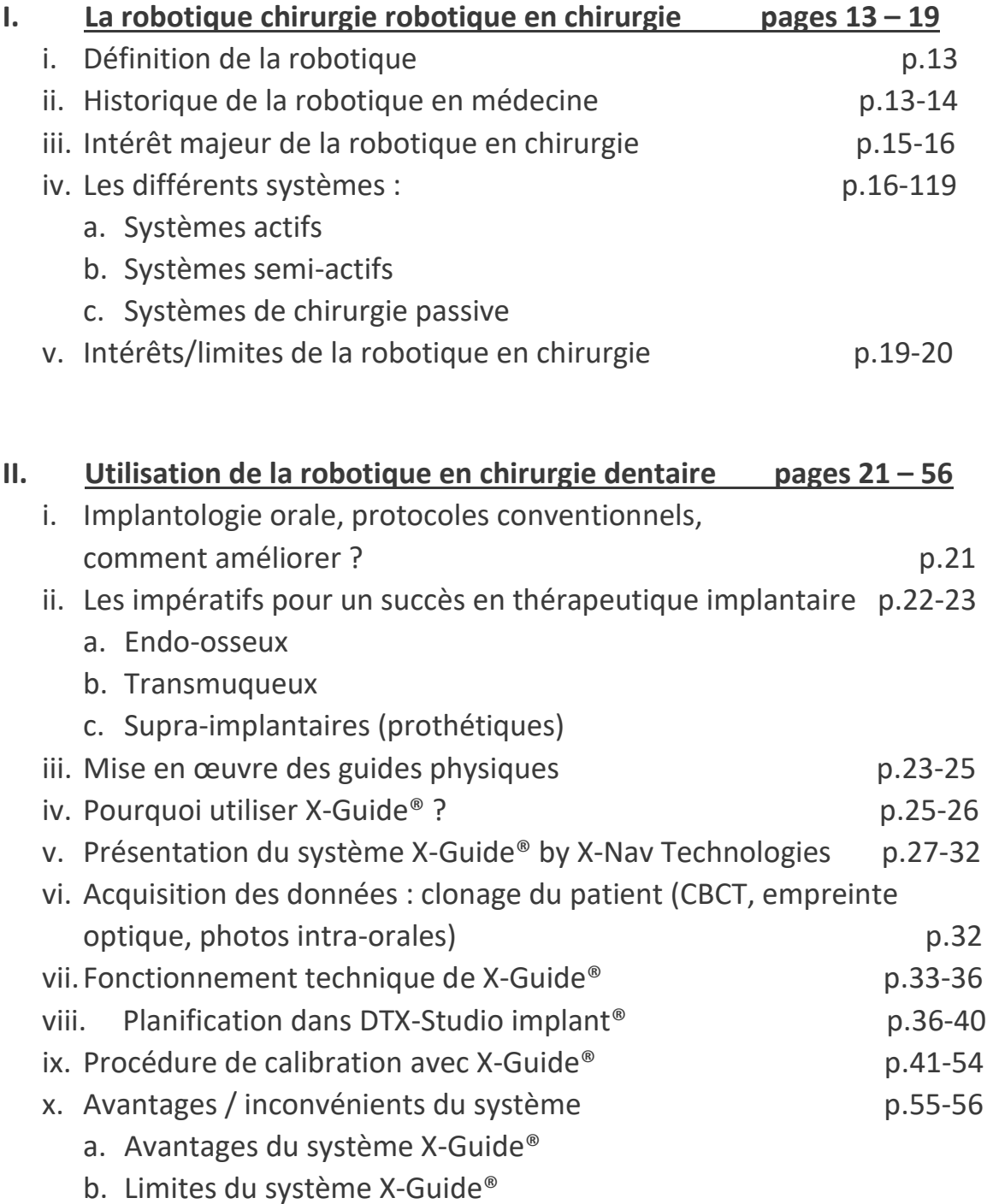

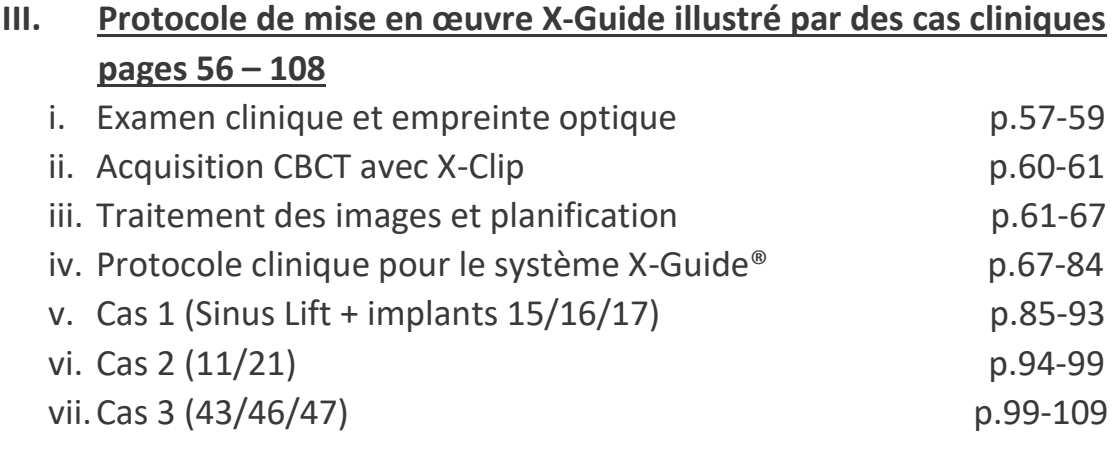

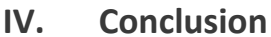

**page 110** 

### **Introduction**

Pour que les prothèses sur implants respectent le cahier des charges de toute thérapeutique de réhabilitation des arcades dentaires, il est impératif que la position et l'axe des implants soient en adéquation avec l'émergence des couronnes à construire. Mais il est fondamental également, outre la recherche de positon et axe idéaux, que les racines artificielles respectent les structures anatomiques environnantes.

Les acquisitions numériques et l'analyse d'images 3D ne garantissent pas à elles seules le respect per opératoire de ces objectifs. Il est indispensable d'adosser à l'imagerie des logiciels de planification, qui conduisent à préempter position, et axe implantaire, en fonction de l'environnement anatomique et occlusal.

Classiquement ces logiciels permettent d'imprimer ou de graver des dispositifs chirurgicaux sous forme de gouttière rigide qui, placés en bouche, dirigent le geste du chirurgien. Mais cette approche impose le geste et supprime toute visibilité extemporanée de l'opérateur. Face à cela, le développement des techniques de robotique passive rend possible une navigation per-opératoire dynamique. L'opérateur contrôle visuellement et en temps réel la progression de son geste à l'intérieur des structures anatomiques du patient ; le geste sous contrôle visuel pouvant être superposé à la planification numérique pré opératoire.

Cette approche opératoire est récente dans le domaine de l'implantologie orale. C'est pourquoi, l'objet de cette thèse consiste à échafauder et décrire en détails les étapes de mise en œuvre de la planification d'une navigation numérique dynamique, au travers du système X-Guide, depuis l'accueil du patient jusqu'à l'intervention chirurgicale. Il est prévu d'illustrer le propos par la présentation de cas concrets, puis d'aboutir à des commentaires analytiques sur les qualités et limites de ce nouveau procédé révolutionnaire.

# **I. La robotique en chirurgie**

### i. Définition de la robotique

La robotique se définit comme étant l'étude des robots (machine alimentée en énergie qui évolue dans un environnement statique ou dynamique, formé d'au moins une unité de contrôle et d'au moins un actionneur ou capteur). La robotique inclut conception, fabrication, réalisation et finalement utilisation du système afin d'exécuter la tâche pour laquelle il a été conçu. Cette discipline englobe de nombreux domaines comme la robotique de transport, militaire, industrielle, domestique et/ou médicale.

Ainsi, par exemple la robotique s'est développée très largement depuis de nombreuses années dans la branche automobile. Et aujourd'hui il existe des usines de fabrication de voitures, où toute la voiture est assemblée par plusieurs robots qui chacun a une tâche différente. (Fig.1)

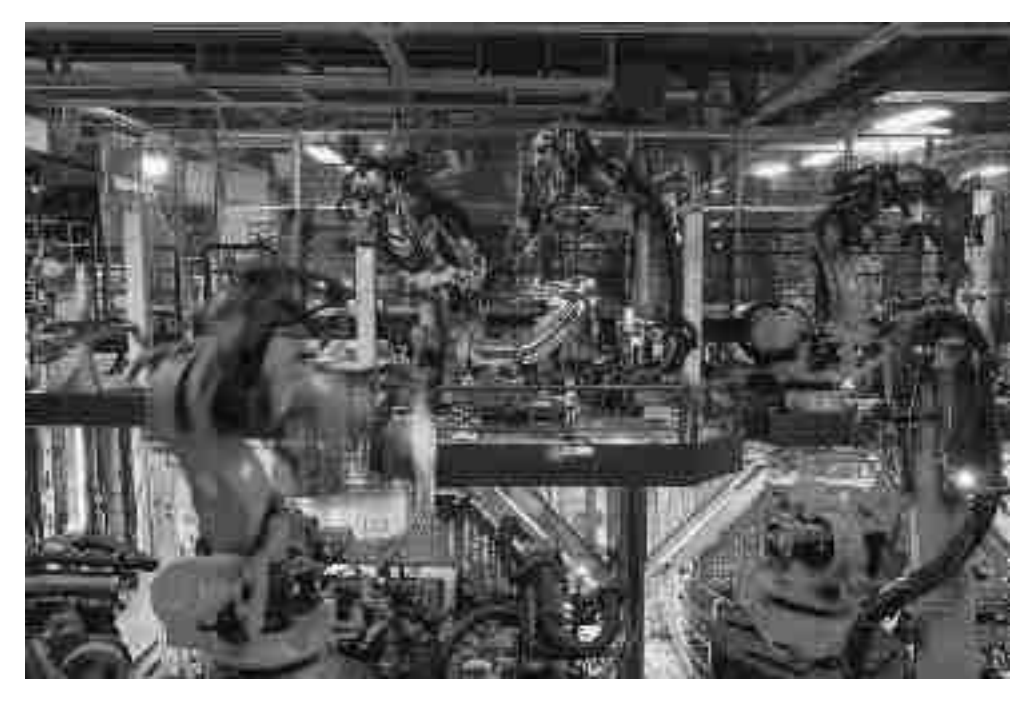

Figure 1

Robots Gigafactory Nevada Tesla®

*Cliché d´unité de production de capots Tesla®* 

*Source : The Verge magazine* 

# ii. Historique de la robotique en médecine

Les premiers systèmes de chirurgie robotique ont étés mis en œuvre vers la fin des années 80 (1). Depuis son origine, cette approche a pour but d'optimiser la précision et la reproductibilité des gestes, tout en prévenant le plus possible les complications de tous ordres. Ce type d'exploitation s'est révélé particulièrement pertinent quant à la pose d'implants. (P.ex. dans la chirurgie orthopédique), avec une augmentation des performances. L´objectif final est de travailler plus vite, avec plus de précision, tout en limitant les morbidités (2) (3), grâce à une maîtrise du flux de planification numérique (CAD)

En 1992 ROBODOC® (Fig.2), le premier système autonome pour planifier et réaliser une chirurgie de prothèse totale de hanche est introduit par l'entreprise Américaine Integrated Surgical Systems (ISS) dans la pratique en chirurgie orthopédique. Les résultats des premières études comparées par rapport

aux techniques conventionnelles ont démontré les intérêts de cette nouvelle approche sur la précision d'alignement des pièces. Cependant dans un premier temps, en Allemagne le ROBODOC a entraîné des temps opératoires plus élevés et des pertes sanguines plus importantes. Cependant la mise en œuvre précoce de ce système n'était pas encore arrivée à une pratique de routine suffisante. Dès le départ, le potentiel qu'il y a dans ces robots a été démontré. (1) (4)

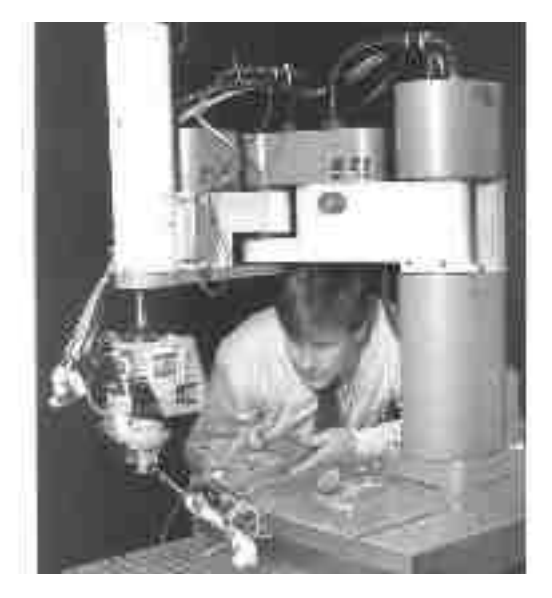

Figure 2

# Robodoc en 1992

# *Cliché du ROBODOC en noire et blanc*

# *Source : Thinksurgical*

En Belgique en 1997, une première Cholécystectomie est réalisée avec un robot da Vinci®, puis un an plus tard, Carpentiel et al. [1998 (4)] ont remplacé des valves mitrales avec ce même système. Dès le départ ces interventions ont démontré l'efficacité des robots par rapport aux techniques conventionnelles.

Une étape importante dans la chirurgie robotique a eu lieu en 2001, ou la première Cholécystectomie transatlantique a été réalisée avec le système ZEUS®. Le patient était à Strasbourg alors que le chirurgien pilotait le geste depuis New York. (4)

#### iii. Intérêt majeur de la robotique en chirurgie

La chirurgie robotique est une Technique particulièrement intéressante pour l'Arthroplastie (fig.4), car l'alignement des pièces l'implantée est beaucoup mieux maîtrisé pour obtenir une coaptation optimale des éléments de l'articulation artificielle. Ceci permet donc de garantir une meilleure restauration de la cinématique de la prothèse en question, qui sera plus efficace et plus pérenne.

Ainsi, les techniques permettent de réduire considérablement la déviation de l'angulation des prothèses de hanche ou autre dispositifs prothétiques. Et de pouvoir planifier plus précisément le positionnement sur des images 3D de la prothèse qui doit être mise en place.

La mise en œuvre de la robotique en chirurgie, impose l'acquisition préalable d'images tomodensitométriques par Tomodensitométrie volumique (CBCT) ou Scanner (CT Scan).

Le traitement de ces images radiographiques permet de créer des reconstructions 3D et donc de disposer d'une pré visualisation très précise du contexte anatomique afin de planifier la chirurgie de mise en place de prothèse orthopédique, à l'aide de logiciels CAO (Conception assistée par Ordinateur = CAD = Computer Aided Design). (Fig.3)

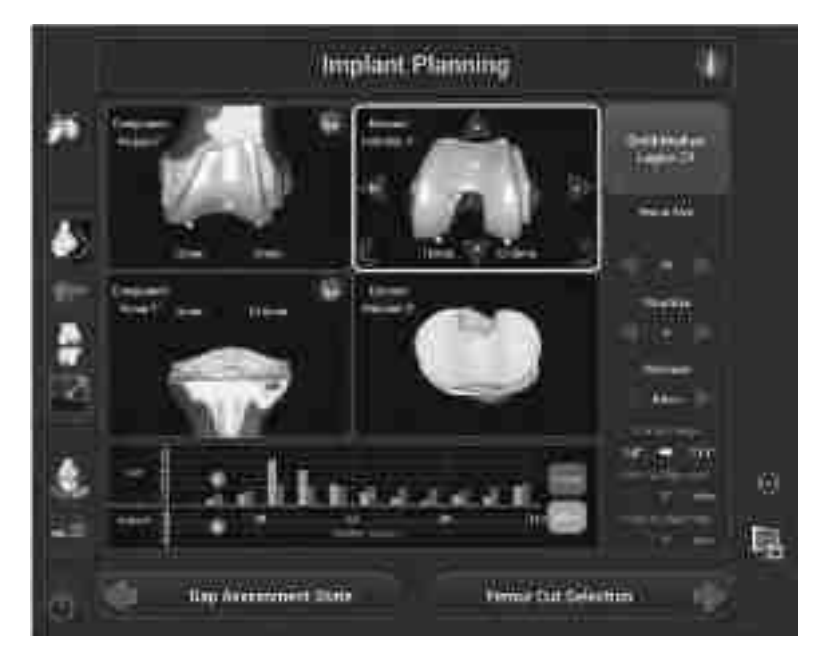

#### Figure 3

#### Planification arthroplastie CAD

#### *Capture d´écran de la planification d´une arthoplastie*

#### *Source : SpringerOpen*

Lors de l'intervention, le chirurgien dispose d'une part de la planification 3D modélisé sur écran de la planification tel qu'il l'a pré-modélisé. Par triangulation dans l'espace, le bras robotique est informé de la conformité du geste en temps réel avec ce qui a été programmé par le chirurgien. Au cours des manipulations des instruments chirurgicaux, le bras du robot donne un feedback tactile et sonore. (fig.4) Ainsi, le système est équipé d'une sécurité afin, de ne pas sortir de la zone de planification. Dès que le praticien s'approche de la limite chirurgicale prédéfinie sur la planification, le robot stoppe l'instrument rotatif.

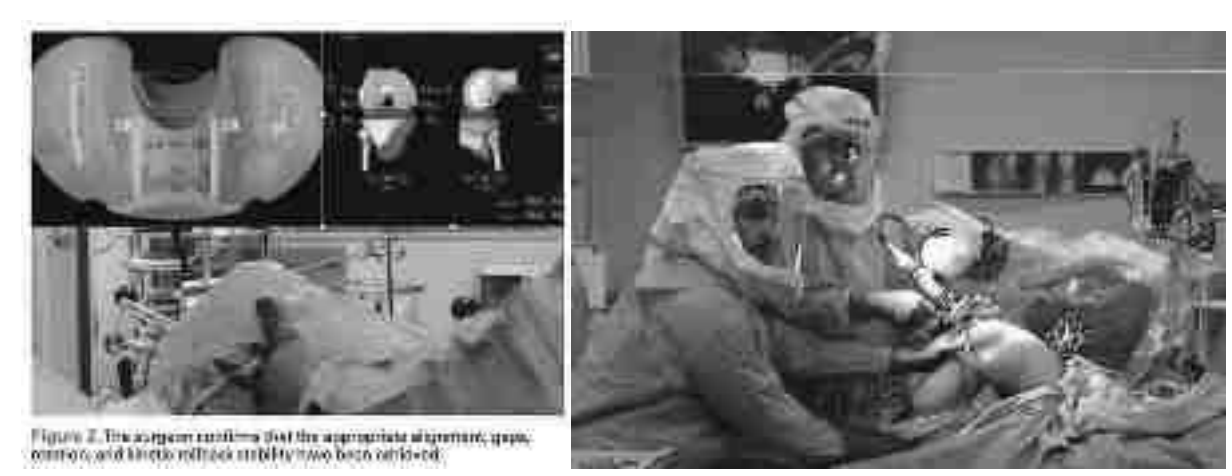

Figure 4

### Chirurgie robotique en arthroplastie

*Cliché de l´écran de navigation passive et du site opératoire durant une arthroplastie* 

# *Source : Jomi.com*

- iv. Les différents systèmes en chirurgie robotique (tab.1) :
	- a. Les **systèmes actifs** : Ce concept de robotique active entend que le robot travaille de luimême (autonome). Ceci est le cas aujourd'hui uniquement pour des raisons de recherche. Aucun patient a été opéré avec un tel système jusque aujourd'hui.
	- b. Les **systèmes semi-actifs** (p.ex. robots da Vinci® et ZEUS®) n'agissent pas de manière autonome, ils dépendent entièrement des gestes du chirurgien, au travers de commandes manuelles à distance qui conduisent les mouvements du robot. (5) (fig.5)

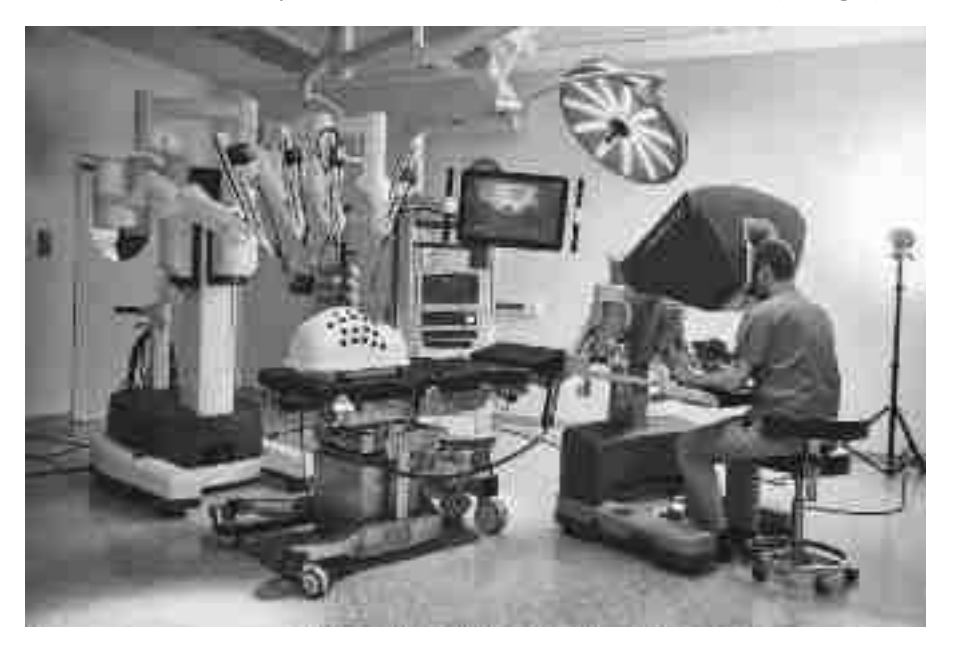

#### Figure 5

#### Le système ZEUS

*Cliché du système ZEUS : 4 bras robotiques et le chirurgien assis dans la console de commande* 

*Source : healthcaremarketexperts.com* 

c. Les **systèmes de robots passifs** (p.ex. Healforce Excelim-04® ou X-Guide® by X-Nav), sont caractérisées par le fait que l'opérateur travaille avec les instruments dans ses propres mains, mais il a planifié la chirurgie auparavant, sur le logiciel CAD (fig.6). Cette planification est sur un écran devant les yeux de l'opérateur qui aura un retour visuel et sonore sur la conformité du geste. Le système guide le praticien virtuellement, par exemple lors d'une chirurgie implantaire. (6) (7)

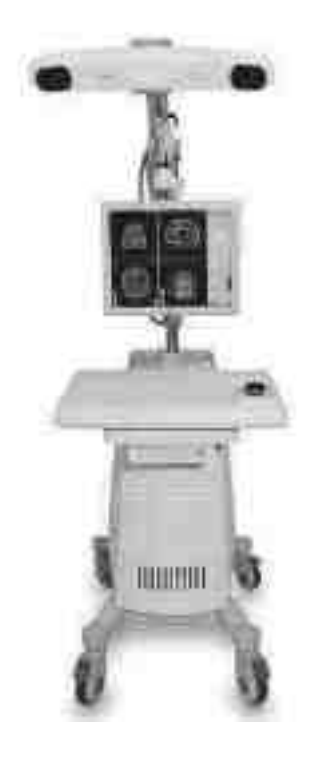

Figure 6

Le Système Excelim-04 *Cliché du système Excelim-04 Source : medicalexpo.com* 

Dans cette approche de robotique passive, les systèmes sont équipés de plusieurs caméras et de lumières LEDs émettant une lumière dans la longueur d'onde visible pour l'œil humain qui se trouvent autour de la zone opératoire afin de capter à la fois les structures osseuses et les instruments de chirurgie en mouvement par triangulation, celle-ci est issue de la trigonométrie et permet de déterminer la position d'un point en mesurant les angles entre le point en question et d'autres points de référence dont la position est connue. Ce point peut être considéré comme étant le troisième sommet d'un triangle dont on connaît deux angles et la longueur d'un côté.

Pearle, Kendoff et Musahl (8) ont prouvé que la navigation assistée par ordinateur permet un placement de la pièce implantaire avec une déviation entre 0° et 2° par rapport au projet établi en préopératoire. Ceci est un pas très important pour la chirurgie robotique, car des interventions comme

un remplacement total de hanche doivent être réalisés avec une haute précision afin de garantir le meilleur résultat pour le patient.

Ainsi par exemple, le système Excelim-04® est utilisé en neurologie/chirurgie crânienne/ORL, il visualise la planification/navigation chirurgicale afin de minimiser les traumatismes iatrogènes et de réduire les complications chirurgicales au maximum possible. (fig.7)

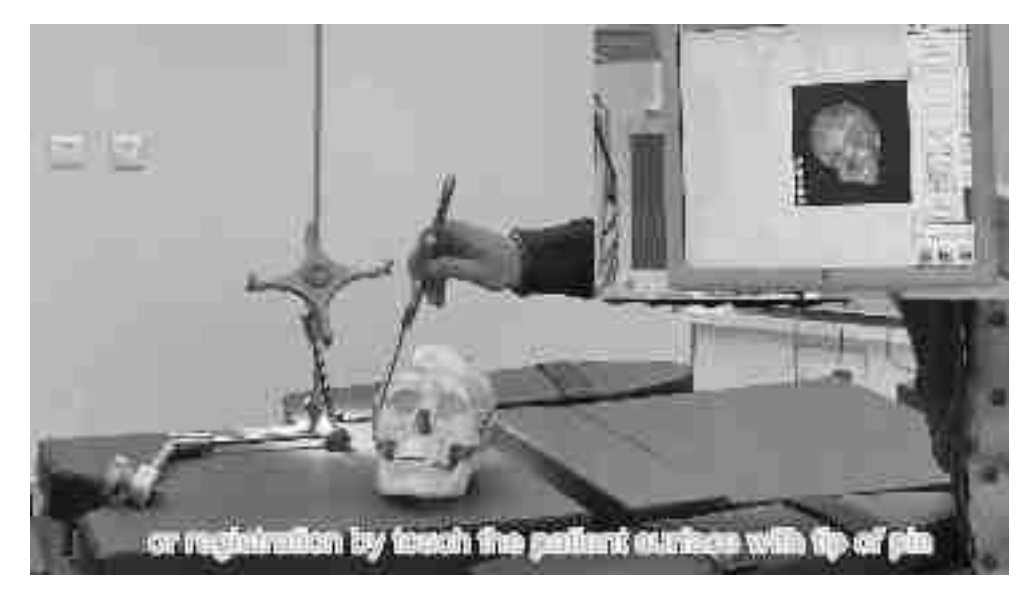

Figure 7

Calibration du système Excelim-04® sur modèle

# *Cliché durant la calibration du système Excelim-04*

# *Source : Youtube.com*

En chirurgie dentaire, le système de navigation passif le plus répandu et le plus utilisé est l'X-Guide®.

Le chirurgien planifie son intervention sur un logiciel de CAD à partir d'un fichier Dicom acquis par CBCT et réalisé avec un repère radiologique spécifique (X-Clip), immobilité sur une portion dentaire.

Lorsque cette planification est terminée, ces fichiers vont être transférés à l'ordinateur du X-Guide, qui désormais contient toutes les informations nécessaires à la réalisation du geste par navigation passive.

Lors de la mise en œuvre du geste, il s´agit de superposer de manière extemporanée la progression réelle des instruments *in situ* avec la planification préétablie avec le logiciel de planification (p.ex DTX Studio implant®). Il faut donc que les capteurs numériques du dispositif robotique puissent connaître en permanence la nature et la position de l´instrument en action dans/sur les tissus. Pour y parvenir, chaque instrument utilisé au fur et à mesure du protocole opératoire doit être calibré. Ceci dans la majorité des cas sur une plaquette de calibration étant aussi munie d'un cryptogramme. Le chirurgien pose l´instrument à calibrer sur cette plaquette, le tout en-dessous des caméras, puis le système valide la calibration en quelques secondes. Ce qui permet au système de naviguer avec l'instrument dans la main de l'opérateur.

Les informations seront de type sonores et visuels sur l'écran qui est sous les yeux du praticien.

Le fonctionnement exact des systèmes passifs sera abordé plus tard dans le cadre du X-Guide® de chez X-Nav.

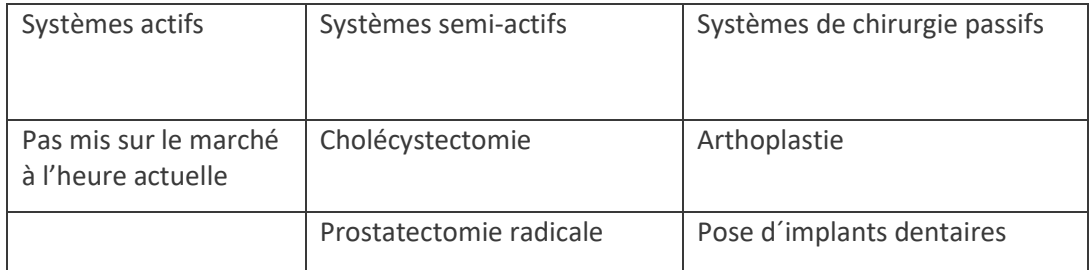

# Tableau 1

### Comparaison des différents systèmes de chirurgie

### v. Intérêts / limites de la robotique en chirurgie

L'amélioration des résultats à court terme, ainsi que la procédure plus rapide et le fait que le patient perde moins de sang supporte largement l'utilisation de la robotique en chirurgie.

Le taux d´infection post-opératoire du site peut être réduit de 4,6% (pour une opération ouverte), 0,0% (pour une intervention minimal invasive). Ces techniques robotiques peuvent donc réduire d'une façon considérable les complications et les coûts supplémentaires. De nombreux frais sont ainsi réduits de façon importante, ce qui permet de financer ces technologies, tout en augmentant considérablement la qualité des résultats.

Avec ces technologies des opérations à distance peuvent être réalisés avec ces technologies, ce qui permet aux patients fragiles de pouvoir se faire opérer par un spécialiste logé dans un autre pays, sans avoir les risques du transport. De plus ces opérations à distance permettent d'économiser les frais de transports des malades sur une longue distance. (5)

Naturellement, comme dans chaque domaine il y a le phénomène de la courbe d'apprentissage. Hu et Lieberman (9) ont suivi une chirurgie particulière pendant 2ans et ont analysé 150 de ses interventions chirurgicales, le ratio de succès a été augmenté de 82% à 93%, et le temps opératoire a aussi été réduit considérablement.

Les praticiens expérimentés en robotique sont donc plus efficaces en termes de rapidité et précision. Cela présente un avantage majeur, par rapport aux techniques conventionnelles de chirurgie.

D'après Lang et al. (1), les systèmes pourraient réduire les frais de l´hôpital, car la réhabilitation, les complications post et per-opératoires, ainsi que le temps d'hospitalisation sont réduits avec de telles technologies.

Cependant, une des limites est la réactivité du chirurgien en cas de complication majeure peropératoire, puisque ce dernier n'est pas positionné au-dessus du patient (avec les robots du type semiactif), mais distancé de quelques mètres devant la console de commande du robot. Ce désavantage est uniquement présent pour la chirurgie robotique active et semi-active.

À ce jour, aucune justification financière a été démontrée pour ces systèmes en médecine qui restent toujours très couteux.

Ainsi, avec le robot chirurgien Da Vinci® (fig.8) plus de 7 millions de patients dans le monde entier ont été opérées depuis le lancement de sa commercialisation en 2001. (10)

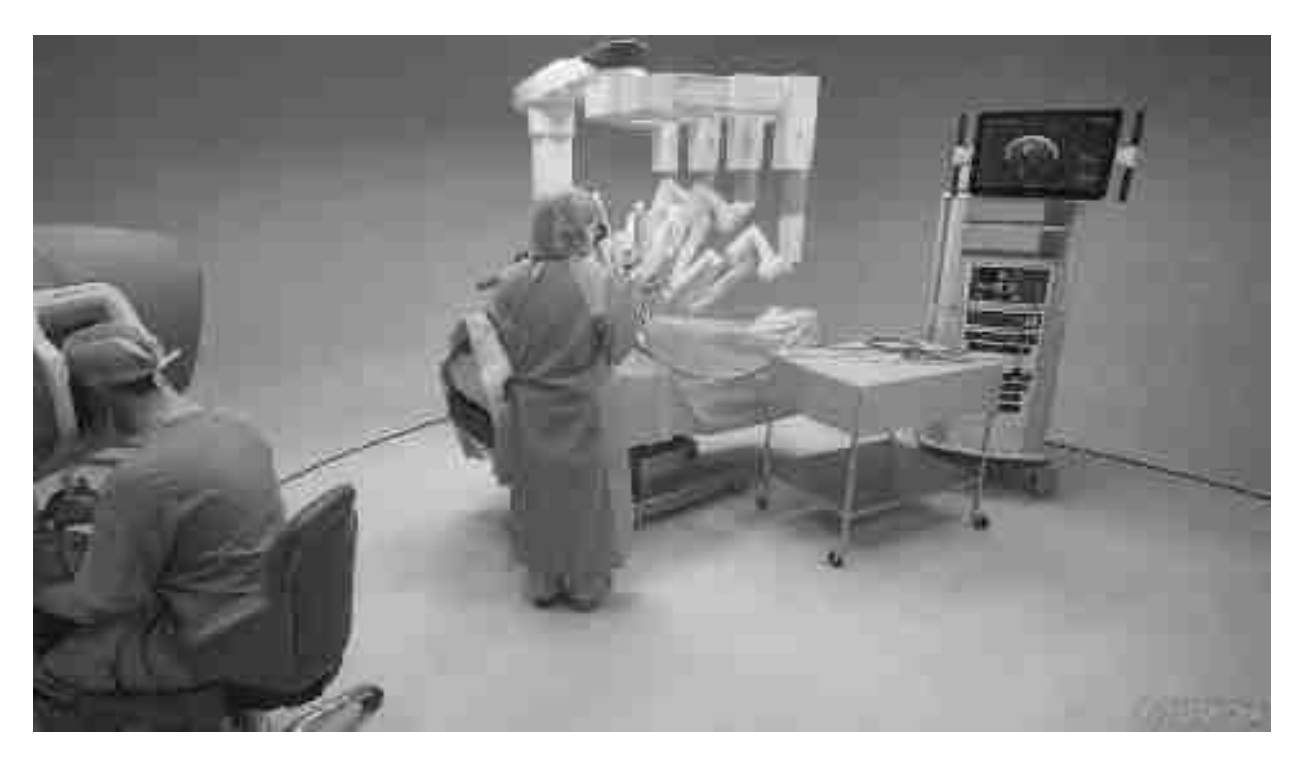

Figure 8

Le Système Da Vinci Xi *Cliché du système Da Vinci Xi Source : Researchgate.com* 

### **II. Utilisation de la chirurgie robotique en chirurgie dentaire**

### **i. Implantologie orale : protocoles conventionnels, comment améliorer ?**

L'implant dentaire endo osseux, destiné à remplacer les racines dentaires perdues pour raisons pathologiques, traumatiques ou génétiques est classiquement constitué en alliage de titane. Ces racines artificielles vont pouvoir supporter des prothèses de type amovible ou fixés afin de restaurer les arcades dentaires du patient. Lors des débuts de l'implantologie, le souci était essentiellement d'obtenir l´ostéointégration. (11) Ceci, sans vraiment penser au but de l'implantologie qui est la prothèse sus-jacente, dont la qualité dépendait essentiellement de la position et de l'axe de l'implant.

Dans les années 80, Per-Ingvar Brånemark qui était un orthopédiste, met au point le concept de l´implant endo-osseux. Durant les débuts la totalité des patients receveurs d´implants sont des édentés totaux chez lesquelles le Pr. Brånemark réalise des prothèses totales sur pilotis. Ceci explique pourquoi à l´époque le mot émergence prothétique ne se posait pas. Les exigences étaient essentiellement d'obtenir l´ostéointégration et que durant la chirurgie le patient ne soit pas blessé (distance p.r. NAI et Sinus Maxillaire/fosses nasales). Puis l'ensemble devait être nettoyable.

Le protocole d'implantologie orale « classique » est à ce jour toujours celui, proposé par le Pr. Brånemark depuis le début de l´implantologie orale (implants endo-osseux de type vissé) dans les années 1980-1990 (12). Au départ on planifiait la chirurgie au préalable sur une image radiologique 2D (OPT ou rétro-alvéolaire orthocentrée) puis sur 3D (CBCT). Le chirurgien dispose d'aucun moyen de guide lors de la chirurgie et l'implant est posé à main levée. Il va de soi que cette technique opératoire est très opérateur-dépendante.

Avec le temps, les indications à l´implantologie orale ont commencés à évoluer, mais aussi en même temps les exigences sur le plan esthétique et prophylactique. Majoritairement les exigences sont la position de l´implant dans les tissus mous et durs et l´émergence du col implantaire. Donc l´évolution va en direction de l'importance de la position et de l'axe des racines artificielles.

Il y a un nombre très important d'implants posés à main levée avec des erreurs de position et l'axe, mais aussi en termes de conflit vis-à-vis des obstacles anatomiques rencontrés dans la sphère orale. Ces erreurs conduisent à des pertes prématurées d'implants, également aux risques anatomiques importants et puis aux échecs prothétiques au niveau esthétique, fonctionnel et biologique comme démontré par Jung et al., 2009 (13); Schneider et al., 2009. (14)

En conséquence, alors qu´au départ on s´attachait presque uniquement à l´ancrage osseux, aujourd´hui, alors que l´ostéointégration est très bien contrôlée, c´est avant tout la position, l´axe et l´émergence péri-implantaires qui sont l´objectif du travail chirurgical. Quels sont ces impératifs ?

# ii. Les impératifs pour un succès en thérapeutique implantaire

# **a. Endo-osseux :**

D'après Qahash et al (13), l'épaisseur osseuse minimale autour de l'implant devra être 2mm. L'implant devra dans le meilleur des cas émerger au centre de la crête osseuse. Si ces conditions ne sont pas données par le site receveur, il est préférable de réaliser une augmentation osseuse au préalable, ou pour certains cas lors de la chirurgie implantaire. Dans le cas d'un édentement encastré, une épaisseur minimum de 1,5mm d'os a été donnée par les recherches de Tarnow et al (12), si ces conditions ne sont pas respectées, on a une perte osseuse verticale et souvent une perte papillaire associée ce qui met en jeu la stabilité péri-implantaire et donc tout le traitement.

# **b. Transmuqueux :**

Dépend de la nature du col implantaire du système utilisé, du profil d'émergence et du biotype parodontal du patient. Le succès transmuqueux dépend comme cité de la quantité de gencive kératinisée péri-implantaire, en hauteur et en épaisseur. Une muqueuse péri-implantaire > 3mm a été reporté comme étant le plus favorable pour ne pas favoriser l´inflammation gingivale. (Berlungh et Lindhe 1996)

# **c. Supra-implantaires (prothétiques) :**

Equilibration des charges occlusales, hauteur coronaire suffisante pour avoir une dent anatomique Avec un profil d'émergence accessible au nettoyage avec des points de contacts sur les dents voisines, permettant le bon passage du fil dentaire et des brossettes interdentaires.

Il ne faudra pas avoir de colle résiduelle sur le joint dans les cas de prothèse scellées, ni de restes de colle du prothésiste entre le pilier et la couronne, ces restes de colle composites sont des facteurs de rétention de plaque et mettent en jeu la santé péri-implantaire.

Pour un succès prothétique, la concordance entre l'axe d'émergence implantaire et l'axe prothétique est primordiale à l'obtention d'un traitement pérenne et stable.

Ces 3 points représentent la base des impératifs de mise en place des racines artificielles. Mais chaque cas a d´autres impératifs/demandes, avec une planification et un diagnostic efficace, le respect de ces impératifs conditionne un bon traitement implantaire/prothétique

Depuis l´arrivée des guides chirurgicaux, la précision quant à la pose d'implants dentaires a évolué énormément.

Arisan et al., 2013 ont démontrés que dans 88% des chirurgies mains libres les implants étaient en malposition, ceci peut conduire à des erreurs dans le profil d'émergence, à un non-respect des distances implant-implant, implant-dent, tout comme un défaut de parallélisme entre les implants. Et d'autres problèmes, comme le placement excessif en sous-crestal, ou bien aussi, l'exposition du col de l'implant.

C'est pour cette raison que de nombreuses études et beaucoup de développement ont eu lieu ces dernières décennies pour arriver à une chirurgie implantaire guidée plus précise et une réhabilitation prothétique plus prévisible à l'aide de gouttières guides. Il est primordial de programmer la chirurgie de façon radiographique et prothétique afin de pouvoir en tirer le résultat optimal de la situation donnée.

Il est acquis qu`une telle programmation doit s´appuyer sur des logiciels d´imagerie et traitements numériques radiographiques. Depuis bien des années ce type de programmation est mis en œuvre par

la fabrication de guides chirurgicaux physiques, sous la forme de « gouttières », immobilisées *in situ*  pour guider le geste (Template). (Fig.11)

# iii. Mise en œuvre des guides physiques

Depuis quelques années l'implantologie orale a pu progresser grâce à la mise au point de guides chirurgicaux physiques (Template) (p.ex. Simplant®), ceux-ci sont fabriqués à partir de fichiers DICOM 3D (CBCT) et d'une empreinte intra-orale soit physique ou digitale. (Fig.11/12) Sur la base du projet prothétique le chirurgien prévoit, sur un logiciel de planification, le positionnement dans l'espace de l'implant et le guide en résine (usiné ou imprimé) est fabriqué à partir de ces informations. Dans les cas les plus simples, le guide prend appui sur les dents restantes en bouche afin de l'immobiliser. Audessus de l'emplacement prévu de l'implant, le guide est perforé et possède une gaine (canon de forage) métallique qui va guider le foret et donc le chirurgien. Dans des cas plus complexes (p.ex. édentement complet), le guide se fixe par l'intermédiaire de vis/pins perpendiculaires à la crête osseuse afin de pourvoir être immobilisé.

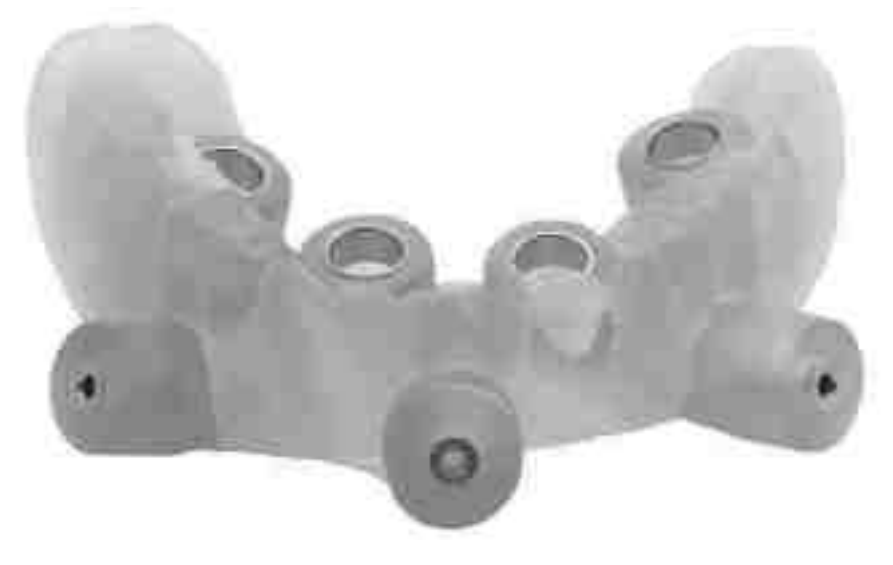

Figure 9

Guide physique « Template » transfixé

*Cliché d´un guide imprimé ALL-ON4 transfixé* 

# *Source : crownceram.com*

La production d'un tel guide chirurgical se fait de nos jours le plus facilement avec une imprimante 3D ou une usineuse dédiée. Sur un logiciel dédié, le praticien peut définir l'axe et la taille de l'implant en utilisant le fichier crée préalablement par la superposition entre le fichier radiographique et les volumes empreinte digitale ou le modèle en plâtre digitalisé. Ce fichier est envoyé à un laboratoire qui va fabriquer le guide chirurgical par impression 3D, par stéréolithographie ou par usinage. Puis, le canon de forage est placé aux endroits sélectionnés par la planification.

Les critiques envers ces dispositifs sont que la visibilité du chirurgien sur le site opératoire est quasi nulle. (Fig.9) C'est une sorte de « pilote automatique » le chirurgien ne peut donc pas s'autocontrôler cliniquement durant son geste. Il doit faire confiance en totalité au guide. De plus lors d'une complication per-opératoire de tout type, le guide doit être retiré. Ceci est simple dans le cas d'un guide clipsé sur les dents restantes mais lorsque le guide doit être transfixé au niveau du maxillaire par des vis/pins d`immobilisation cela se complique de manière plus considérable. Sans compter que les incisions doivent être modifiées.

De plus, puisque le canon de forage doit être suffisamment large pour pouvoir insérer les forêts, il y a une erreur possible. Cette erreur due à la tolérance laissé pour les instruments dans le canon de forage a été reporté par Schneider et al. 2021 (15).

Un autre problème est celui de l´irrigation des instruments durant le forage, comme bien visible sur la Figure 10, il n´y a pas de place pour une irrigation réelle au site de forage. Cela peut dans le cas échéant conduire à un trauma puis une nécrose osseuse localisé qui compromet l´ostéointégration de l´implant et donc tout le traitement.

Par ailleurs, ces guides sont assez volumineux une fois placés en bouche. Ainsi pour implanter sur un site postérieur chez une personne ayant une ouverture buccale limitée, cela peut augmenter les difficultés de manipulation. Dans la revue de littérature de Schneider et al. (2009) (14) ils présentent les complications rencontrées lors des chirurgies avec un guide physique, la complication majoritaire est l'accès insuffisant, rencontré chez 2,3% des patients, soit 25,6% de toutes les complications décrites. En dernier lieu, le coût de ces guides n'est pas négligeable, il augmente donc le coût du traitement pour le praticien ou pour le patient.

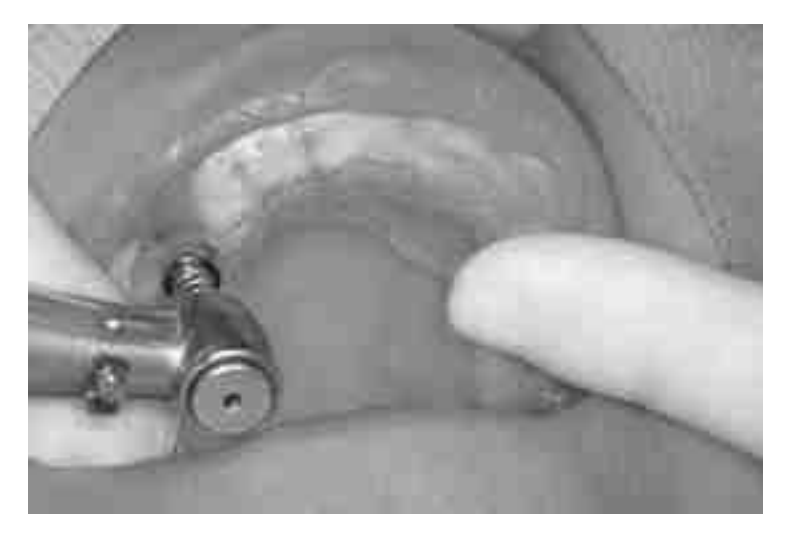

# Figure 10

#### Guide physique « Template »

#### *Cliché un template dento-porté avec canon de forage au site 14*

#### *Source : les-implants-dentaires*

Le design du Guide manipule la précision de la position implantaire :

Le guide doit, comme dit être fixé par moyens de rétention comme des pins dans les cas d´édentement complet ou par immobilisation sur les portions dentées, à l´écart que les dents ne soient pas mobiles dans les cas d´édentement partiel.

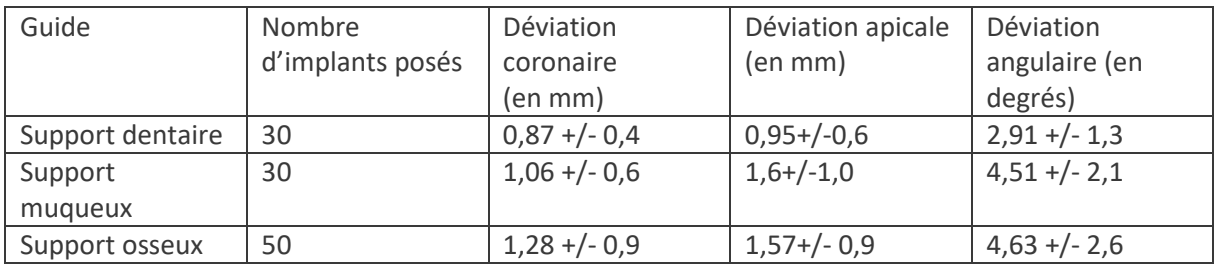

# Tableau II

# Comparaison guides à appui dentaire, muqueux et osseux d'après Ozan et al (16)

Comme on peut constater le résultat de cette étude a montré une précision plus importante au niveau des guides à support dentaire dans les 3 sens de l'espace. (16) (Tab.II)

C'est pour éviter ce genre de guide que X-Nav Technologies, une firme sœur de Nobel Biocare®, a développé et mis au marché des outils de guide chirurgical par robotique passive comme le X-Guide®. Ces dispositifs facilitent considérablement le protocole opératoire et augmentent la sécurité du praticien tout comme celle du patient. La suite de ce travail va consister en expliquer les intérêts du guide passif (notamment X-Guide®) dans la chirurgie dentaire.

### **iv. Pourquoi utiliser X-Guide® ?**

Le système X-Guide® est un guide de pose d'implants par robotique passive de précision, qui permet au chirurgien de poser les implants à main levée, mais sous le contrôle permanent de la planification numérique établie par le projet prothétique

Cette approche a pour intérêts de superposer les avantages de la chirurgie à main levée, en termes de manipulation des instruments et d'incisions/ lambeaux, avec ceux du guidage préétabli par la planification numérique.

De sorte que le chirurgien dispose des avantages des principes de la chirurgie guidée, sans avoir eu les inconvénients qui sont l'immobilisation du guide physique, l'irrigation peu efficace, l'encombrement, masquage de la zone opérée, coûts et temps de fabrication. Et en même temps tous les critères de positionnement/axe/émergence sont sous contrôle, au bénéfice du succès fonctionnel, prophylactique et esthétique du traitement. (11)

De plus, la sécurité anatomique du geste est considérablement augmentée par cette technologie. (Tab  $III-V)$ 

On obtient une réduction majeure des échecs implantaires dues aux erreurs d'implantation. Il n`y a aucune obstruction du champ de vision du chirurgien comparé au « Template », ceci permet un autocontrôle et une rapidité d'intervention en cas de complications beaucoup plus importante.

Les chirurgies peuvent être réalisées avec un lambeau mini-invasif ou bien avec un carottage gingival (« flapless »). Cette technique est mise en relation avec un niveau de gencive attachée péri-implantaire plus important car il n'y a pas forcément de nécessité de lever un lambeau avec cette technique. (12)

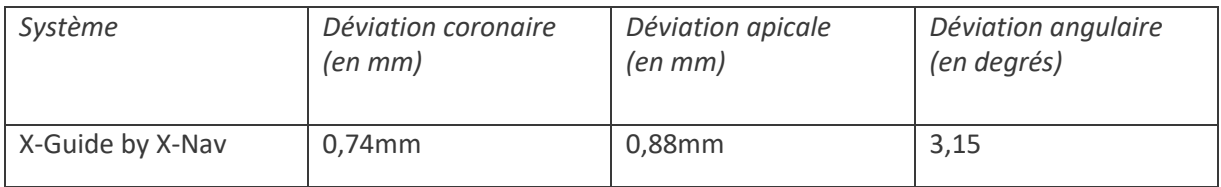

# Tableau III

# Précision X-Guide d'après Block et al (7) par apport à la planification

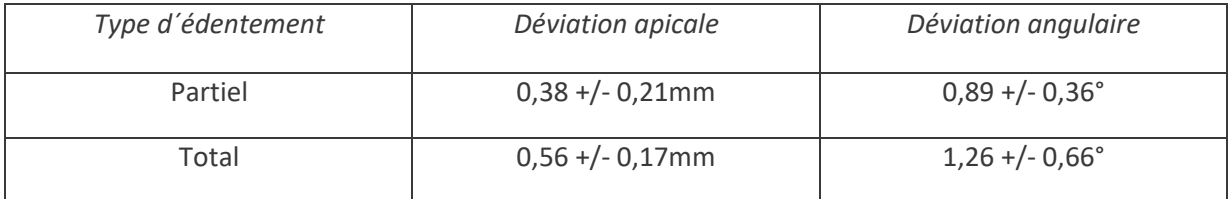

# Tableau IV

# Comparaison de la précision du système X-Guide sur modèles : édentement complet vs édentement partiel d´après Emery et al. 2016

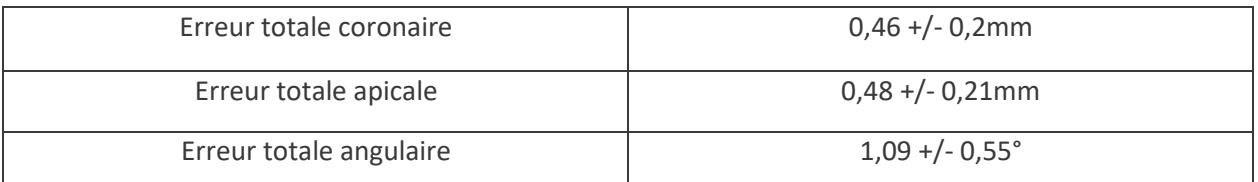

# Tableau V

# Erreur totale (moyenne édentement complet et partiel) selon Emery et al. 2016

Emery et al. (2016) ont reportés une précision identique pour tous les praticiens utilisant le X-Guide® au bout de 20 chirurgies, cela met en avant une courbe d´apprentissage qui est assez courte comparée à d'autres types d'interventions. Cette technique permet donc une reproductibilité très positive.

Le taux de réussite du traitement implantaire sur 4ans a été reporté à 98% ce qui est identique entre la technique main libre et la navigation. (17) Cependant il n'existe aucune étude plus ancienne que 4ans sur la longévité des traitements implantaires réalisés avec X-Guide®.

# **v. Présentation du système X-Guide by X-Nav technologies**

Le X-Guide® est un guide implantaire par robotique passive, il est mis sur le marché par X-Nav® en 2016 aux Etats Unies et en 2018 en Europe. (Fig.11)

Il est composé d'un Ordinateur (tournant sur Linux®) avec un écran pivotant sur une colonne à la hauteur visuelle du chirurgien assis, au-dessus de la zone opératoire il se trouve un bras télescopique qui soutient un panneau de lumières LED violettes et des caméras intégrés. Cet ensemble de caméras/LED est pivotant. Lors de la chirurgie il peut être déplace et positionné au-dessus de la zone opératoire. Le tout est installé sur un kart roulant.

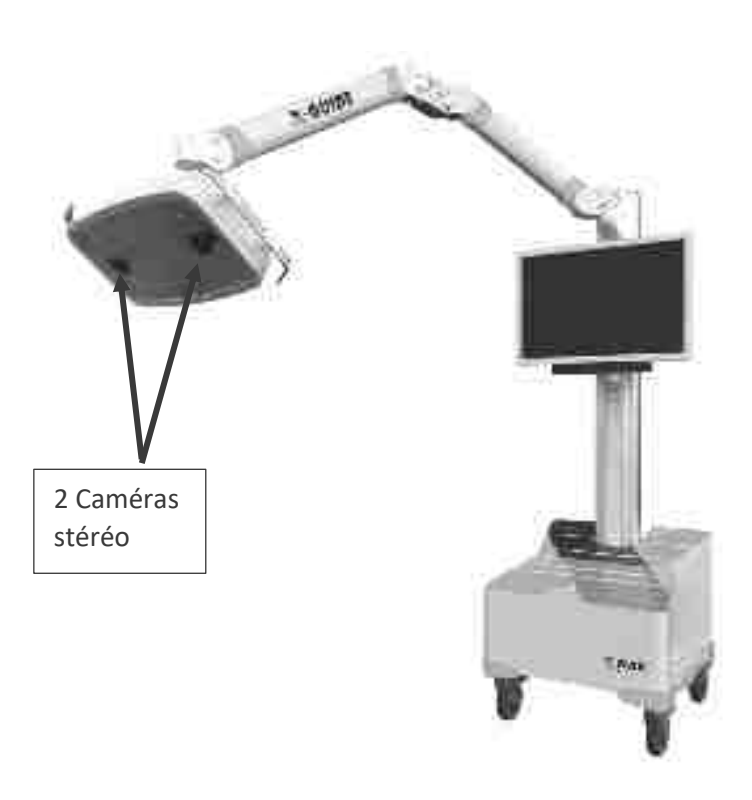

Figure 11

X-Guide®

*Image du Kart X-Guide® de X-Nav*

*Source : Mode d'emploi X-Guide®*

Les lumières/caméras servent comme traceur/capteur pour reconnaître les différents dispositifs qui s'ajoutent au système afin qu'il soit opérationnel. Les lumières projettent un faisceau à une longueur d'onde définie sur les cryptogrammes des différentes pièces qui seront décrites dans le prochain paragraphe. Ces cryptogrammes sont une sorte de code QR, avec des carrés blancs et noirs, les carrés noirs absorbant la lumière alors que les carrés blancs reflètent la lumière. Toutes les pièces munies du cryptogramme sont fabriquées en aluminium avec un revêtement céramique, pour réduire les risques de dommages sur le cryptogramme, ce qui altèrerait le fonctionnement précis du X-Guide®. À l'aide de cette technique, les caméras peuvent capter la position des différentes pièces calibrées chacune avant puis au cours de chirurgie. La calibration et le « system-check » (qui est la validation de la calibration) seront abordés lors du développement du protocole clinique.

Pendant la chirurgie il est important que les différents traceurs se trouvent accessibles au faisceau afin que le système puisse les capter correctement.

### Le traceur extra-oral

Le traceur extra-oral (fig.12) en forme de cylindre est muni d'un cryptogramme sur lequel est projeté de la lumière par les LED, ce cryptogramme est reconnu par le concept de triangulation par les caméras du système(fig.20). Ce traceur est rattaché par l'intermédiaire d'un bras de fixation spécifique pour les secteurs 10/40, 20/40 ou alors les secteurs incisivo-canins au X-Clip au moment de la chirurgie.

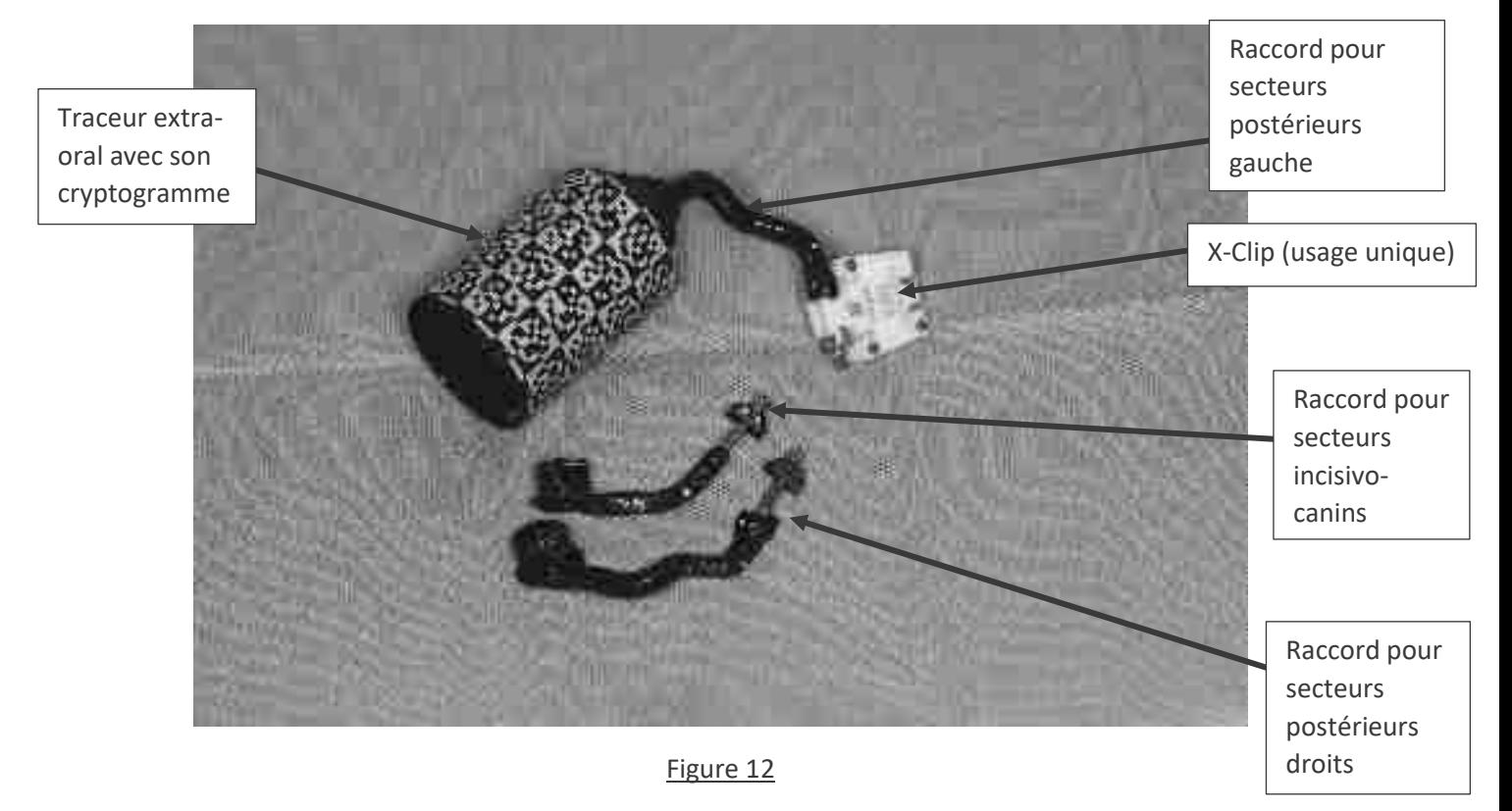

Le traceur extra-oral

*Cliché du traceur extra-oral avec ses différent raccords et le X-Clip (vue dorsale), ici le X-Clip est rattaché au traceur extra-oral via le raccord pour secteurs molaires gauches* 

*Source : documentation personnelle* 

· X-Clip

Le X-Clip est une pièce composée d'une pièce en plastique qui englobe trois billes métalliques radioopaques, selon une position exactement définie par le fabriquant (X-Nav technologies). (Fig.13 et 14) Se rajoute une partie en résine qui se ramollit dans un bain d'eau à 70°C et une partie sur laquelle on peut fixer le traceur extra-oral munit du cryptogramme (Fig.14). Une fois sorti du bain chaud, il est mis en place sur le segment d'arcade dentaire. En quelques minutes, ce dernier se durcit et devient repositionnable avec grande précision (Fig.14). Après avoir contrôlé le repositionnement sans défaut, le CBCT est réalisé avec le X-Clip en place. Le X-Clip est à usage unique, il n'est donc pas stérilisable. (Fig.13)

Le logiciel connaît la position du maxillaire en question après la calibration de l´ensemble X-Clip et traceur extra-oral qui y est rattaché. Les 3 billes qui sont englobés dans le X-Clip servent comme expliqué de repère radiologique. Le CBCT est réalisé uniquement avec le X-Clip (fig.13) dans la bouche du patient. A ce moment, ni le traceur, ni le raccord est en place.

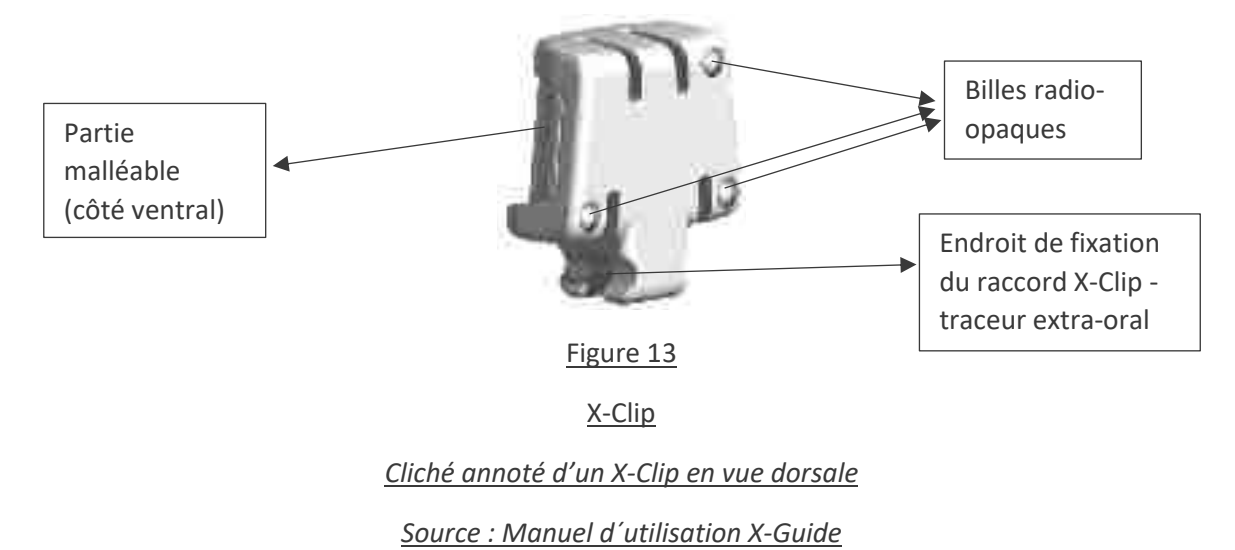

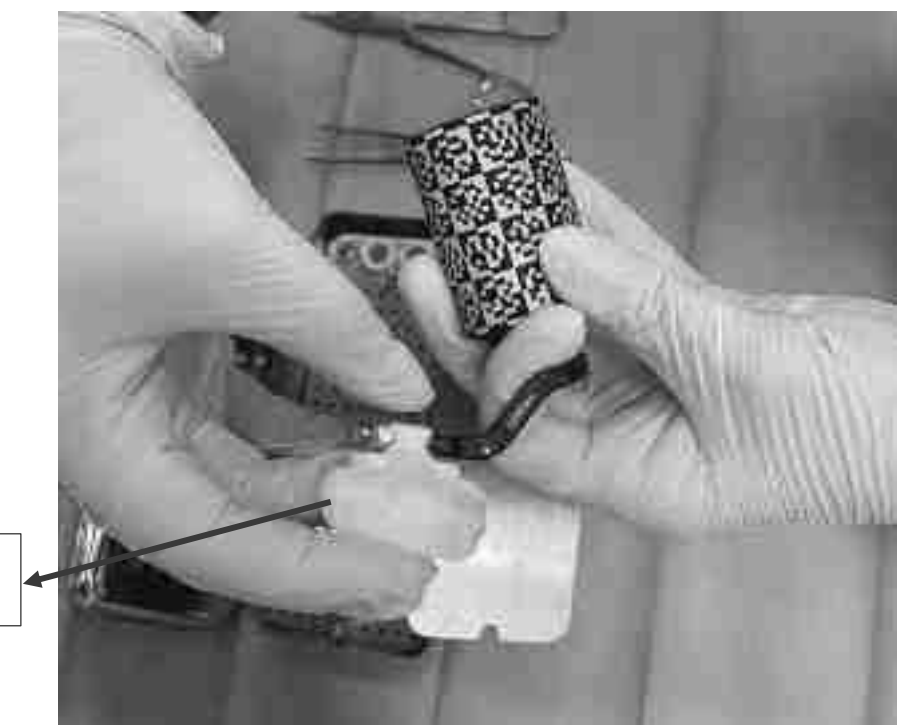

Partie malléable du X-Clip

Figure 14

Impression de portion dentée sur X-Clip®

*Cliché d'un X-Clip® (vue ventrale) mis en forme et rattaché au traceur avant de le placer en bouche le jour de la chirurgie* 

# *Source : documentation personnelle*

· Traceur contre angle (1)

Le contre angle de chirurgie (a) est attaché dans une pièce intermédiaire (b) qui permet de le visser dans un traceur extra-oral (c) muni d'un cryptogramme qui sera capté par triangulation dans l'espace par les caméras. Cette technique permet de définir la position du contre angle dans l'espace par rapport à la mâchoire/ensemble X-Clip® et traceur extra-oral. (fig.15) Avant chaque chirurgie le contre angle doit être calibré par une personne lors d´un protocole stricte prédéfini sur l´ordinateur. Le processus exact de la calibration sera abordé plus tard.

Plaquette de calibration des forêts (2)

La plaquette de calibration des forêts est de forme rectangulaire et munie également d'un cryptogramme avec un X au centre, cet X marque l'endroit sur lequel le chirurgien doit poser l'extrémité du foret inséré dans le contre angle afin de le calibrer lors de la chirurgie. (fig.15) Chaque foret et aussi l'implant sur le porte implant doit être calibré sous les caméras avant d'être utilisé.

Rondelle de calibration (3)

La plaque ronde de calibration pour le contre angle, celle-ci est munie d'un porte-instrument que l'on peut insérer dans le contre angle de chirurgie classiquement comme une fraise ou un foret. De l'autre côté de la plaque se trouve un cryptogramme spécifique, lors de la calibration cette plaquette doit être tournée sous les caméras avec une vitesse définie par le fabricant (15-25 tours/min) afin de calibrer le contre angle chirurgical. (fig.15)

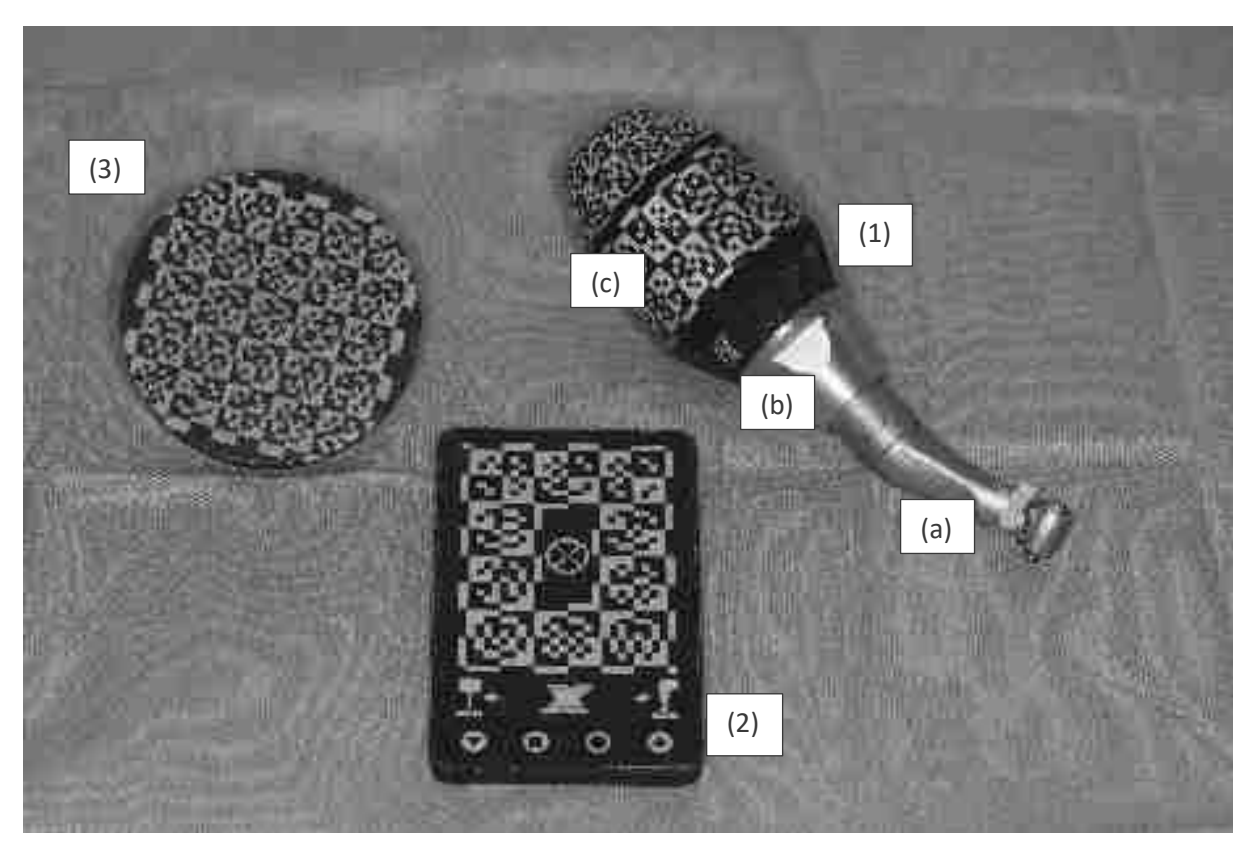

Figure 15

# Les Traceurs

*Cliché de la plaquette, du disque de calibration et du traceur + contre angle posées sur champ opératoire stérile* 

# *Source : documentation personnelle*

# Sonde de précision X-Mark® (+ traceur extra-oral)

La pièce à main X-Mark® (fig.16) est mise sur le marché en 2020. Elle est munie d'une pointe de précision. La pièce à main est vissée sur le traceur contre angle et va servir de calibration du système dans des cas ou le CBCT n'est pas réalisé avec un X-Clip. Le X-Clip va donc être thermoformé en bouche, juste avant la chirurgie et le traceur extra-oral va être fixée dessus tout comme pour les cas classiques, pour le system check, le duo traceur + X-Clip est mis en bouche. Lors du début de la chirurgie le système va demander de pointer 3 points virtuels en bouche qui ont été définies sur le CBCT lors de la planification par le chirurgien. Cette procédure X-Mark® sert de calibration du système de navigation. Lorsque l'on rajoute un fichier STL sur le CBCT lors de la planification la précision de la calibration est augmentée.

Cela veut donc concrètement dire que grâce à X-Mark® on n'avait plus besoin de réaliser le CBCT avec X-Clip. Ce dernier peut être mis en place au début de l'intervention a un emplacement quelconque sur une portion dentée.

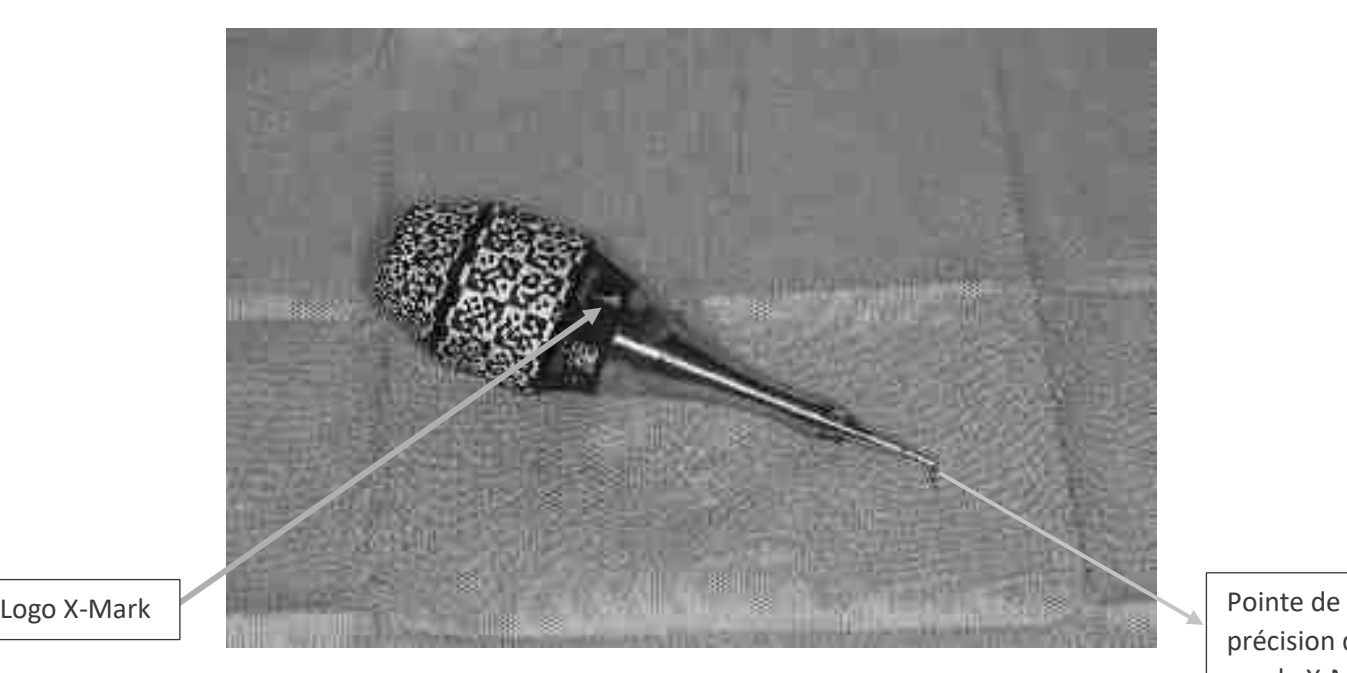

Figure 16

Sonde X-Mark®

*Cliché de la sonde de précision X-Mark® montée sur son traceur spécifique indiqué par le logo pointé sur la figure 16.* 

*Source : documentation personnelle* 

# **vi. Acquisition des données : clonage du patient (CBCT, empreinte optique, photos intraorales)**

Le CBCT est aujourd'hui l'examen radiologique de choix pour l'implantologie. En dentisterie, son utilisation est de 40% l'implantologie, 26% en endodontie, 10% en pathologie et 16% pour des raisons diverses. (18)

Une étude de comparaison sur la précision entre le CT Scan et le CBCT, a conclu que pour des mesures en ligne droite ce qui est le cas pour les implants dentaires, la faute maximale relative est de 4.7% pour le CBCT et de 8.8% pour le CT Scan. (19)

La dose effective du CBCT est de 221 +/- 275 µSv (20), comparée à la dose du CT de la tête (1500-2250 µSv) (21) elle est assez basse par rapport à la qualité d'image que le CBCT nous rapporte.

précision de la sonde X-Mark

# vii. **Fonctionnement de X-Guide** ®

Cette technologie appartient à X-Nav, elle n'est pas disponible librement au public/praticien.

Le « basic workflow » du système X-Guide® commence par l'acquisition du CBCT du patient qui porte le X-Clip sur la mâchoire (fig.17). Puis le chirurgien programme la chirurgie sur le logiciel de planification DTX Studio implant®, le logiciel de CAD compatible avec le système X-Guide®. (fig.18)

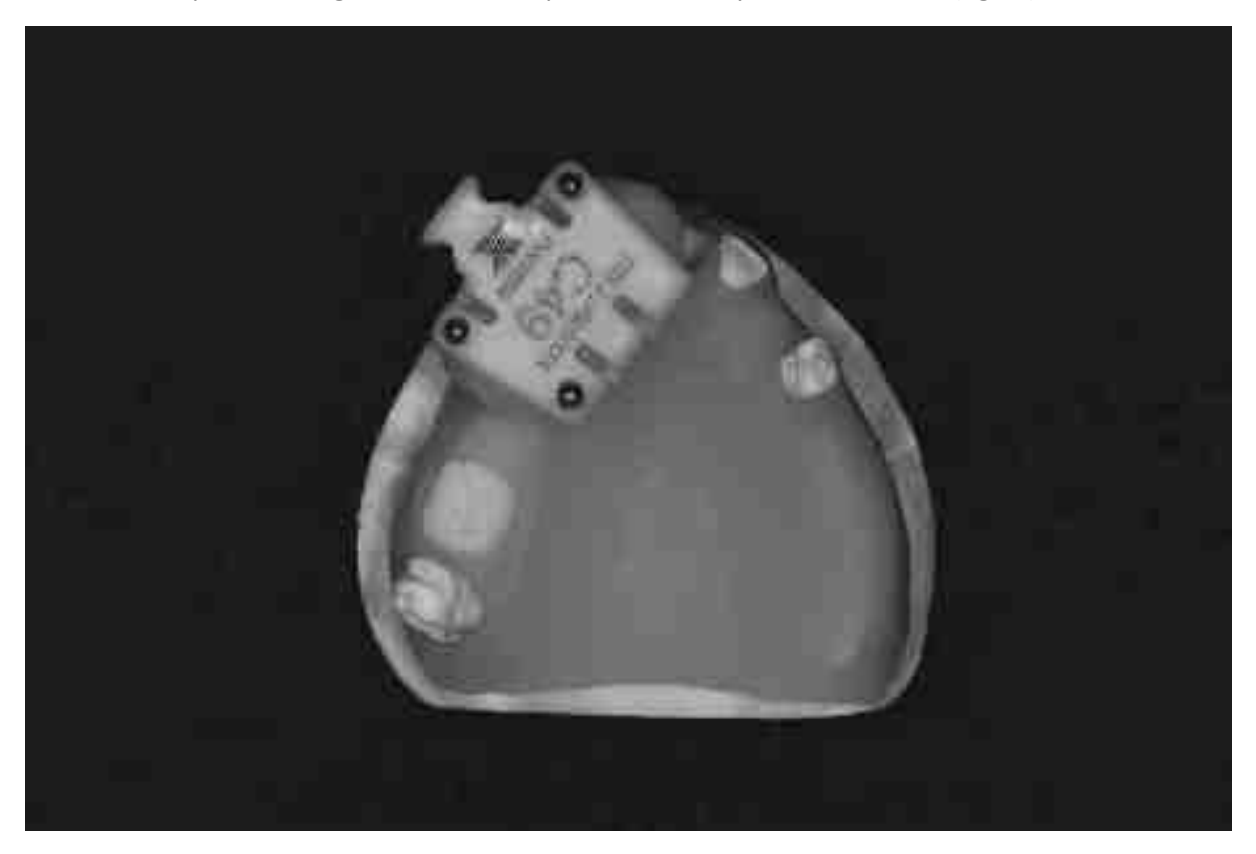

Figure 17

Photo positionnement X-Clip

*Image du positionnement du X-Clip sur des portions dentées sur un modèle didactique* 

*Source : Documentation personnelle* 

Une fois que l'implantologue a approuvé la planification celle-ci peut être exportée vers l'ordinateur du X-Guide, qui va dès que le cas sera importé subir la procédure de calibration.

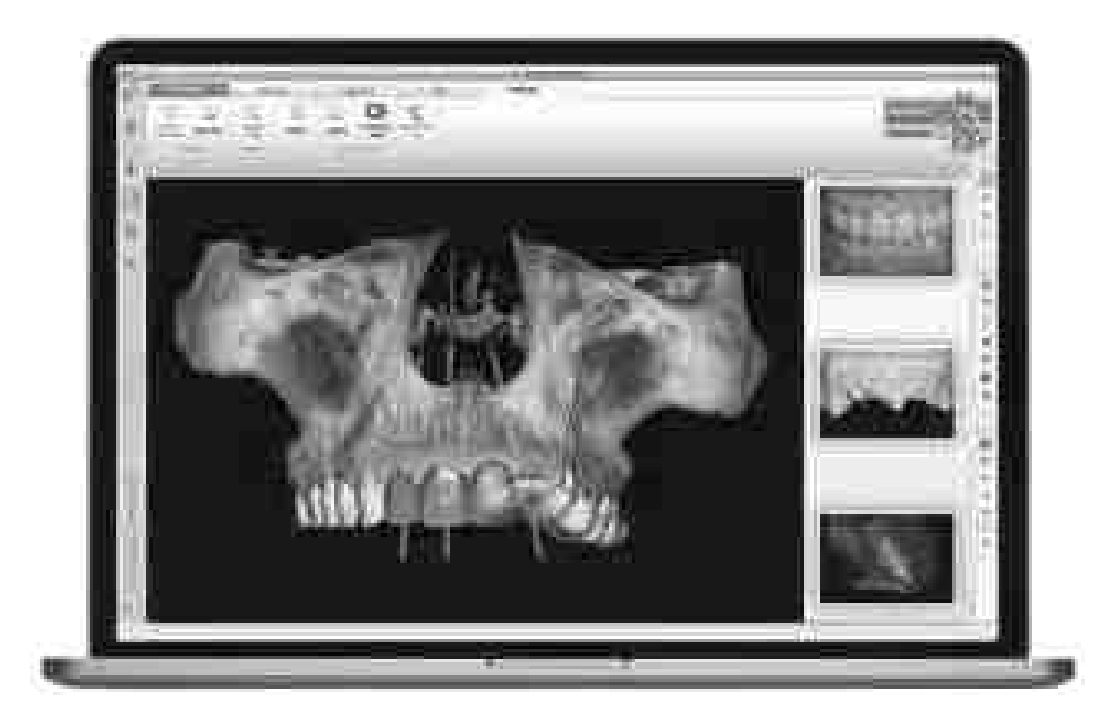

# Figure 18

# Planification CAD

*Illustration d'une planification d'un cas sur DTX-Studio Implant® : planification prothétique (bleu) et implantaire (jaune) avec matching STL situation actuelle et wax-up*

*Source : X-Navtech*

Le système permet au praticien de naviguer par la lecture du cryptogramme noir-blanc qui se trouve sur le traceur extra-oral et sur le traceur contre-angle. (fig.15) La lecture se fait par les 2 caméras (fig.20) qui tracent et triangulent plus de 300 points en temps réel (fig.19), même lorsque le praticien ou l'assistante couvrent une partie des points, la navigation peut continuer. Ceci est possible grâce aux nombreux points disponibles sur la surface du traceur. La lumière utilisée dans la barre de LEDs est Violette, elle présente les longueurs d'ondes optimales (380-450nm). Les points noirs absorbent la lumière tandis que les points blancs la reflètent, et c'est par la triangulation entre les différents points que le logiciel est capable de construire un réseau de points qu'il connaît pour définir la position exacte des instruments en question.

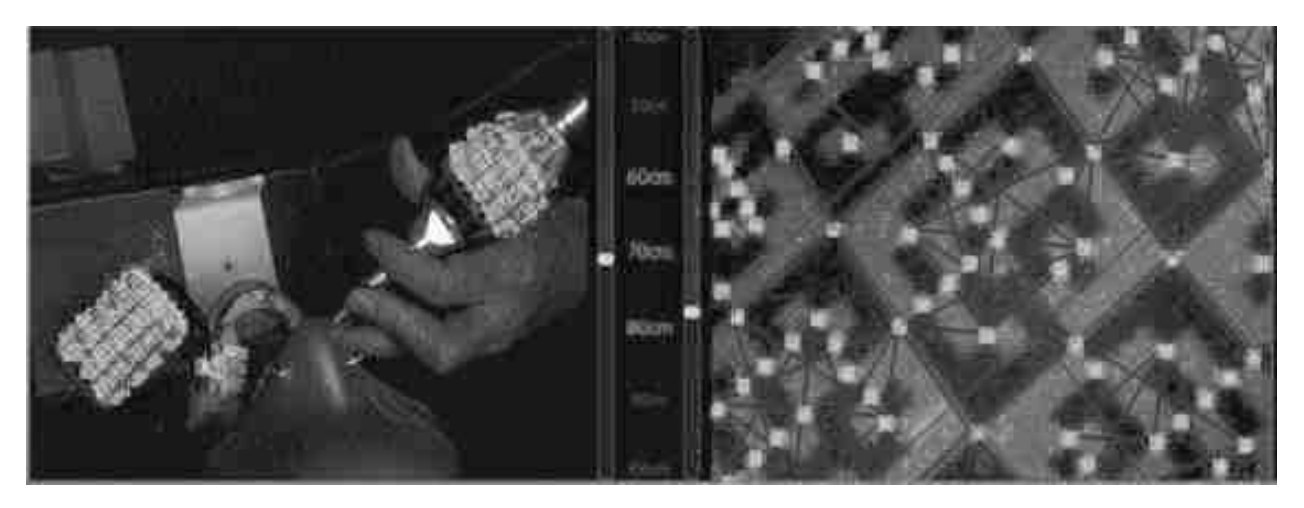

Figure 19

Lecture/triangulation du cryptogramme

*Cliché de l'image vue des caméras pendant la chirurgie, triangulation en violette entre les différents points captés en vert*

*Source : X-Navtech*

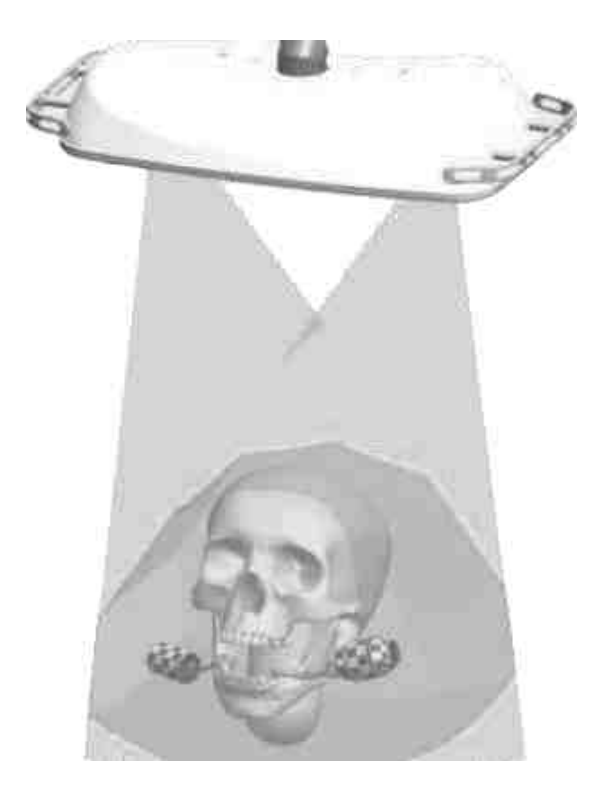

Figure 20

Champ de vue caméras stéréo

*Illustration du fonctionnement en concordance des caméras stéréo*

*Source : X-Navtech.com*

### **viii. Planification dans DTX-Studio implant®**

#### **Patient :**

Sexe : Homme

Age : 62ans

Pas de médication quotidienne, pas de problèmes de santé

Etiologie de la perte des dents : endodontique

Plan de traitement : 2 implants aux sites 24 et 25 avec couronnes transvissées full zircone

Afin de pouvoir planifier notre cas, l'acquisition du CBCT (fig.21) et la prise d'empreinte optiques (fig.22) du patient sont réalisés en premier lieu. Ces 2 fichiers sont la base de la planification prévue.

Ci-dessous un cas ou la chirurgie a été planifié avec la procédure X-Mark®, donc le CBCT peut être réalisé sans X-Clip en bouche. (Fig.21)

Il s'agit d'un cas avec un édentement 24/25, le plan de traitement établi est de remplacer ces deux prémolaires supérieures par deux implants avec 2 couronnes transvissées.

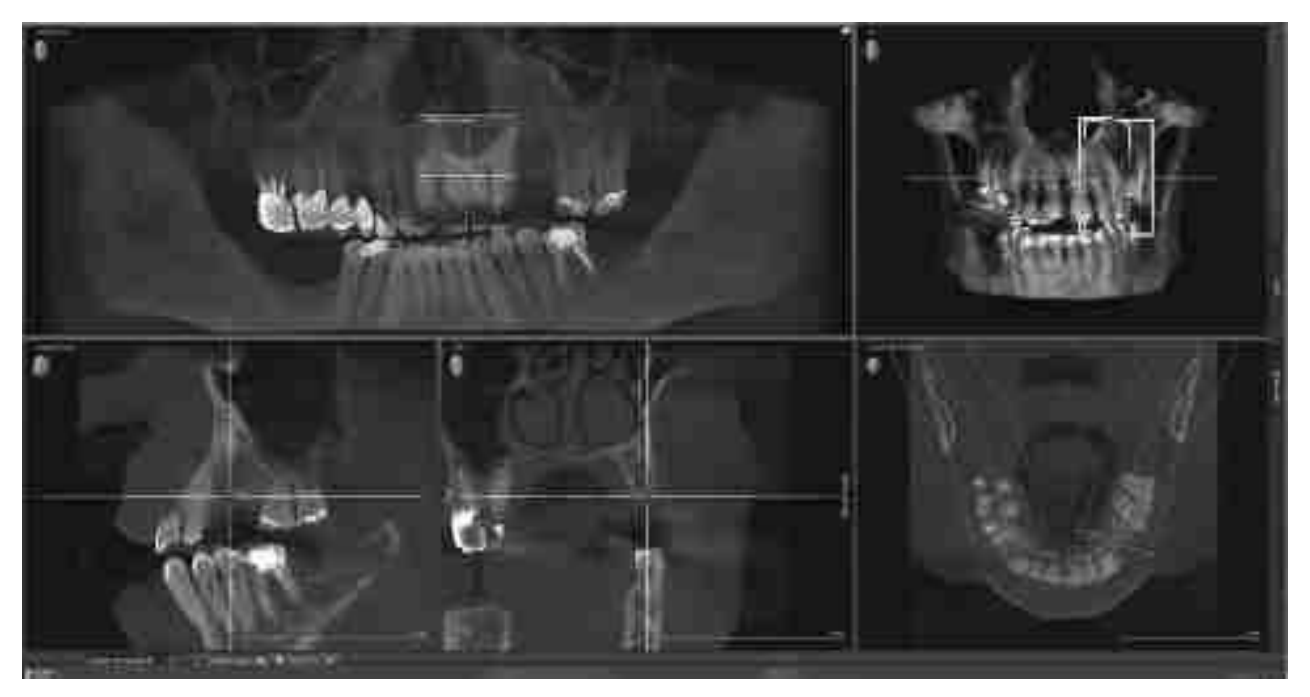

#### Figure 21

CBCT pour procédure X-Mark®

CBCT dans logiciel Sidexis4® sans X-Clip, vue panoramique, coupe radiale, longitudinale et horizontale et une reconstitution 3D de la mâchoire du patient. Entouré en jaune se trouve la fenêtre d`examen avec laquelle le praticien pour avancer pour voir les différents endroits qui l`intéressent

Source : Documentation personnelle
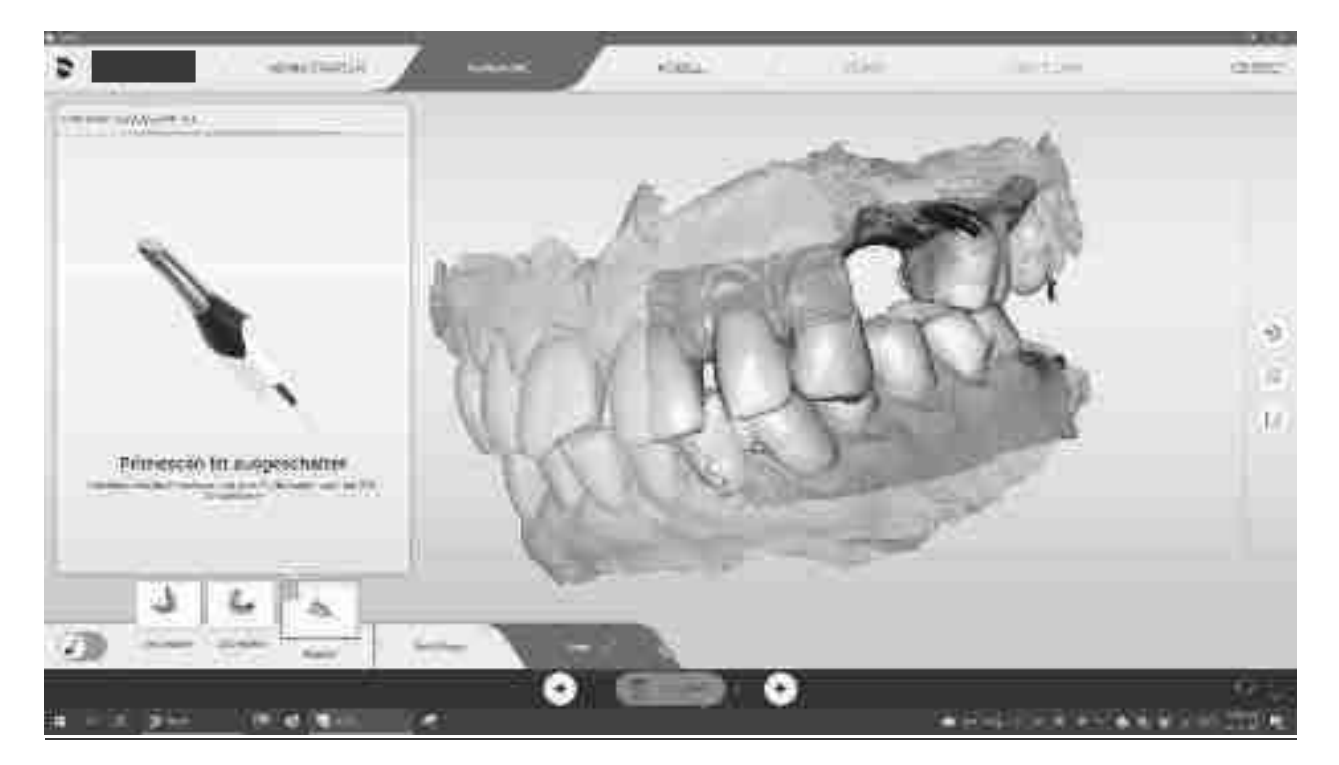

Figure 22

### Empreinte optique CEREC Primescan® pré-opératoire

Cliché d'écran Cerec Primescan® après la prise d'empreinte optique, vue des modèles maxillaire et mandibulaire en occlusion

### Source : documentation personnelle

L'empreinte optique est réalisée à l'aide d'une caméra intra-orale dont les caractéristiques sont compatibles avec le logiciel de planification (p.ex Cerec®, 3Shape®, Medit®). Il s'agit de capter les reliefs maxillaire, mandibulaire et d'enregistrer l'occlusion. Ceci va pouvoir générer un modèle STL.

Le logiciel de planification va pouvoir « matcher » (superposer) le fichier DICOM au fichier STL automatiquement dans la plupart des cas. Parfois il n'y arrive pas à cause des artéfacts sur l'empreinte optique ou sur le CBCT. C'est alors que le logiciel va demander de pointer 4 points clairs et égaux sur le modèle STL et sur le fichier DICOM afin que le logiciel puisse superposer les 2 fichiers.

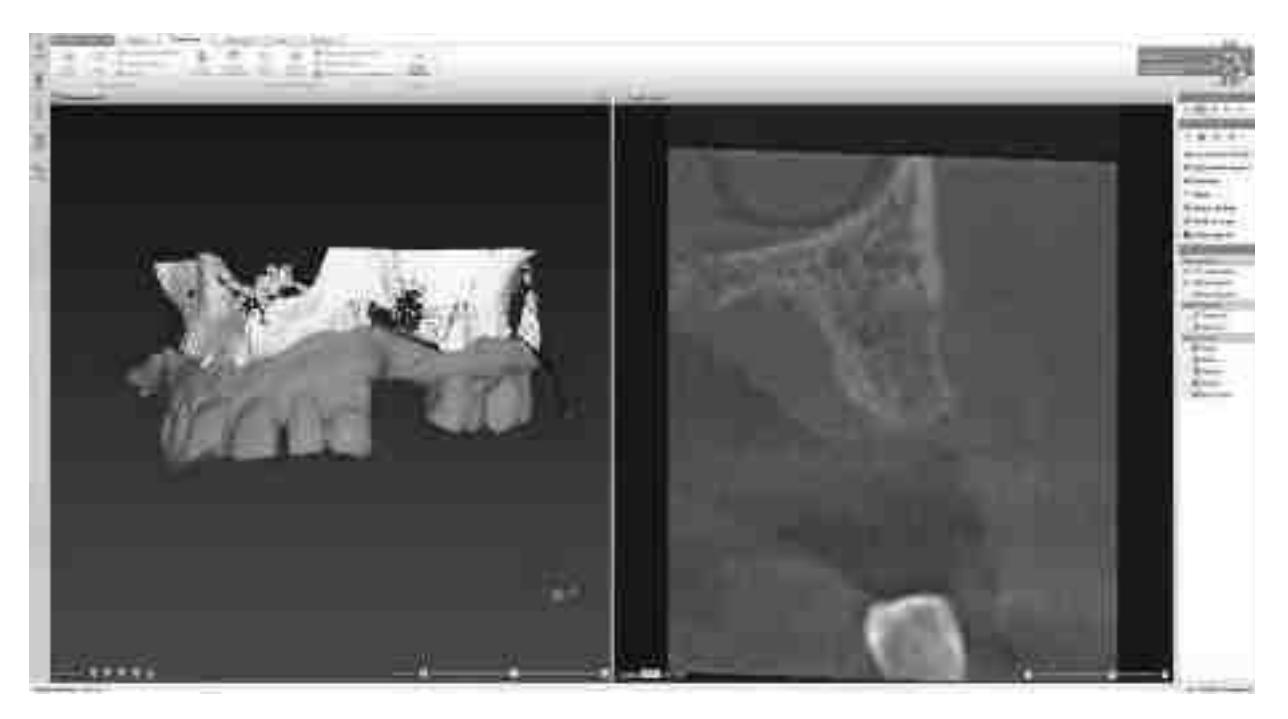

### Matching STL-DICOM

On crée un modèle digital ou les 2 fichiers sont superposés (fig.23), sur la coupe frontale, il devient possible d'observer que le tracé rouge qui est le modèle STL (donc aux reliefs dentaires et gingivaux), correspond parfaitement aux reliefs gingivaux/dentaires visibles sur le fichier DICOM.

### Source : documentation personnelle

Lorsqu'on a le modèle « matché », on va pouvoir s'intéresser au projet prothétique coronaire. Le praticien peut choisir « Smart-setup » sur le logiciel qui va calculer une dent basique qui rentre dans l'édentement en question. On peut la modifier en termes de taille et de position afin de prévisualiser le cas une fois fini. Cette technique est néanmoins chronophage pour le chirurgien.

Il existe une deuxième manière de prévisualiser le projet prothétique, après la prise des empreintes optiques, ces derniers sont envoyés chez un prothésiste qui travaille avec un système digital comme p.ex ZirkonZahn Modellier® ou ExoCad®. Il va pouvoir réaliser un wax-up digital préalablement à la planification. Ce Wax-up digital est transféré au chirurgien qui superpose ce dernier au fichier STL-DICOM crée préalablement à l'aide du logiciel de planification.

Ce modèle virtuel intra-oral+ fichier radiologique (DICOM) est décrit la première fois par Joda et al en 2015 (18). Une précision de 200microns pour le Matching digital a été reportée par Schnutenhauss et al en 2016 .(19)

Le chirurgien dispose de toutes les informations nécessaires, tissus mous, anatomie dentaire et projet prothétique virtuel. (fig.24)

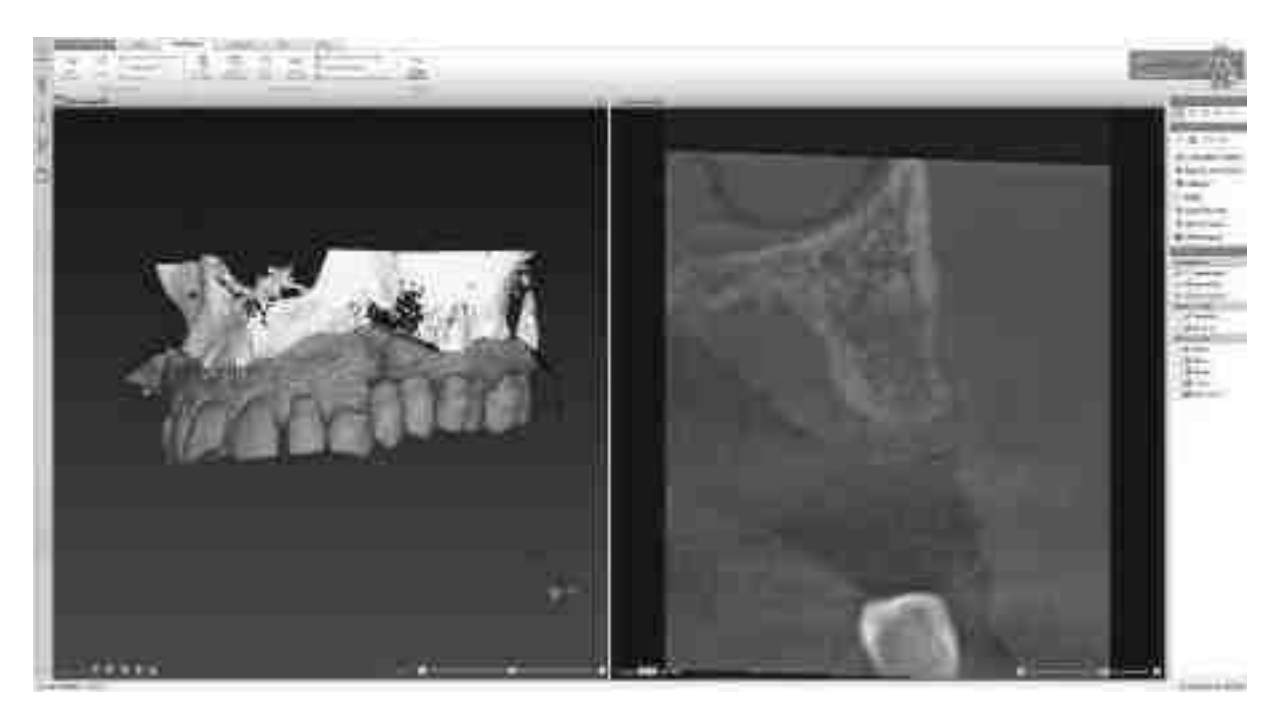

### Rajout du wax-up

### Capture d'écran du logiciel DTX Studio implant®, fichier DICOM (en beige) avec superposition modèle de situation (en rouge) et wax-up digital (en bleu)

#### Source : documentation personnelle

Maintenant le praticien va pouvoir choisir entre les racines artificielles adaptées à la situation, afin de trouver la solution optimale pour ce patient donné. Avec des outils de mesure virtuels le chirurgien peut mesurer la profondeur tout comme la largeur d'os disponibles. Puis il va choisir dans une bibliothèque exhaustive l`implant adapté.

Il va pouvoir cliquer sur l'implant qui lui convient et le déplacer en 3d sur l'écran tout en observant les structures anatomiques adjacentes et l'axe implantaire qui est signalisé par un trait vertical turquoise qui passe par le centre de l'implant. (Fig.25)

Dans le logiciel figure, autour de l'implant virtuel une zone de sécurité qui est proposée afin d'objectiver la visibilité des 2mm périphériques de sécurité, avec le NAI (Nerf alvéolaire inférieur) ou les dents adjacentes. Cette zone est montrée par la zone jaune entouré. (Fig.25)

Il est tout de même possible de paralléliser les implants entre eux et mesurer des distances tout comme des angles avec des outils virtuels.

Le praticien peut déplacer l'implant choisi dans l'espace et naviguer autour afin de voir la proximité avec les corticales, les obstacles anatomiques (dents adjacentes, NAI, Sinus Maxillaire. Il peut tout visualiser/analyser en fonction de l'espace mésio-distal, des tissus mous, du volume osseux de l'émergence prothétique, corrélation axe implantaire-axe prothétique, ainsi que les obstacles anatomiques. On peut aussi choisir les différents piliers que ce soit en hauteur ou en angulation. Cela rend la chirurgie prédictible et améliore le flux de travail de façon considérable.

Sur le logiciel DTX studio implant® on a 4 fenêtres pour planifier, une coupe sagittale, une coupe horizontale, une coupe coronale et un modèle 3d dimensionnel ou l'on peut montrer ou masques les différents plans (CBCT, Wax-up, modèle situation)

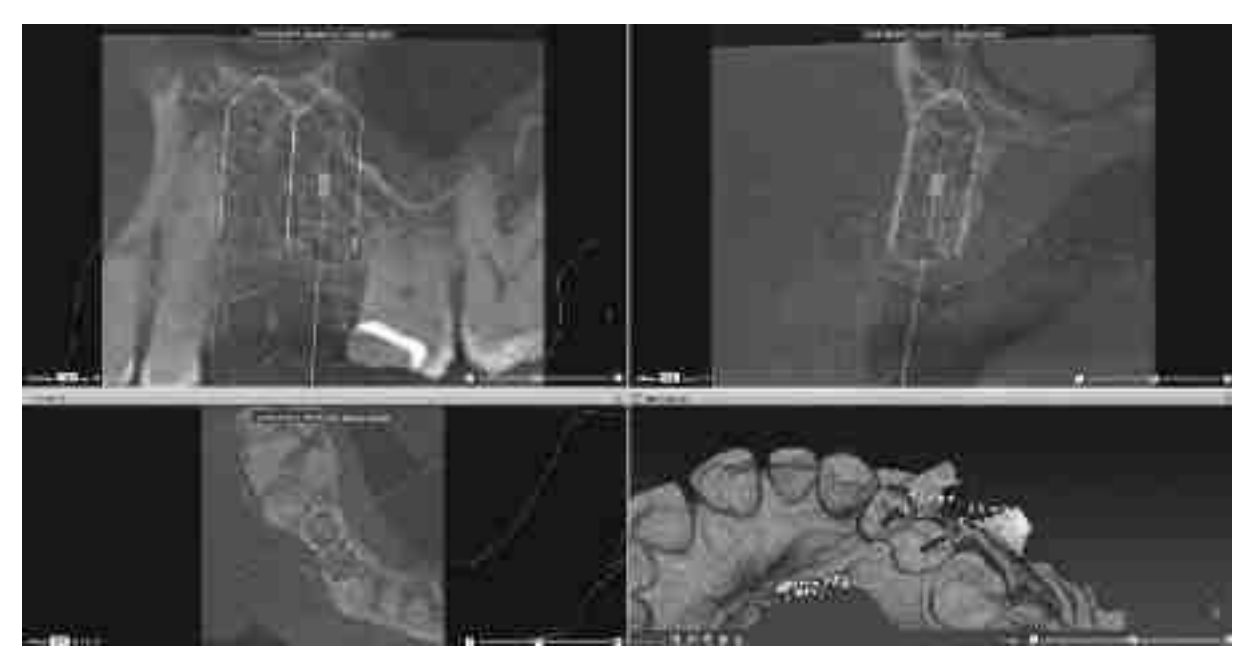

Figure 25

Planification DTX-Studio implant

Capture d'écran de la planification terminée du cas 24/25 en différentes coupes et sous forme de volume 3D (en bas à droite). Les 2 implants en position 24/25 sont planifiés en fonction de l`os disponible mais aussi en fonction de la prothèse sus-jacente prévue. Il s`agit de deux implants NobelBiocare® : NobelActive® 3.5x13mm.

Source : documentation personnelle

Lorsque tout le projet virtuel est achevé, le logiciel va demander de valider la planification. Puis on peut exporter le tout vers l'ordinateur du X-Guide via un serveur ou une clé USB. Le fichier de navigation crée à la sortie du logiciel de planification est un fichier « xgx. ».

L'utilisateur peut aussi masquer/montrer virtuellement les différents modèles (wax-up, empreinte de situation, CBCT) afin de visualiser la situation souhaitée pour planifier.

Le praticien peut se clipser virtuellement avec le curseur sur l'implant et tourner autour de l'implant lui-même virtuellement pour visualiser les structures adjacentes autour de l'implant virtuel. L`axe de rotation sera autour de l`implant virtuel. Il peut aussi se déclipser de l'implant pour avancer dans le plan de la coupe du CBCT. Ceci permet une très bonne prévisualisation au praticien.

### **ix. Procédure de calibration avec X-Guide®**

Lorsque la clé USB avec le fichier « xgx. » est insérée dans l'ordinateur du X-Guide ou le fichier a été transféré via un le serveur du cabinet, la fenêtre (Fig.26) de sélection du dossier du patient s'ouvre et le praticien peut choisir le cas planifié.

La calibration et le system check auprès du patient sont les étapes fondamentales qui conditionnent un fonctionnement parfait du système X-Guide®/X-Mark®. Cela est indispensable afin que le système puisse capter ses différentes pièces et connaître leur position dans l'espace. Le logiciel guide le praticien pour la calibration, il s'agit d'une « check-list », qui permet d'avancer étape par étape en toute sécurité.

| w                                                                            | <b>LATLA ROAD</b><br>n<br>ann an<br>,,,,,,<br>49194                                                                                                    |
|------------------------------------------------------------------------------|----------------------------------------------------------------------------------------------------|
| m<br><b>Black</b><br>$-11.6 - 1.4$<br>m<br><br><b>ALCOHOL: YES</b><br>-13.54 | 本科研習事業<br><b>CALL TAB</b><br>ـ<br>$-11.6$<br><b><i>STORES EXISTENT</i></b><br><b><i><u>CANTING</u></i></b> VALUE<br><b>DISPERSION AND</b><br><b>City</b><br>100 0100<br><b>DOM:</b><br><b>ALCOHOL</b><br><b>Contract Editor</b><br>win Fish Millery Mar<br>-<br>- -<br><b>HHT.</b><br><b><i><u>PARTICULARE STATE</u></i></b><br>anital.<br>$-11$<br><b><i><u>Biography Market</u></i></b><br><b>BAFF</b><br><b>THEM LES</b><br>---<br><b>STATISTICS</b><br><b>CARL CREATED</b><br><b>Times</b><br><b>HOLLAND</b><br><b><i>SHE AND HOUSE OF SHEET</i></b><br><b>COUNTY</b><br><b>CONTRACTOR</b><br><b>New Power</b><br><b><i>COMMERCIAL CARDS</i></b><br><b><i>STARTING</i></b><br><b>BERGAL LAB</b> |
|                                                                              |                                                                                                    |

Figure 26

### Menu choix du Patient sur le X-Guide

### Cliché de l'écran lors de la sélection de planification du Patient sur l'ordinateur de X-Guide

Source : documentation personnelle

Une fois le cas choisi, le logiciel X-Guide® nous demande de choisir entre la procédure X-Guide® (pour les cas où on a réalisé le CBCT de la planification avec un X-Clip) et la procédure X-Mark® (CBCT sans X-Clip) (fig.27)

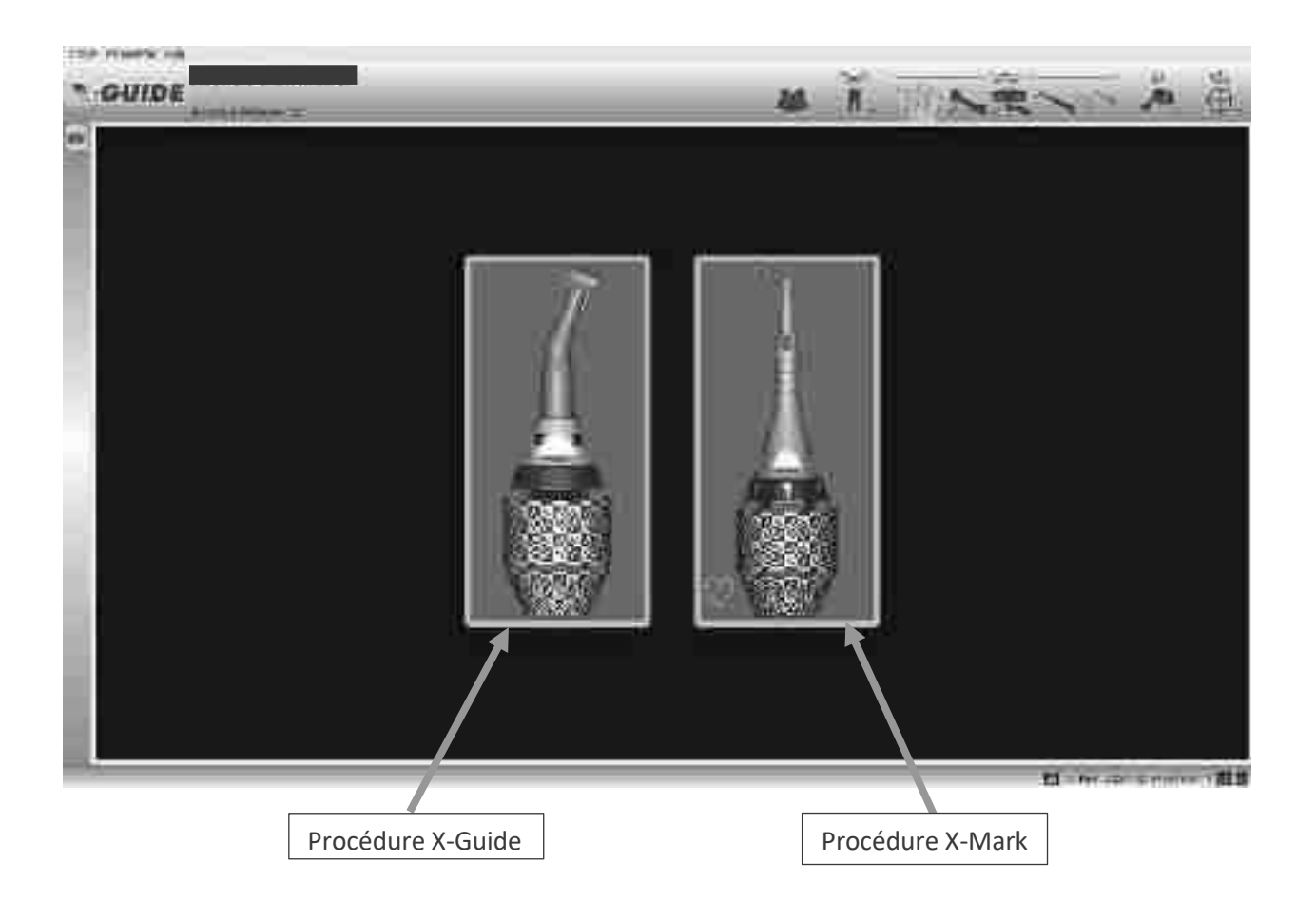

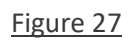

Choix entre procédure X-Guide® ou X-Mark®

Capture d'écran au moment du choix entre X-Guide®/ X-Mark®

Source : Documentation personnelle

Ainsi, pour le cas présent le praticien choisit la procédure X-Guide®, car le CBCT a été réalisé avec un X-Clip en bouche. (fig.27)

Puis s'ouvre une fenêtre avec l'aperçu du cas planifié préalablement, la coupe panoramique, différentes coupes frontales, une coupe horizontale et un modèle 3d. (fig.28)

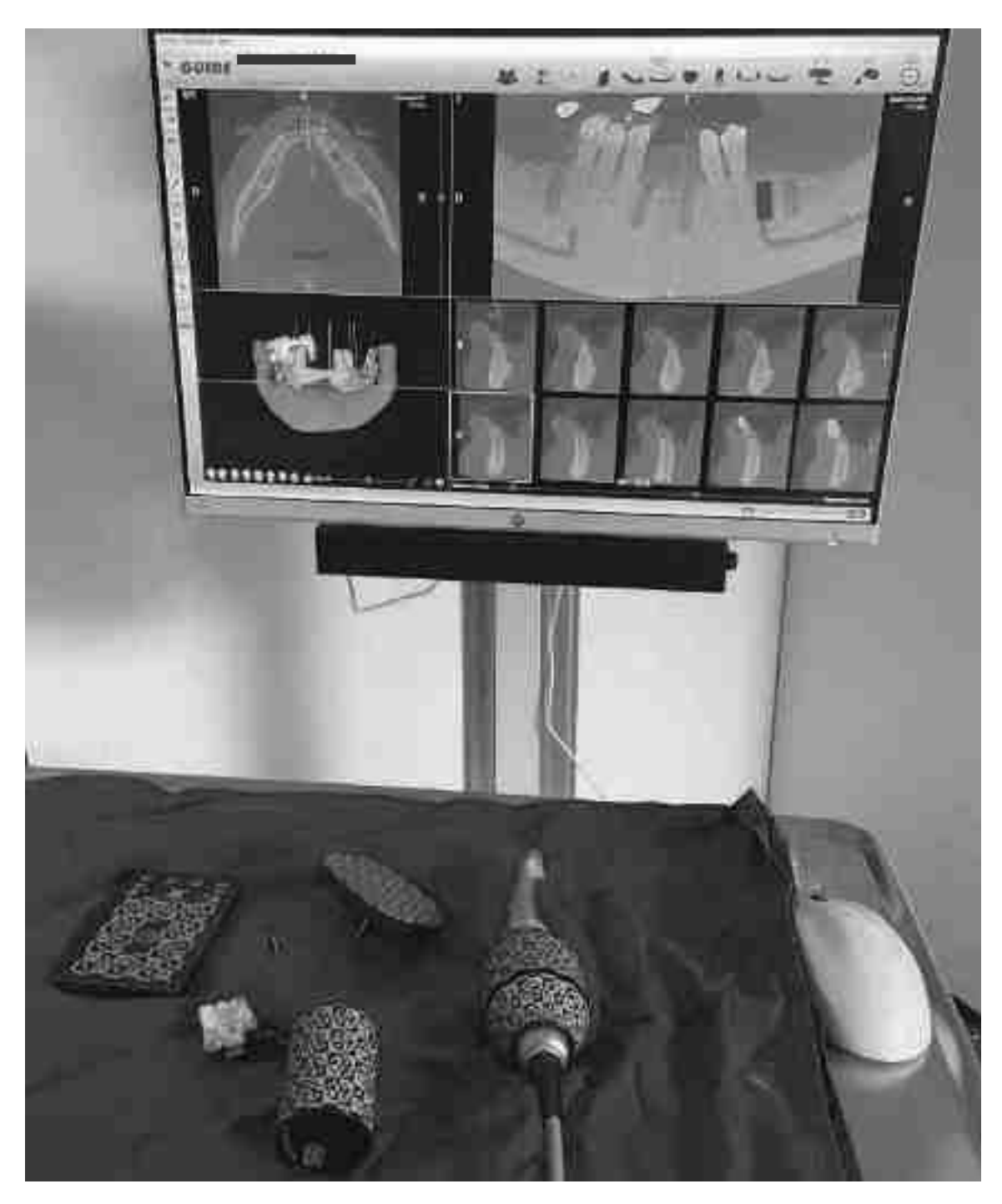

Aperçu du cas tel que planifié avec DTX Studio implant®

Cliché des pièces de calibration sur champ stérile et de l'aperçu du cas.

### Source : documentation personnelle

Toutes les pièces nécessaires à la calibration sont posées sur un champ stérile. (fig.28)

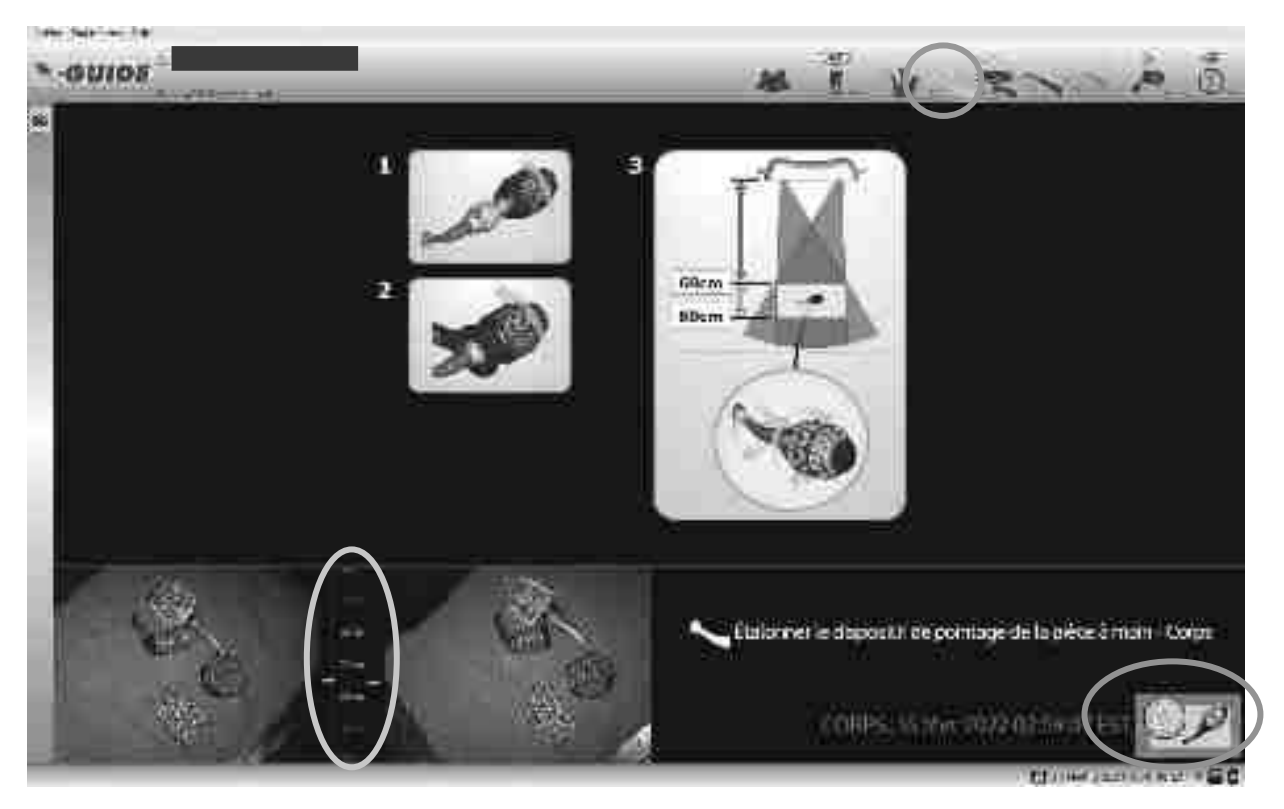

Pour débuter la calibration on choisit l'icône avec le Contre-angle vert (ici entouré en vert). (fig.29)

Figure 29

Calibration du capteur contre-angle

Source : documentation personnelle

Durant les étapes de calibration de chaque pièce, seule la pièce concernée doit apparaître dans le champ de vision à la hauteur idéale des caméras afin de ne pas perturber le système. Pour commencer l'étalonnage, on appuie sur le bouton « play » en bas à droite.

Pour réaliser la calibration de la connexion du traceur contre-angle et contre-angle, le cryptogramme du traceur contre-angle doit être tourné autour de son axe longitudinal à 60-80cm de distance des caméras. Sur le bas à gauche de l'écran s'affiche une barre qui montre la progression (en %) de l'étalonnage (fig.32), une fois fini s'affiche une flèche verte pour indiquer que l'étalonnage de cette pièce est bon. Entre les deux vues des caméras en bas à gauche se trouve une barre (entourée en orange) pour indiquer la bonne distance pour la calibration. (fig.29)

Malheureusement il n'est pas possible de prendre une capture d'écran avec l'ordinateur durant la calibration active des pièces de navigation.

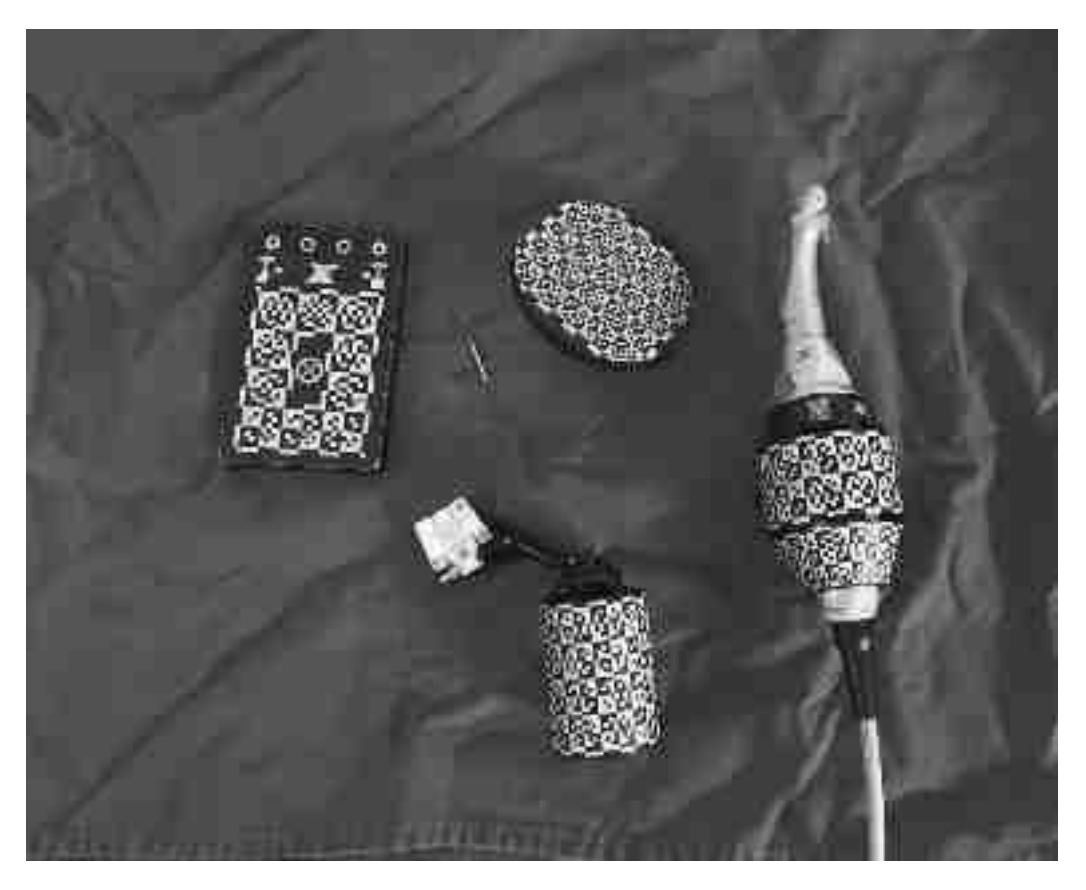

Figure 30

Pièces X-Guide® avec cryptogramme

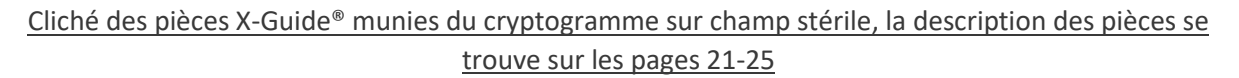

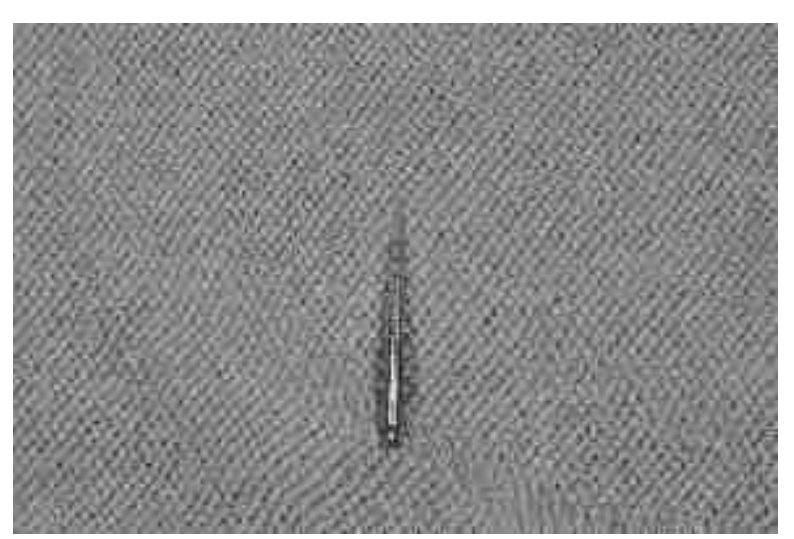

Source : documentation personnelle

### Figure 31

Foret pointeur X-Guide®

Cliché du foret pointeur X-Guide® posé sur un champ stérile

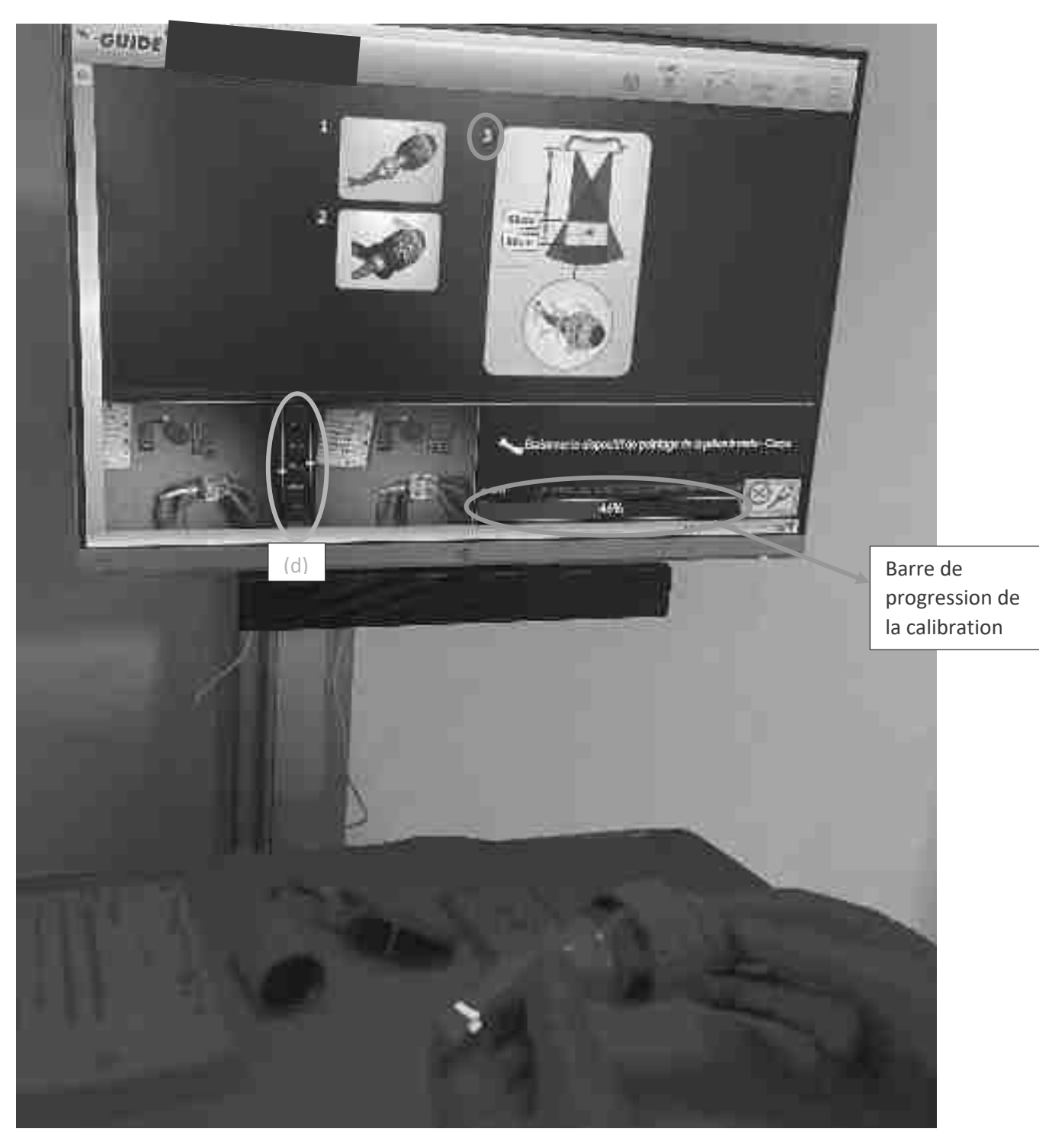

Figure 32

Calibration du traceur contre-angle

Cliché durant la calibration du traceur contre-angle, le praticien tient le contre angle avec son traceur comme montré sur la photo à la distance demandée par le système/logiciel (d) et le fait tourner comme indiqué sur l'écran sur le schéma 3 visible sur l'écran afin de calibrer l'ensemble contre-angle et traceur.

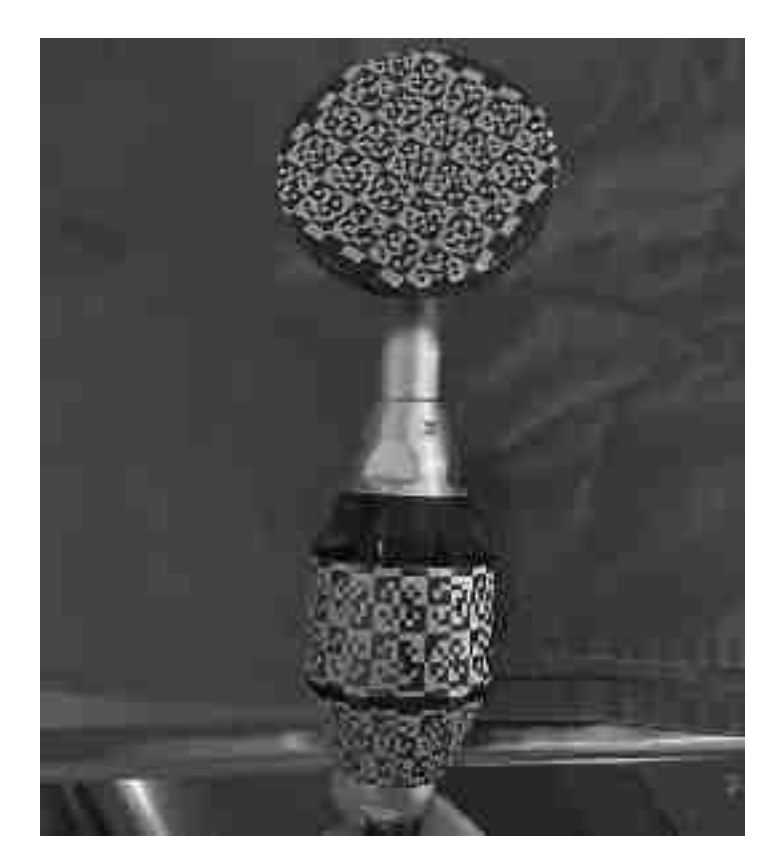

# Disque de calibration

### Cliché du disque de calibration du mandrin avec son cryptogramme monté sur le contre-angle chirurgical

### Source : documentation personnelle

Puis s'en suit la calibration de l'ensemble contre-angle et son traceur avec le disque de calibration des instruments rotatifs, on insère le disque dans le contre-angle avec son mandrin. Le moteur est réglé à 20trs/min, on appuie sur le bouton « play » (fig.29) en bas à droite (entouré en rouge) et à nouveau une barre s'affiche pour montrer la progression de la calibration. Lorsque le système nous montre une flèche verte avec un signal acoustique, la calibration est finie.

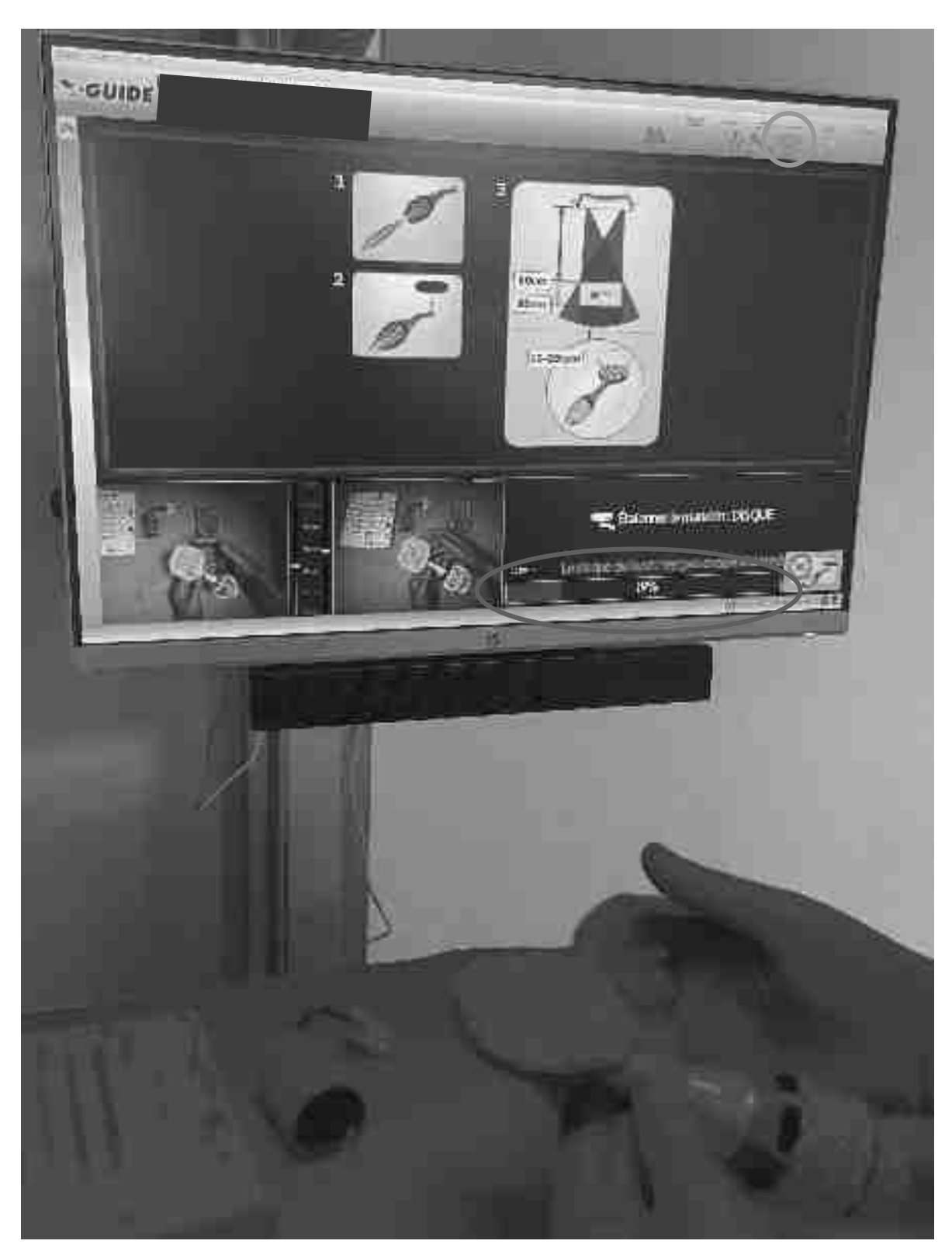

Étalonnage du mandrin par le disque

Cliché durant l'étalonnage, on peut observer le disque et le traceur contre-angle dans le champ de vue des caméras, le praticien fait tourner le disque a 10-25 trs/min afin de calibrer le mandrin comme indiqué sur la notice d'emploi sur l´écran

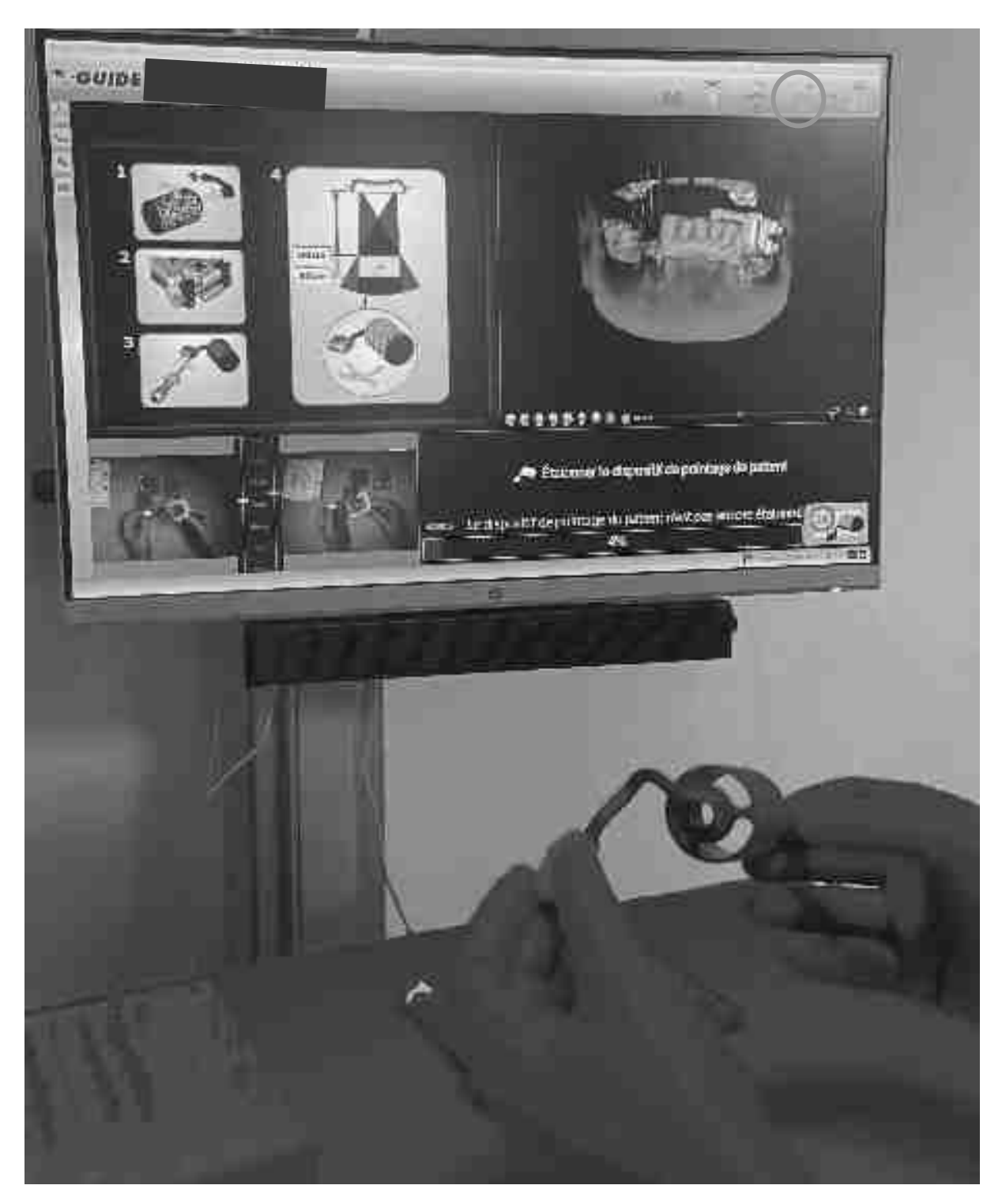

Figure 35

Etalonnage dispositif de pointage du patient en dehors de la bouche du patient

Cliché durant la calibration de l'ensemble X-Clip/traceur extra-oral, le chirurgien tourne l'ensemble en dessous du faisceau des caméras dans tous les sens comme demandé par le logiciel sur l´écran. La barre de progression se remplit.

On fixe le X-Clip avec le bras correspondant au cas (ici secteur3), sur le traceur X-Clip/extra-oral.

Maintenant on fait l'étalonnage de l'ensemble X-Clip – traceur X-Clip (=dispositif de pointage du patient) en dessous des caméras (fig.34). Le praticien bouge l'ensemble en-dessous des caméras jusqu'à ce que la barre de progression soit pleine.

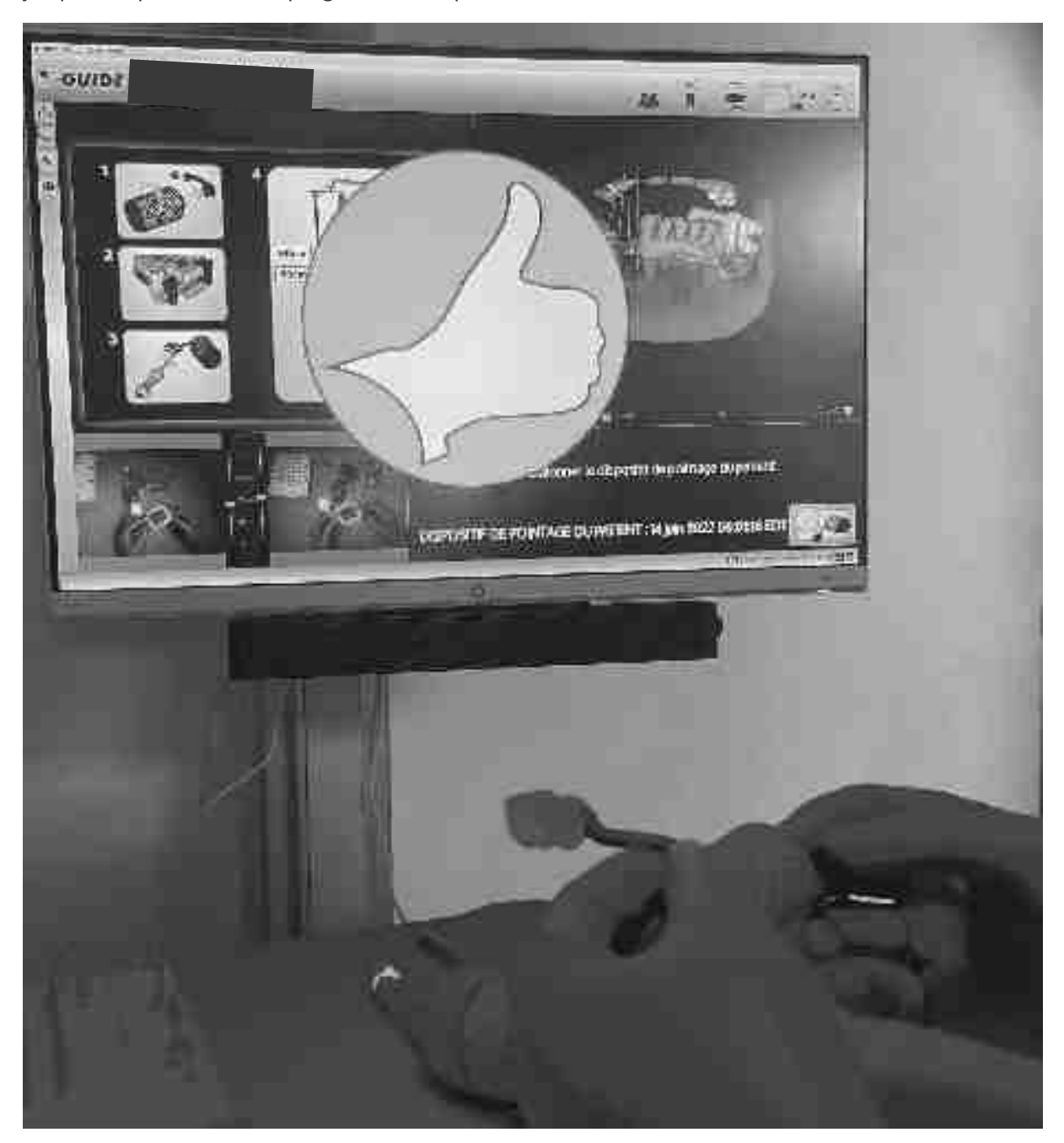

Figure 36

### Confirmation de l´étalonnage

Photo lorsque le praticien vient de terminer l´étalonnage, sur l´écran un signal visuel se voit et un signal sonore s'entend.

### Source : documentation personnelle

Puis le foret pointeur est monté sur son contre angle et calibré sur la plaquette de calibration des forêts. (fig.37)

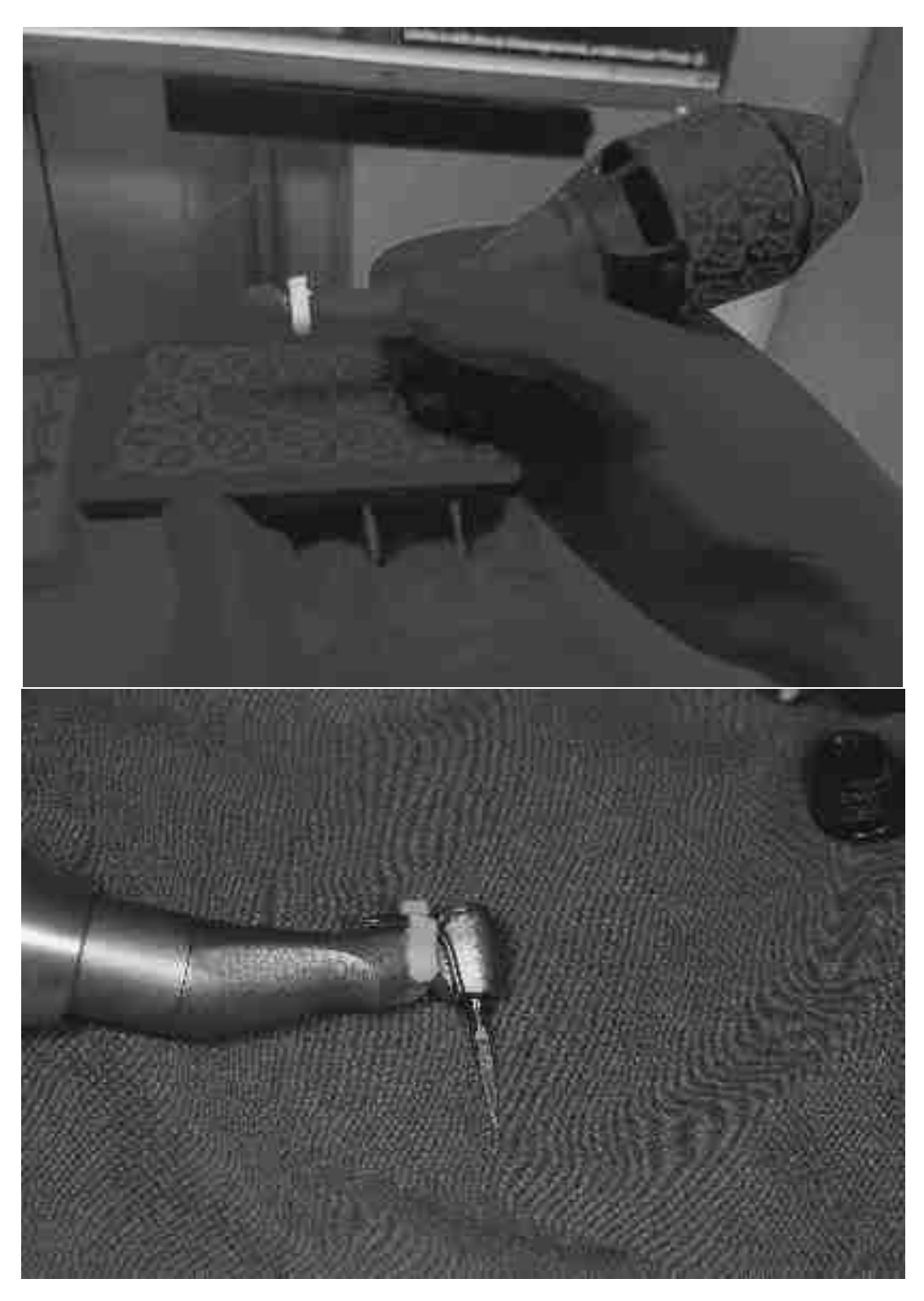

Figure 37

Photos du pointeur monté sur le contre-angle

Le pointeur X-Nav est monté sur le contre-angle chirugical afin de calibrer la longueur du foret, le système donne de nouveau un signal visuel vert et un signal sonore afin de valider la calibration (fig.36) du pointeur

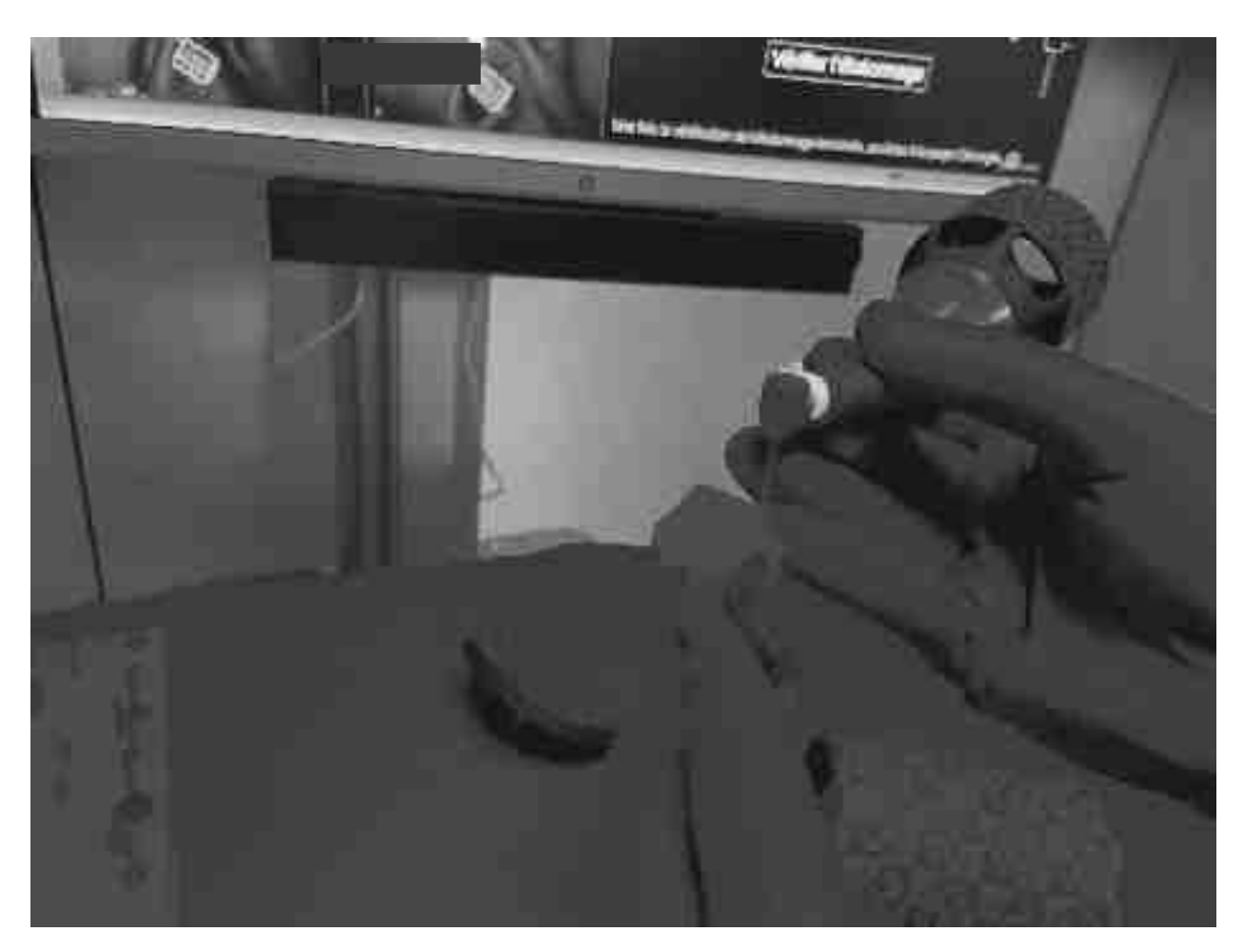

Figure 38

Photos de la vérification de la calibration

Le praticien vérifie l'étalonnage, pour ce faire il pose la pointe du forêt pointeur X-Nav® sur chacune des billes métalliques du X-Clip rattaché à son traceur extra-oral.

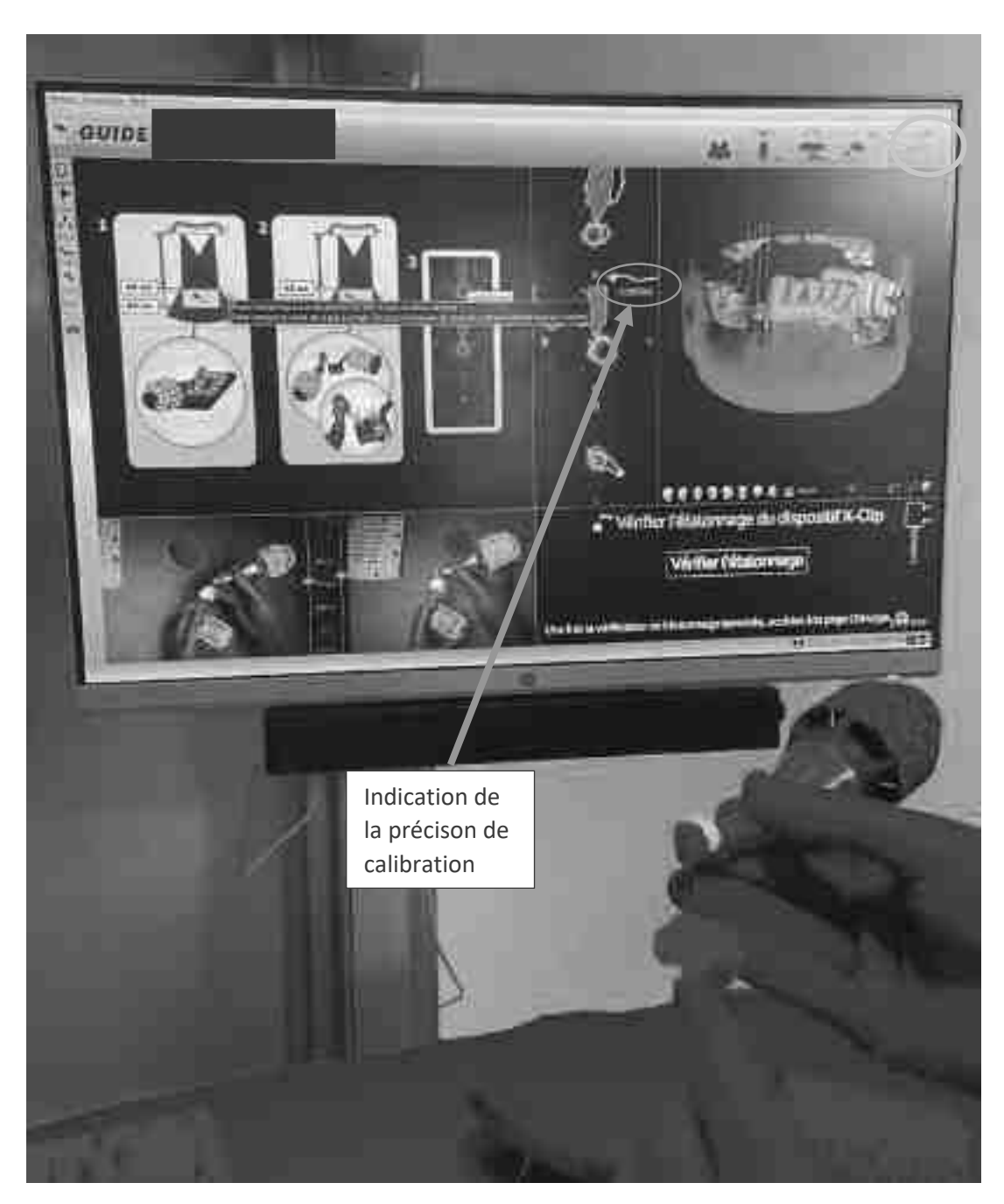

# Vérification de l'étalonnage

Sur l'écran se voit le degré d'imprécision de la calibration, qui dans le cas présent est de 0,07mm (entouré en vert). En rouge se voit la coupe radiale du foret qui est posé sur une des billes (visualisé par les cercles verts)

### Source : documentation personnelle

La distance 0,07mm signifie la distance que mesure le X-Guide® entre la bille et la pointe du foret (calculée par triangulation) alors que le praticien a physiquement créé le contact entre la pointe et la bille. Cela signifie donc que l'imprécision de la calibration est de 0,07mm.

Maintenant, on place le forêt pointeur X-Nav® sur les billes du X-Clip (fig.39), à l'écran s'affiche la précision de notre calibration(fig.39) en mm, lorsqu'elle est verte (<0.2mm) on peut procéder à la chirurgie, si cela n'est pas le cas, la calibration n'est pas assez précise et il faudra complètement la reprendre sans quoi le système se bloquera automatiquement.

Lorsque la calibration est approuvée, on appuie sur l'icône entourée en orange (fig.38) pour accéder à la chirurgie guidée.

Le patient est installé et le X-Guide® est placé sur la zone opératoire. Après l'anesthésie, le X-Clip avec son traceur sont mis en place. Et le praticien recalibre le premier forêt (pointeur) en le plaçant sur la plaquette de calibration des forêts. Cela doit être refait, car à chaque fois que le cryptogramme du traceur contre-angle sort du champ de vue des caméras, le foret doit être recalibré. Puis le praticien peut à nouveau vérifier avec le pointeur monté sur le contre-angle si la calibration est juste. Il le place contre une cuspide d'une dent restante et vérifie en direct sur l'écran si le pointeur se trouve au même niveau sur l'écran et en bouche.

Pour cela il se met par exemple sur le bord libre de 41 avec son pointeur, puis il vérifie si l'emplacement du pointeur sur l'écran (cad sur le patient virtuel) est le même qu'en vue clinique. (le fonctionnement précis est abordé sur les pages 65-66)

Cela peut être réalisé à plusieurs endroits, pour compléter l'étalonnage en plus. Désormais, le chirurgien peut démarrer l`incision et le décollement afin d'accéder au site opératoire.

Le system-check suppose une calibration de chaque foret avant son usage, en posant sa pointe sur le « X » de la plaquette, tout en cheminant sous le champ des caméras. Durant cette action le système calibre la longueur du foret utilisé afin de pouvoir indiquer la profondeur du prochain forage au chirurgien.

Si tout est réalisé, avant que le praticien puisse démarrer son forage. Il faut qu´à l'écran s´affiche *« navigation active »* avec un signal sonore qui indique le bon fonctionnement du système.

### **x. Avantages / inconvénients du système**

#### **a. Avantages de X-Guide®**

+ Précision : Les questions sur la précision du système ont été abordées dans la deuxième partie. (cf. pages 18-19) Le X-Guide® a une meilleure précision de position et d`axe selon de nombreuses études que les guides physiques et que le placement des implants à main levée. (Tab.2/3/4/5)

+ Sécurité : Les erreurs dues à l'axe implantaire et aux proximités des structures anatomiques sont très réduites puisque le praticien peut planifier la chirurgie préalablement et placer son implant avec beaucoup de précaution par rapport aux structures adjacentes. Le système indique aussi avec une précision de 0.01mm la qualité de la calibration et ne laisse pas procéder à la chirurgie tant que la calibration n'est pas en-dessous de 0,20mm. Ce système donne donc au praticien une sécurité augmentée grâce à l`efficacité de son pouvoir de navigation.

+ Auto-contrôle : Le praticien n'a pas d'encombrement du site opératoire comme avec les guides physiques et peut s'auto-contrôler sur l'axe, la profondeur et la position, tout au long du geste chirurgical.

+ Prothèse : Les projets prothétiques sont préétablis avec un wax-up digital (tel expliqué sur la page 52). Cela augmente le succès du traitement, car on prévisualise et planifie tout en amont. Le praticien peut exactement préempter le type de pilier dont il aura besoin pour corriger des axes s'il ne trouve pas de possibilité de concordance entre l'axe chirurgical et l'axe prothétique

# **b. Limites de X-Guide®**

 Le temps opératoire est légèrement augmenté par les étapes de calibrations des différents forets. Mais le protocole opératoire reste strict et sous contrôle. De plus il y a une organisation plus importante car le X-Guide doit être calibré avant la chirurgie, pour cela il faut compter 5-10minutes de temps supplémentaire.

Par ailleurs le coût du système est élevé ce qui retient de nombreux chirurgiens à s`équiper d`un tel système.

En dernier lieu, le système est encombrant et occupe donc beaucoup de place dans la salle d`opération, le praticien doit donc disposer d'un bloc opératoire de dimensions suffisantes et bien organisé.

Enfin, à ce jour, il est compliqué de traiter des cas d`édentements complets car la fixation du X-Clip doit se faire sur l'os avec les spikes (=piques métalliques sur la partie ventrale du « Edentulous-Clip**®** » qui assurent la stabilité de la position du dispositif) (Fig.40) et doit se faire avant de l`acquisition du CBCT. Puis, le chirurgien doit réaliser la planification numérique. Cela veut donc dire qu`on aurait besoin de faire attendre le patient entre la mise en place du « Edentulous-Clip**®** », la réalisation du CBCT et la planification avant de pouvoir commencer la chirurgie, ce qui est compliqué !

Avec la procédure X-Mark**®** les cas d'édentement complets s'avèrent aussi difficiles, car on a besoin de trois points sur une surface dure pour pouvoir assurer la calibration du système. Donc les limites incontestables actuelles du système X-Guide**®** sont les cas d'édentements complets.

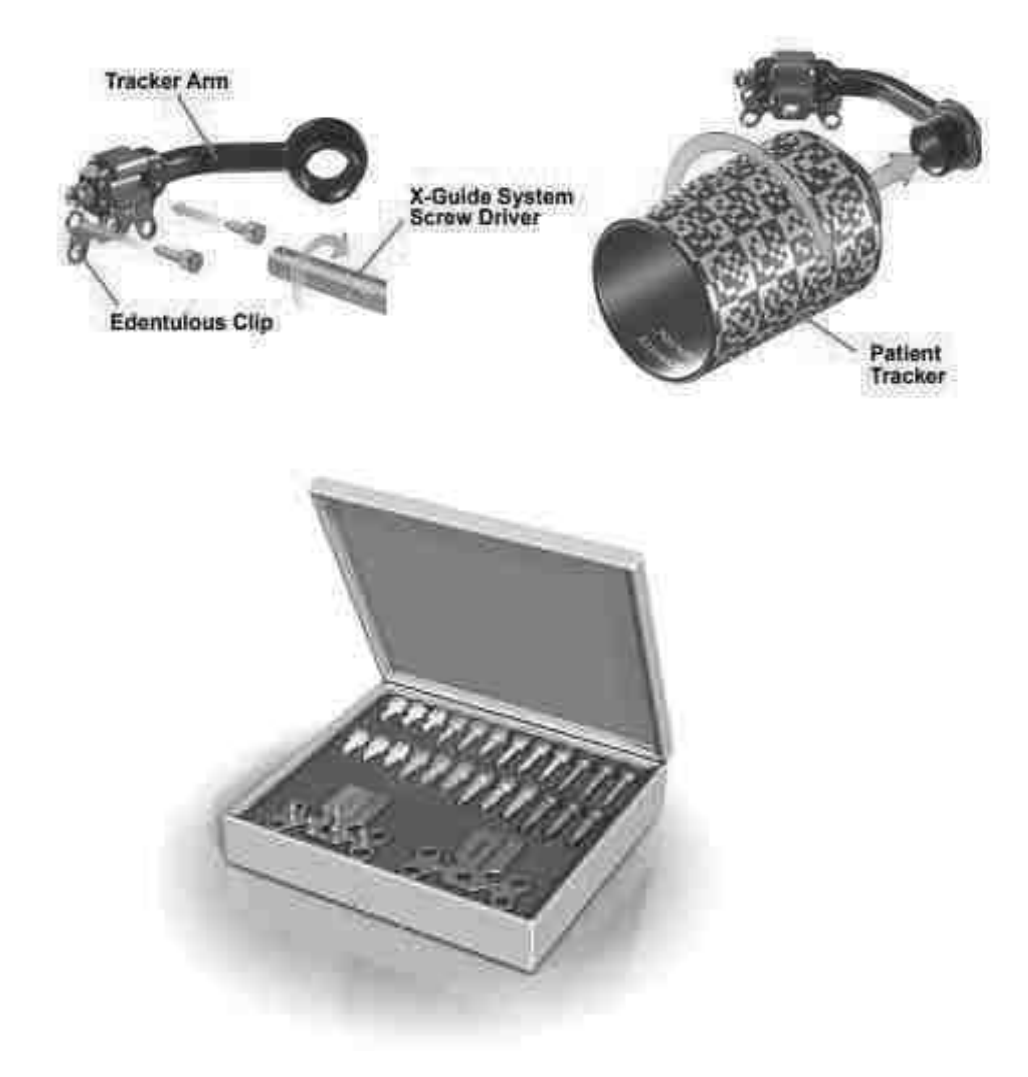

Edentulous-Clip**®** avec spikes + vis de transfixations + bras du traceur

Schéma de la fixation du « edentulous-clip sur le traceur extra-oral via le bras de fixation

Source : Manuel d'utilisation X-Guide**®**

+ Le futur ? : Une option en plus serait d'avoir une sorte de lunettes/casque à vision haute/basse qui permet à l'opérateur de voir à la fois la zone opératoire et la progression numérique dans un seul champ visuel.

### **III. Protocole d`utilisation X-Guide® illustré par des cas cliniques**

### **Profil Patient :**

Sexe : féminin

Âge : 39

Pas de pathologie connue, pas de médication quotidienne

Etiologie perte de l'implant 47 : échec implantaire par création d'un ligament péri-implantaire. Sondage était normal, pas de douleur, uniquement mobilité.

#### i. Examen clinique et empreinte Optique

La patiente consulte en urgence car son implant qui a été posé il y a 6ans a commencé à bouger, le praticien réalise une radiographie rétro alvéolaire du sextant en question. (fig.41)

### Radiographie initiale :

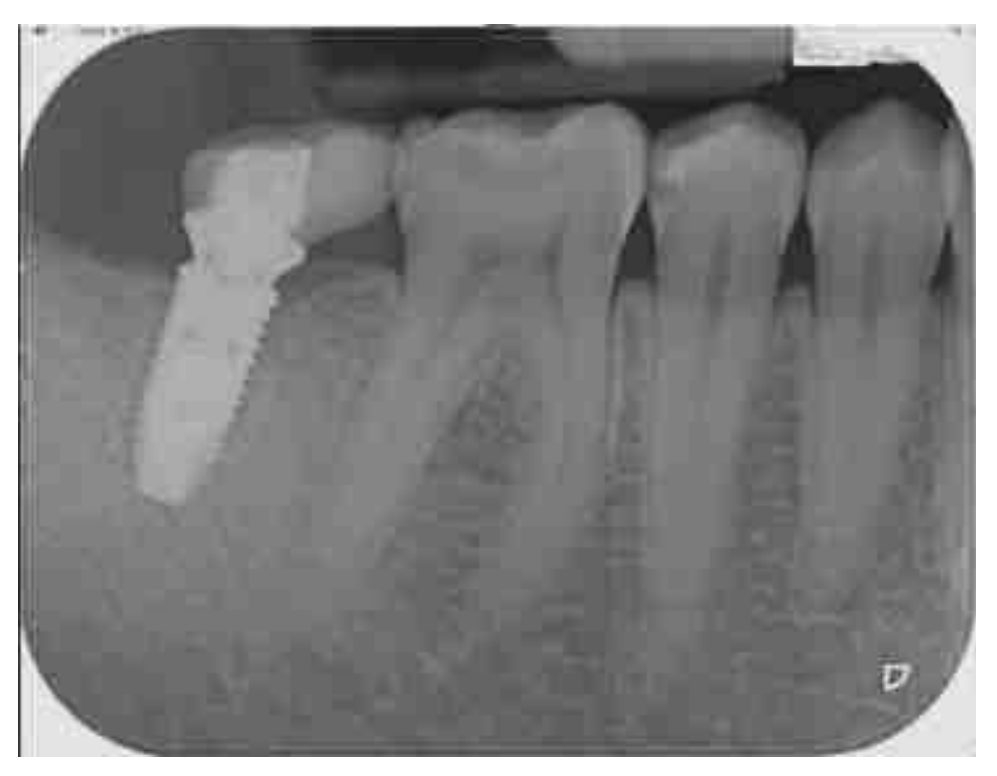

#### Figure 41

### Radiographie rétro-alvéolaire des dents 44-47

Cliché radiologique du secteur 4 postérieur au jour de la consultation urgente de la patiente pour mobilité de sa 47

Source : documentation personnelle

Après examen-clinique et analyse du cliché radiologique le praticien décide de déposer l'implant sous anesthésie locale et mets en place un plug de PRF (platelet rich fibrin). (20) (21)

Après 3 mois de maturation tissulaire, le praticien réalise les empreintes optiques ainsi que le CBCT avec le X-Clip en place comme décrit durant la suite. (fig.42)

Le premier pas du traitement consiste en un examen clinique afin de définir l'édentement à traiter, les courbes de Spee et Wilson, ainsi que l'espace mésio-distal et vestibulo-lingual/palatin.

De plus le praticien contrôle la hauteur disponible pour la couronne supra-implantaire.

Dans ce cas on peut observer une inversion de la courbe de Spee et du plan d'occlusion en 17 du au remplacement tardif de 47.

Puis s'en suit comme décrit dans le chapitre II.4-6, l'empreinte digitale et le wax-up. (Fig.42+43)

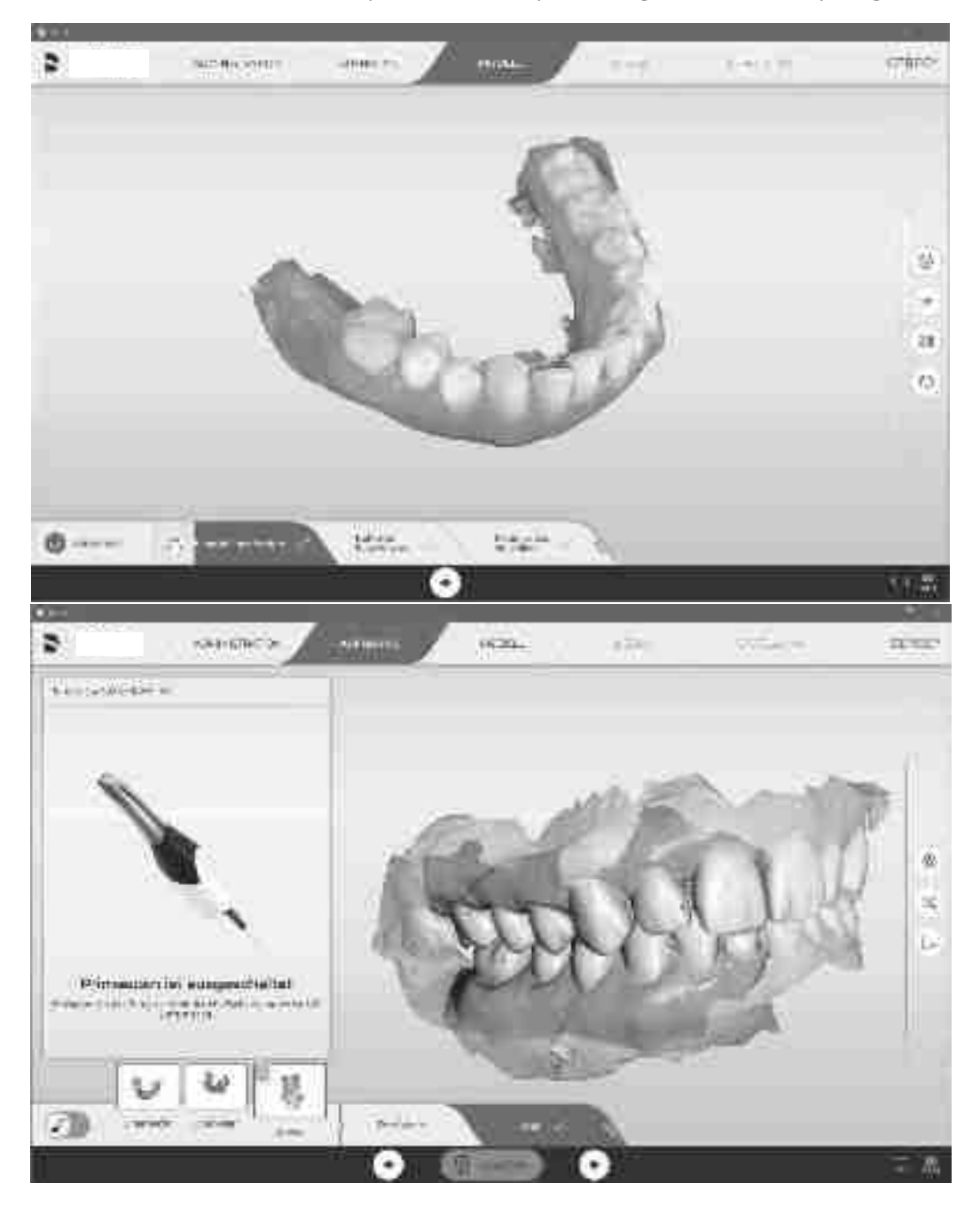

Figure 42

Empreintes optiques Primescan CEREC®

Capture d'écran des empreintes optiques générées par la CEREC Primescan®

Ces empreintes maintenant exportées vers le laboratoire, qui réalise le wax-up digital. (fig.43)

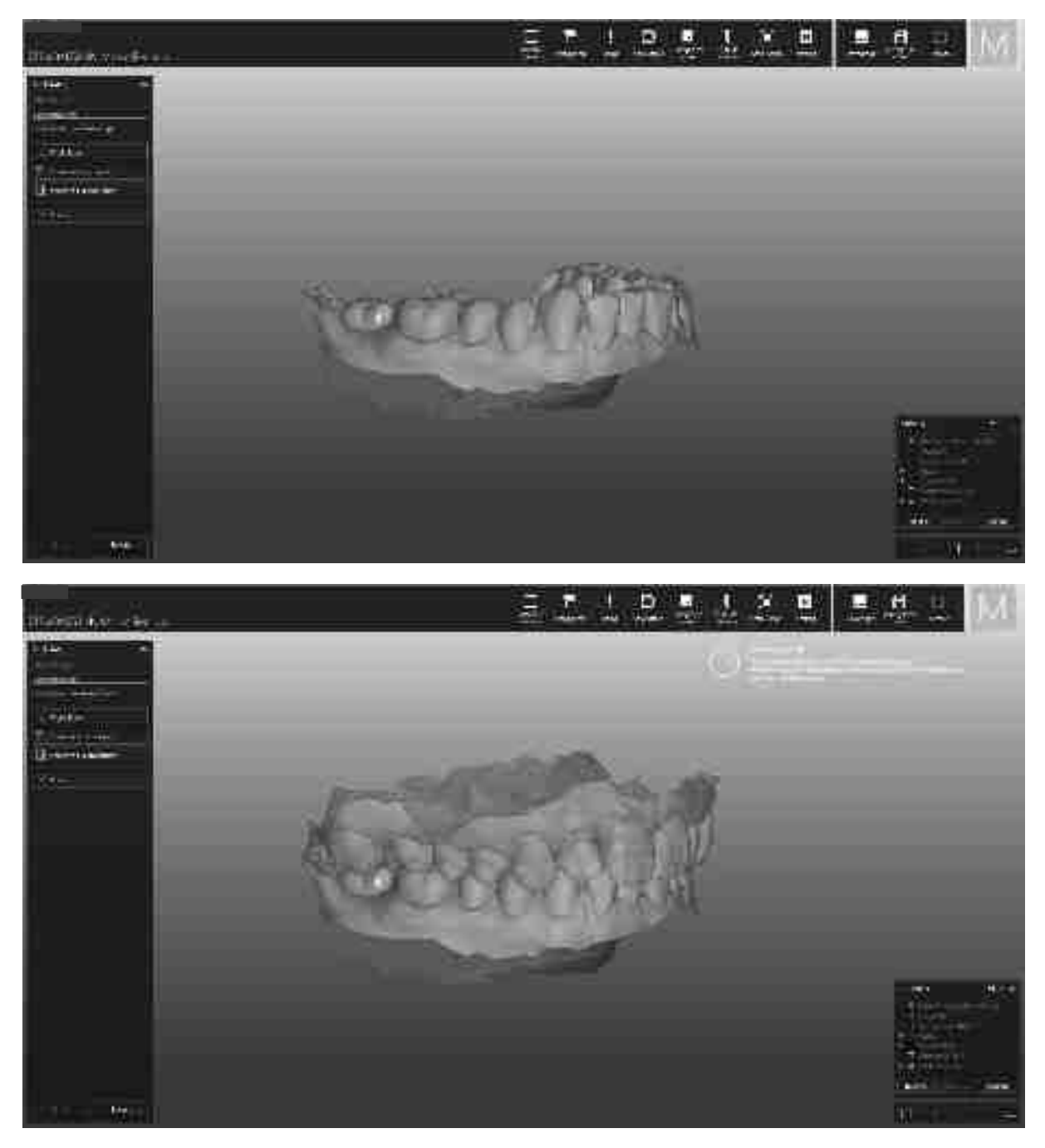

Figure 43

# Wax-up digital de 47 sur le logiciel ZirkonZahn Modellier®

Captures d'écran du wax-up digital sur 47, logiciel Modellier® de ZirkonZahn®. Une fois avec et une fois sans le modèle antagoniste

### Source : documentation personnelle

Dans le logiciel de modélisation, le technicien peut définir exactement la forme adaptée à la situation du patient, ce wax-up digital sera validé par le dentiste.

### ii. Acquisition CBCT avec X-Clip **®**

L'examen de choix à ce jour en implantologie dentaire est le CBCT, il a un temps d'acquisition relativement court ce qui minimise les erreurs dues aux mouvements du patient.

L'image qui est créé est un fichier DICOM (Digital Imaging and Communications in Medecine), les différentes coupes seront calculées par le CBCT en un modèle volumique 3D.

Avant la réalisation du CBCT, le praticien va placer un X-Clip**®** ramolli sur une portion dentée (ici 34-41) sur l`arcade traitée. Cet X-Clip**®** va durcir en bouche pendant quelques minutes. Il devient donc repositionnable en bouche, avec une précision importante. Le X-Clip comme décrit auparavant comporte trois billes radio-opaques qui seront visibles sur le CBCT (Fig.44). Ces billes seront reconnues par le logiciel DTX studio implant® lors de la planification de la chirurgie. Puis lors de la calibration, le système va demander de pointer les billes en bouche avec le pointeur monté sur le contre angle afin de contrôler la correspondance entre la situation clinique et la situation informatique.

Maintenant les fichiers DICOM vont être traités par le logiciel de planification, DTX Studio implant®. Dans ce logiciel le chirurgien planifie virtuellement toute la chirurgie.

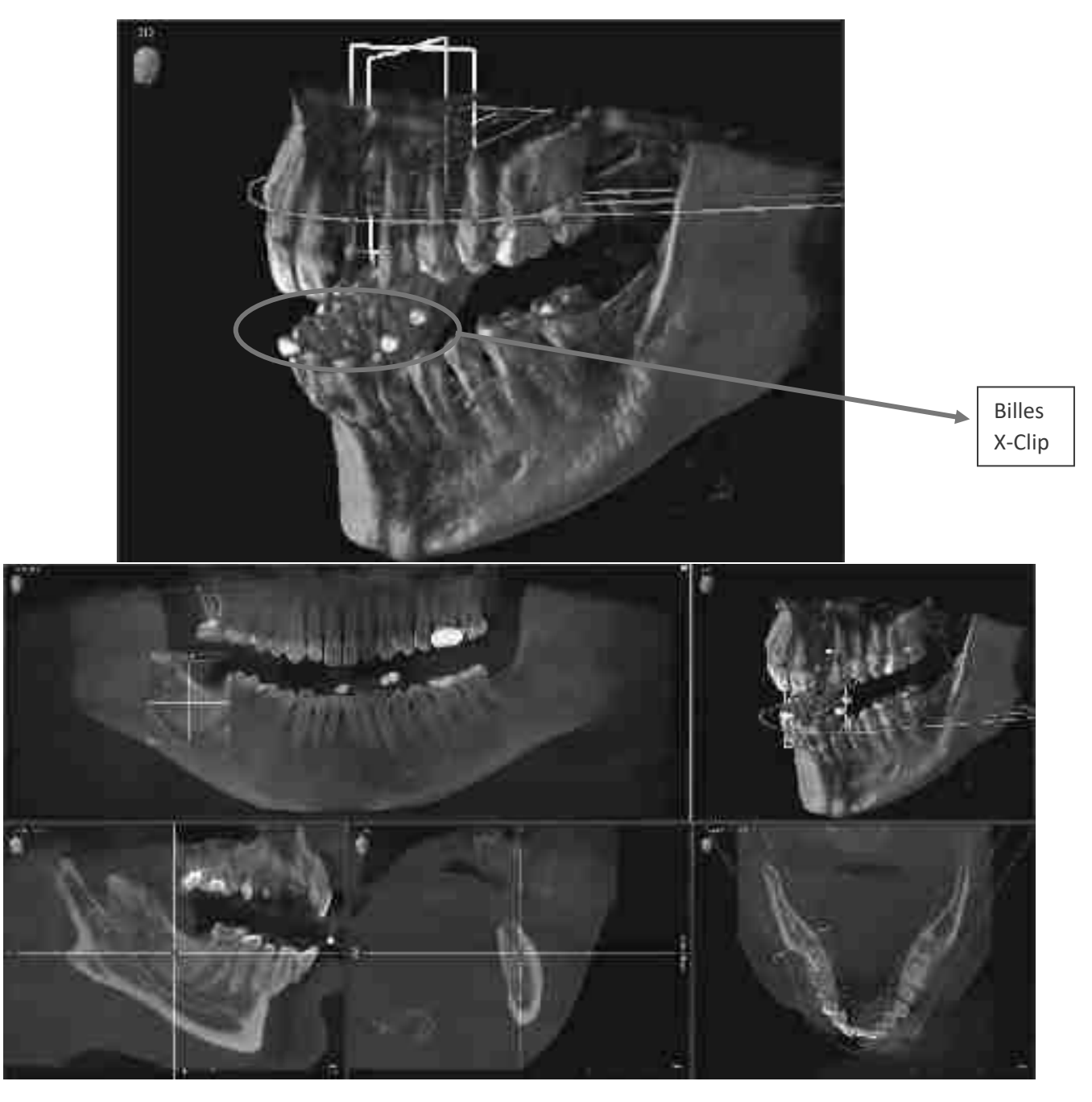

Volume CBCT avec X-Clip®

### Capture d'écran dans Sidexis 4® du CBCT avec un X-Clip® en place pour la planification du cas

### Source : documentation personnelle

iii. Traitement des images et planification

En premier lieu, le logiciel de planification utilisé (p.ex DTX Studio implant®) va demander d'importer le fichier DICOM et le fichier STL dans le cas du patient crée auparavant. Puis on va réduire les artéfacts radiologiques (fig.45) générées entre-autre par les inlay-core ou des couronnes métalliques (CC, CCM) car ces derniers sont des structures denses. Sur le logiciel DTX-Studio implant® (Fig.46), on va pouvoir rajouter le STL sur le DICOM comme décrit auparavant pour commencer à planifier.

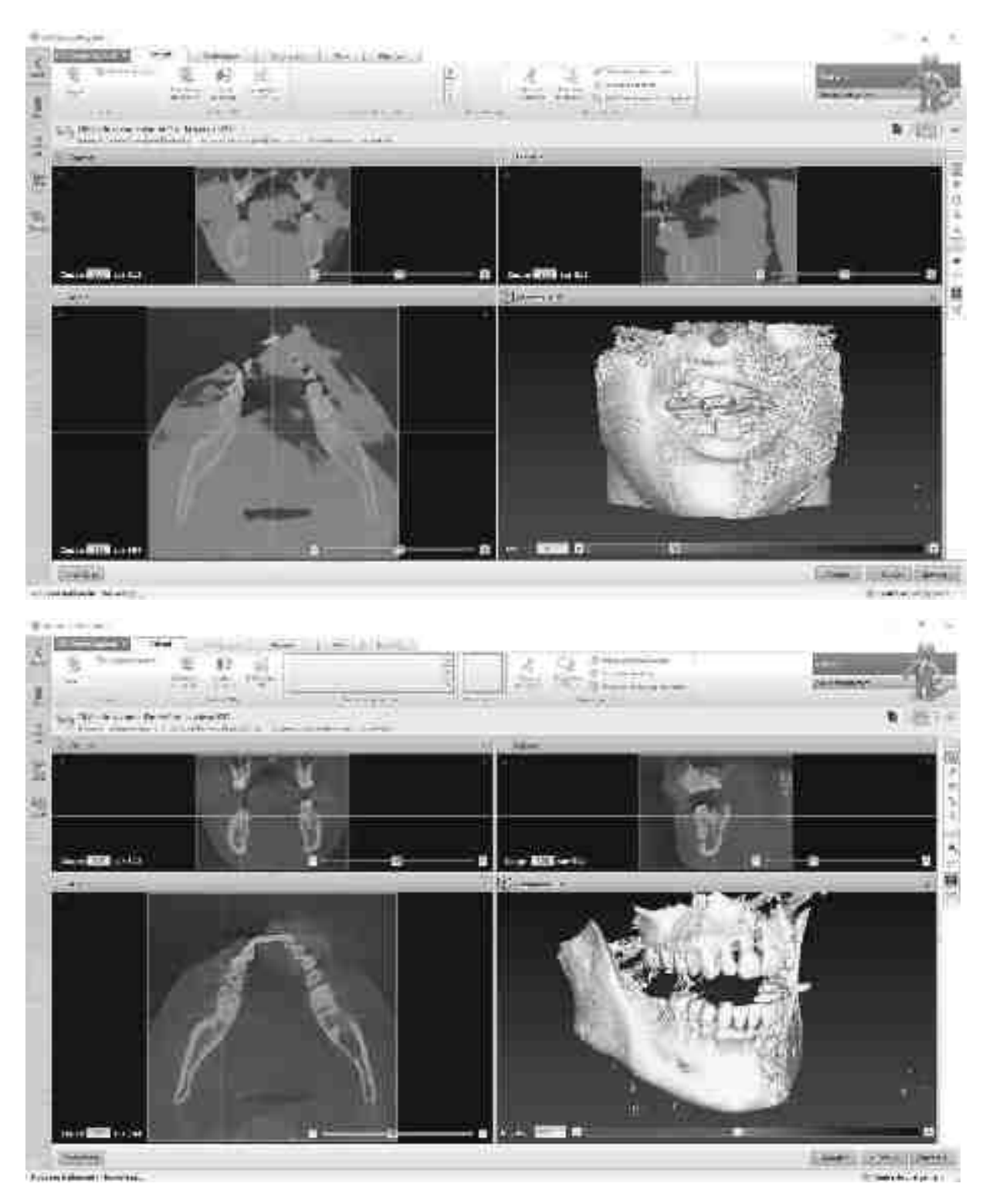

### Données DICOM CBCT

Capture d'écran du CBCT dans DTX-Studio implant®, une fois avant et une fois après la réduction des bruits radiologiques

Sur la figure 45 on observe les différentes coupes du CBCT, coronale, sagittale et axiale, de plus il y a un modèle 3D en bas à droite. Sur la première capture d'écran le praticien n'a encore pas réduit les bruits radiologiques, donc les tissus mous sont visibles.

Le praticien peut tracer le trajet du NAI (fig.49) sur le CBCT dans le logiciel DTX-Studio implant®, de plus il va pouvoir observer la largeur et la profondeur, mais aussi la densité osseuse sur le cliché radiologique.

Il va pouvoir analyser l'épaisseur osseuse résiduelle (Fig.46) entre le site à implanter et les dents adjacentes ainsi que le volume osseux disponible globalement. S'il s'avère que la quantité osseuse n'est pas suffisante il faudra d'emblée prévoir une greffe osseuse (p.ex Sinus Lift ou Greffe en onlay).

Maintenant le praticien dispose du patient virtuel sur son logiciel de planification, il possède les informations nécessaires sur l`os, l`épaisseur gingivale, la position dentaire, les obstacles anatomiques et l`occlusion

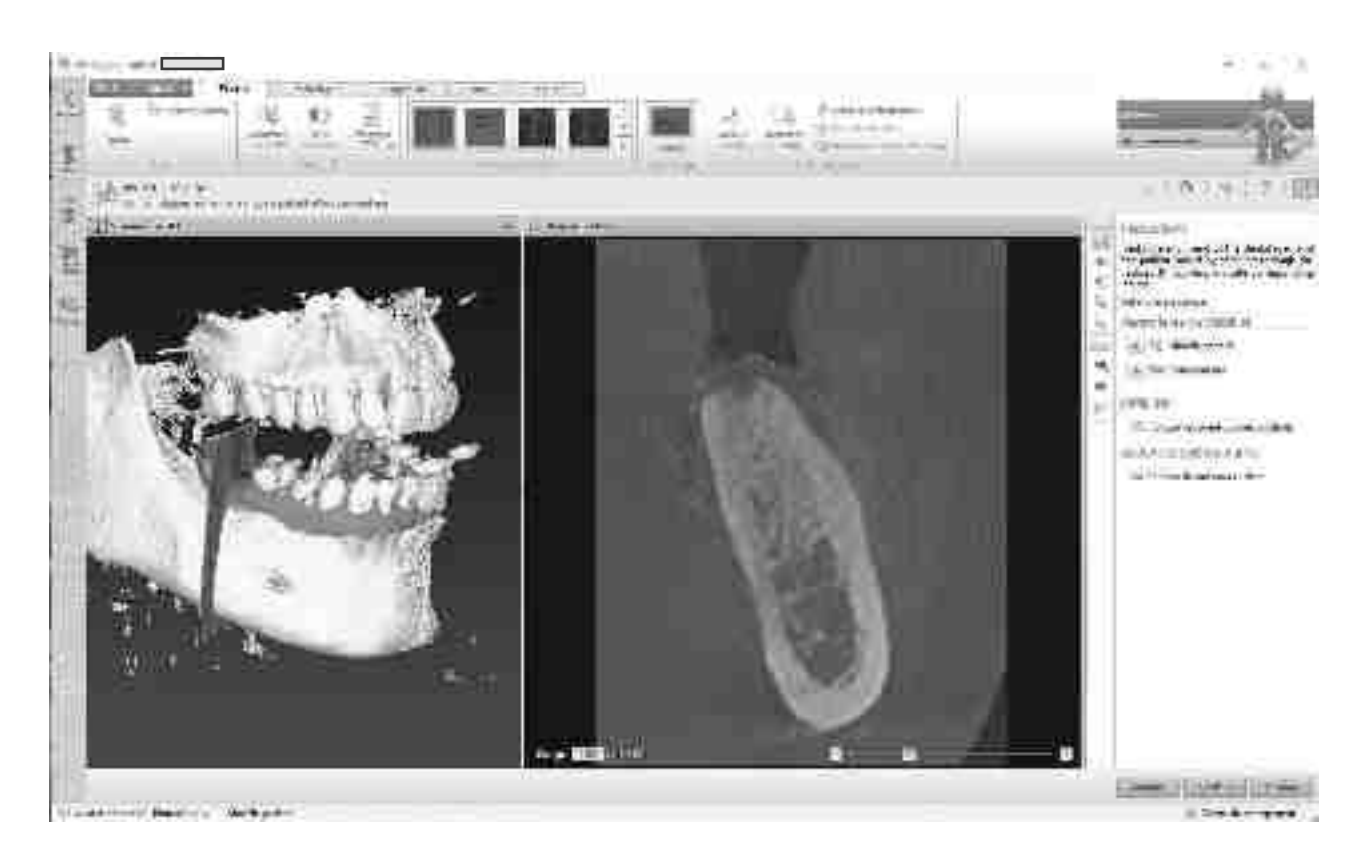

Figure 46

#### Matching STL-DICOM

Capture d'écran du modèle avec superposition STL (rouge) et DICOM, en volume 3d à gauche et en coupe coronale à droite

Source : documentation personnelle

Puis s'en suit le matching du wax-up digital sur le patient virtuel (=STL situation + DICOM). (fig.46) En bleu s'observe le wax-up, en rouge le modèle de situation et en beige les volumes du CBCT.

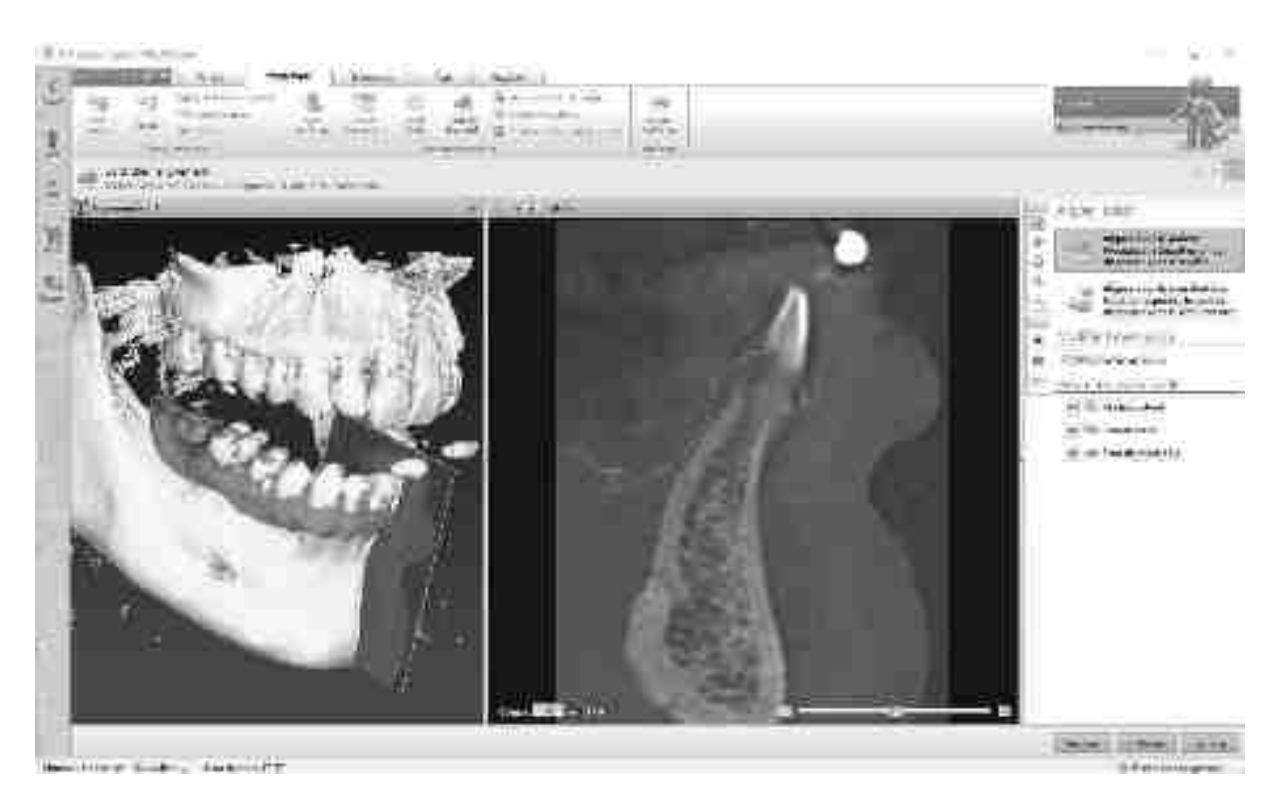

Patient virtuel avec Wax-up

Capture d'écran dans DTX-Studio implant® après le rajout du wax-up (bleu), en volume 3d à gauche et en coupe coronale à droite.

Le praticien pourra dès maintenant commencer la planification de l'implant, il clique sur «implant+» (fig.48) et pourra choisir du logiciel l'implant dans une bibliothèque exhaustive. (fig.48)

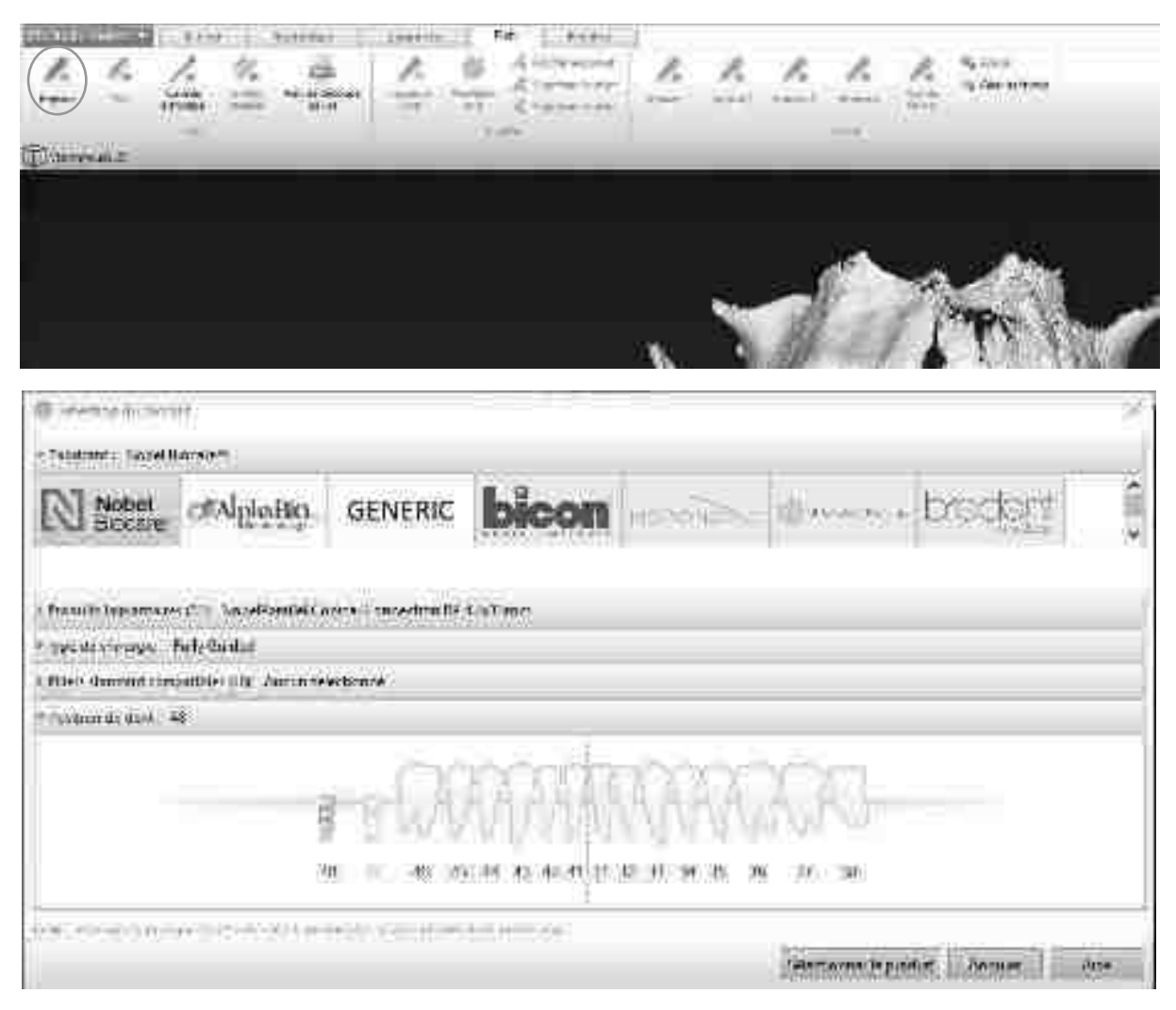

Figure 48

Choix de l'implant virtuel

Captures d'écran du cheminement pour choisir l'implant virtuel

Source : documentation personnelle

Une fois le bon implant sélectionné, le praticien pourra positionner l'implant dans l'axe prothétique et chirurgical désiré. Tout autour de l'implant s'observe une zone de 2mm en jaune (fig.49) qui représente la zone de sécurité par rapport aux structures anatomiques adjacentes.

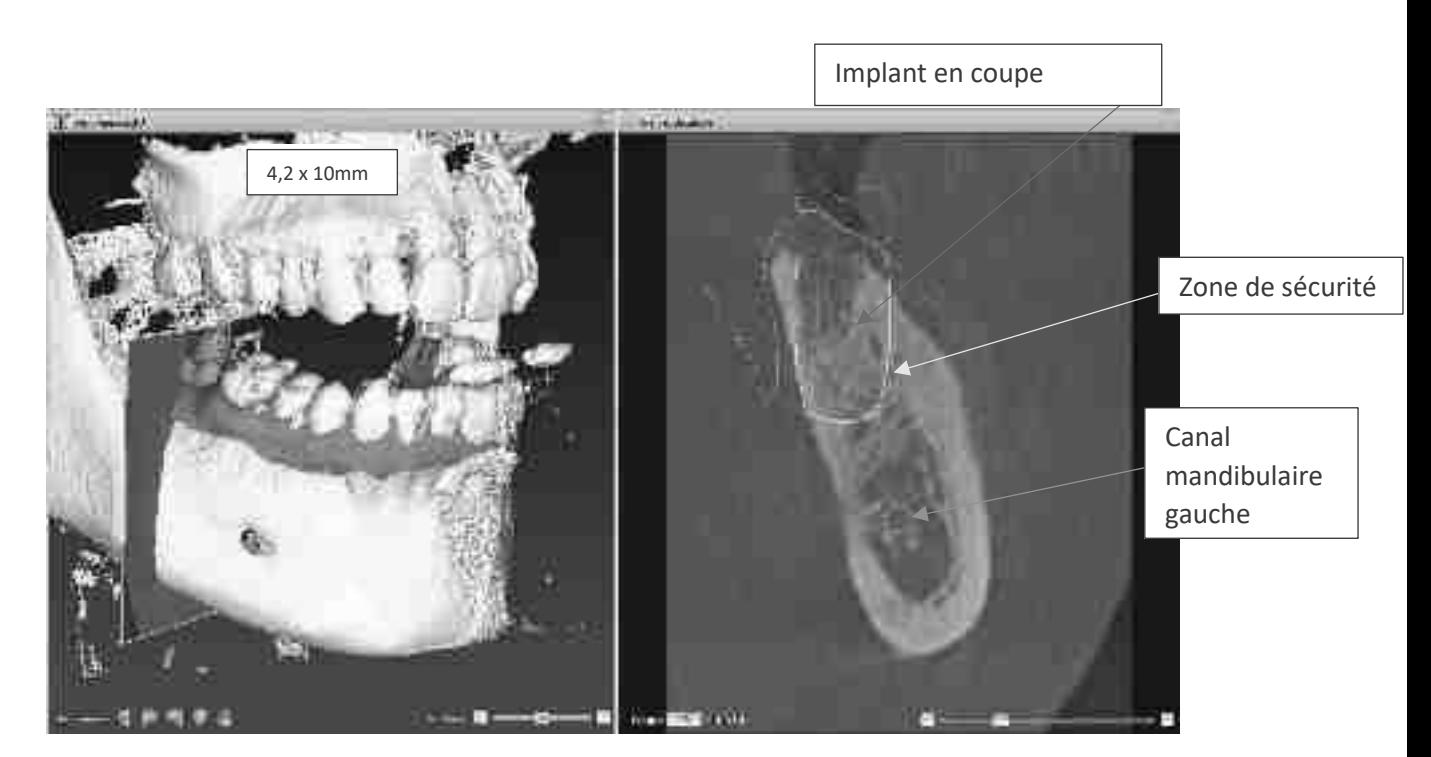

# Planification terminée dans DTX Studio implant®

### Capture d'écran dans DTX studio implant® avec planification de l'implant en 47

### Source : documentation personnelle

Voici le résultat de la planification du cas, le praticien a prévu un implant de 4.2x10mm (Fig.49).

Il peut tourner virtuellement autour de l'implant pour prévisualiser sa position dans l'os et par rapport à la dent adjacente. Si tout lui convient il peut valider la planification.

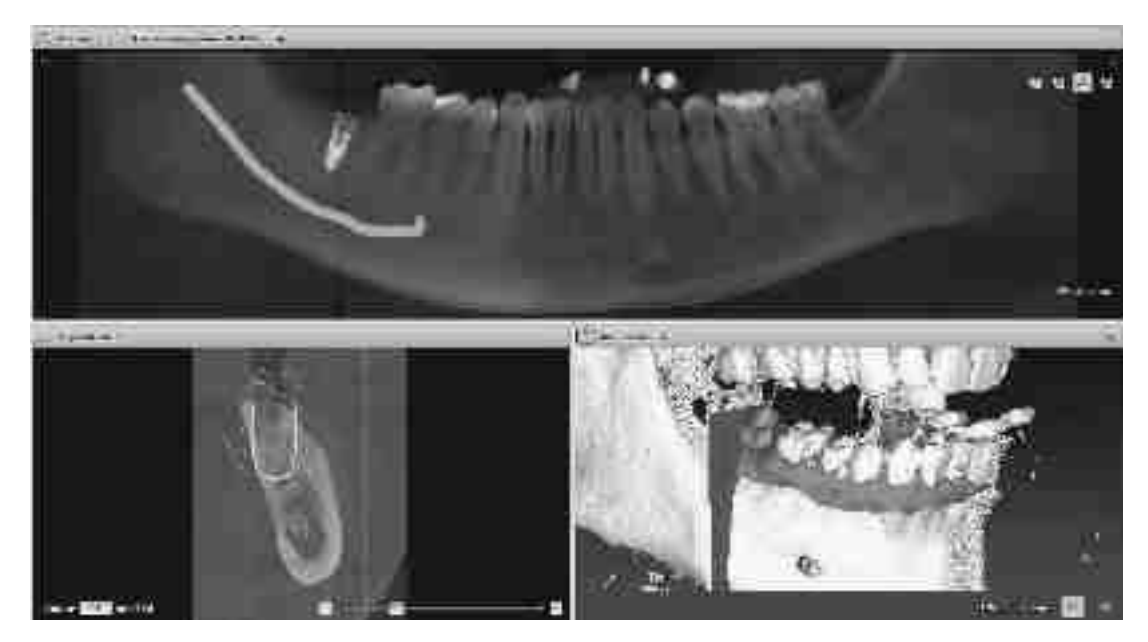

Figure 50

Vue panoramique de la panification

Planification du cas sur DTX-Studio implant® en vue panoramique, coupe radiale et modèle 3d

Lorsque l'on a fini notre planification (Fig.50) et que tous les axes nous conviennent, on peut valider et exporter le fichier « xgx. » qui en découle de la planification vers l'ordinateur du X-Guide®.

Celui-ci va intégrer toute la calibration comme décrit dans le chapitre II.7.

Lorsque toute la calibration est finie, le patient est installé au fauteuil et l'intervention peut démarrer. (fig.51)

### **iv. Protocole clinique pour le système X-Guide®**

Lorsque le patient est installé, le bras pivotant portant les caméras et les LED's est placé au-dessus de la zone opératoire à la hauteur idéale. Puis le scialytique est mis en place afin d'éclairer la zone opératoire. (fig.51)

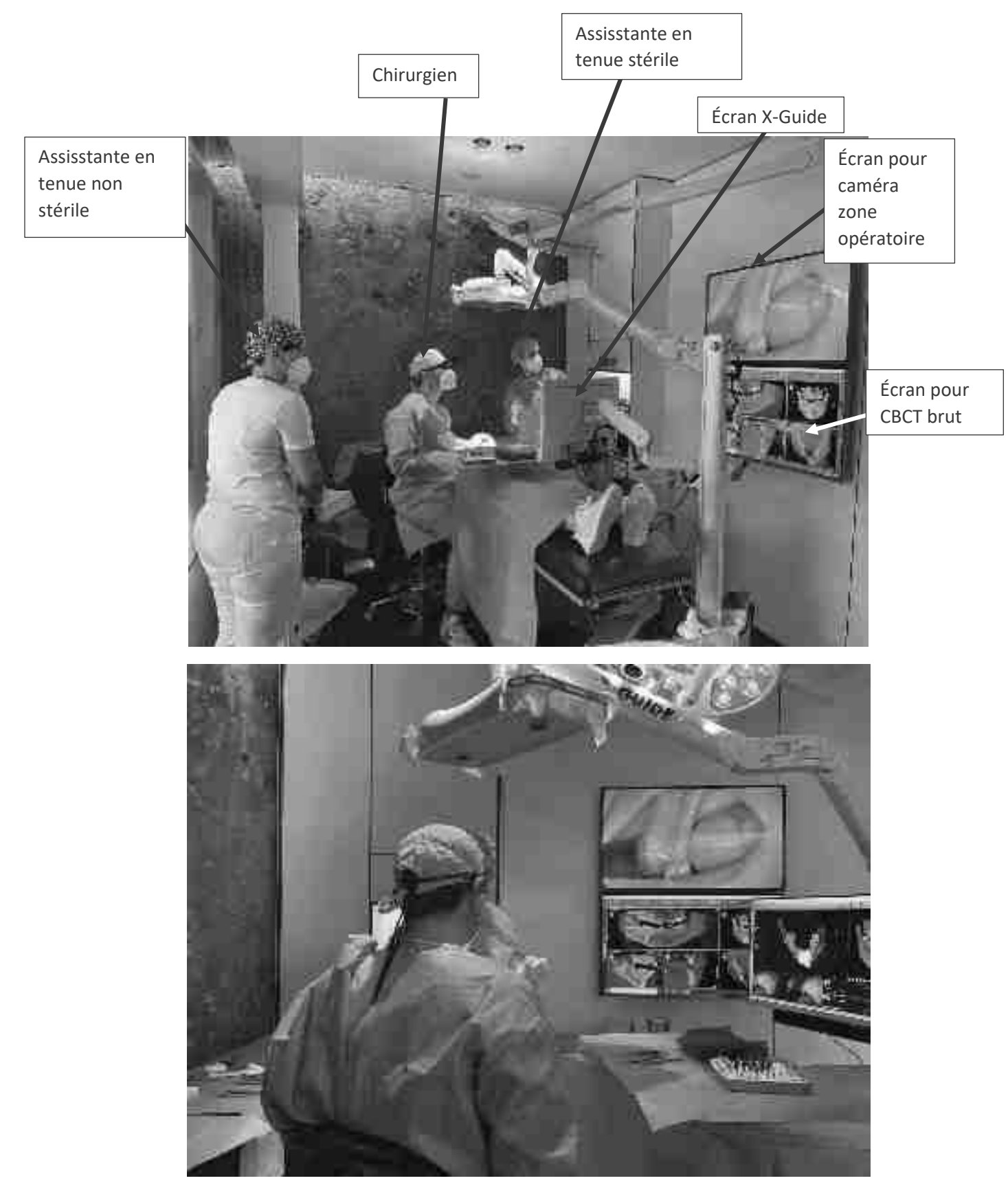

Figure 51

Photos de l`organisation dans le bloc d`opération

Cliché de devant et du côté dans le bloc opératoire avant le début de l´intervention avec annotations

Après toutes les étapes de calibrations des équipements le X-Clip**®** est mis en place avec le traceur fixé dessus afin de repérer la position du patient. (fig.52)

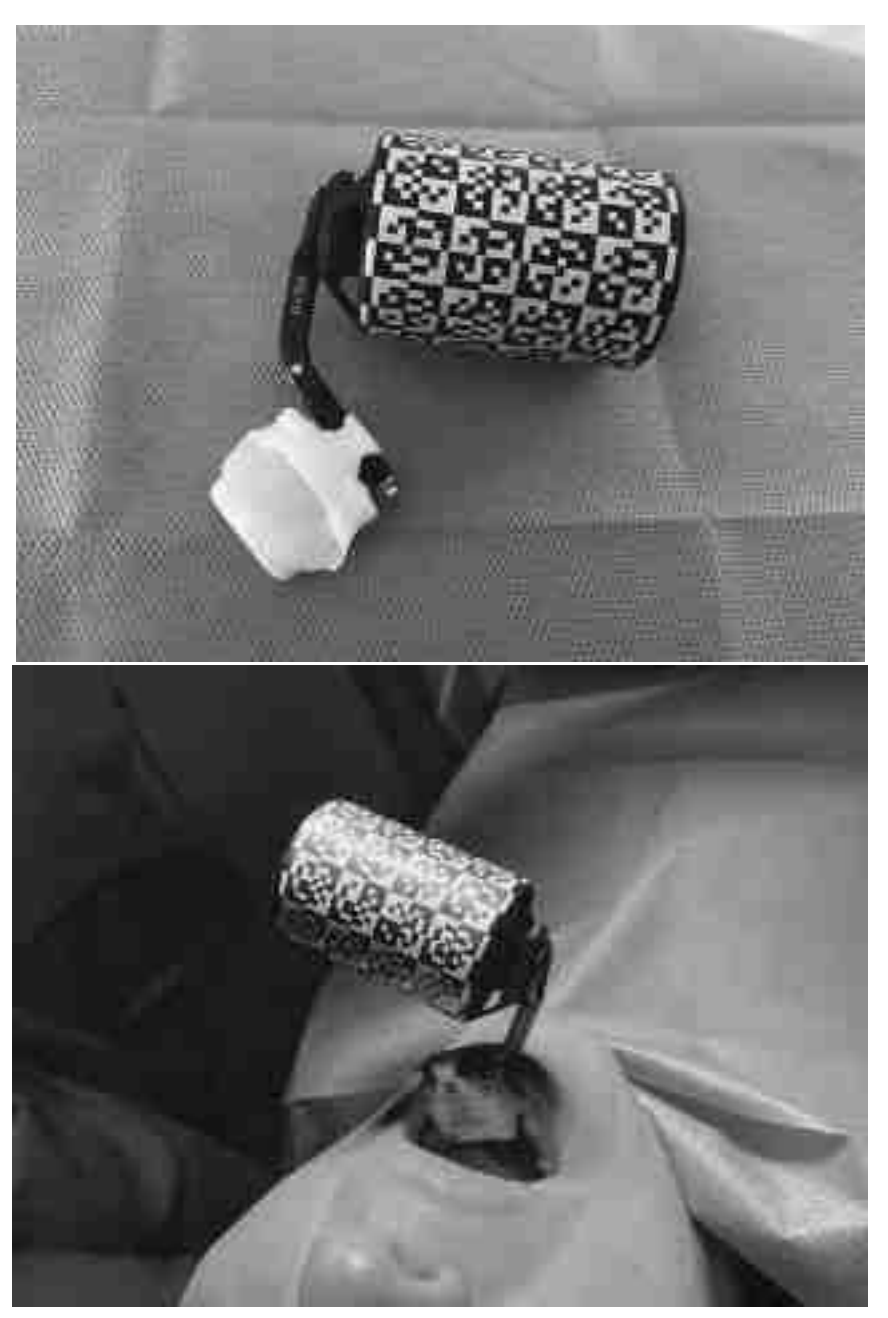

Figure 52

Repositionnement du X-Clip**®** avec son traceur dans la bouche du patient Cliché extra-oral du X-Clip**®** en dehors et dans sa position intra-orale rattaché à son traceur extra-oral Source : documentation personnelle

Maintenant le chirurgien va calibrer la longueur du premier foret, le foret pointeur, il le pose sur la plaque, ceci en-dessous des caméras à la distance optimale comme décrit dans le chapitre II.7. (fig.53)

Le système affiche « navigation active » (fig.53) en bas à droite avec un signal sonore. Désormais, tous les mouvements du contre-angle dans la zone opératoire sont visibles en live sur l´écran du X-Guide®.

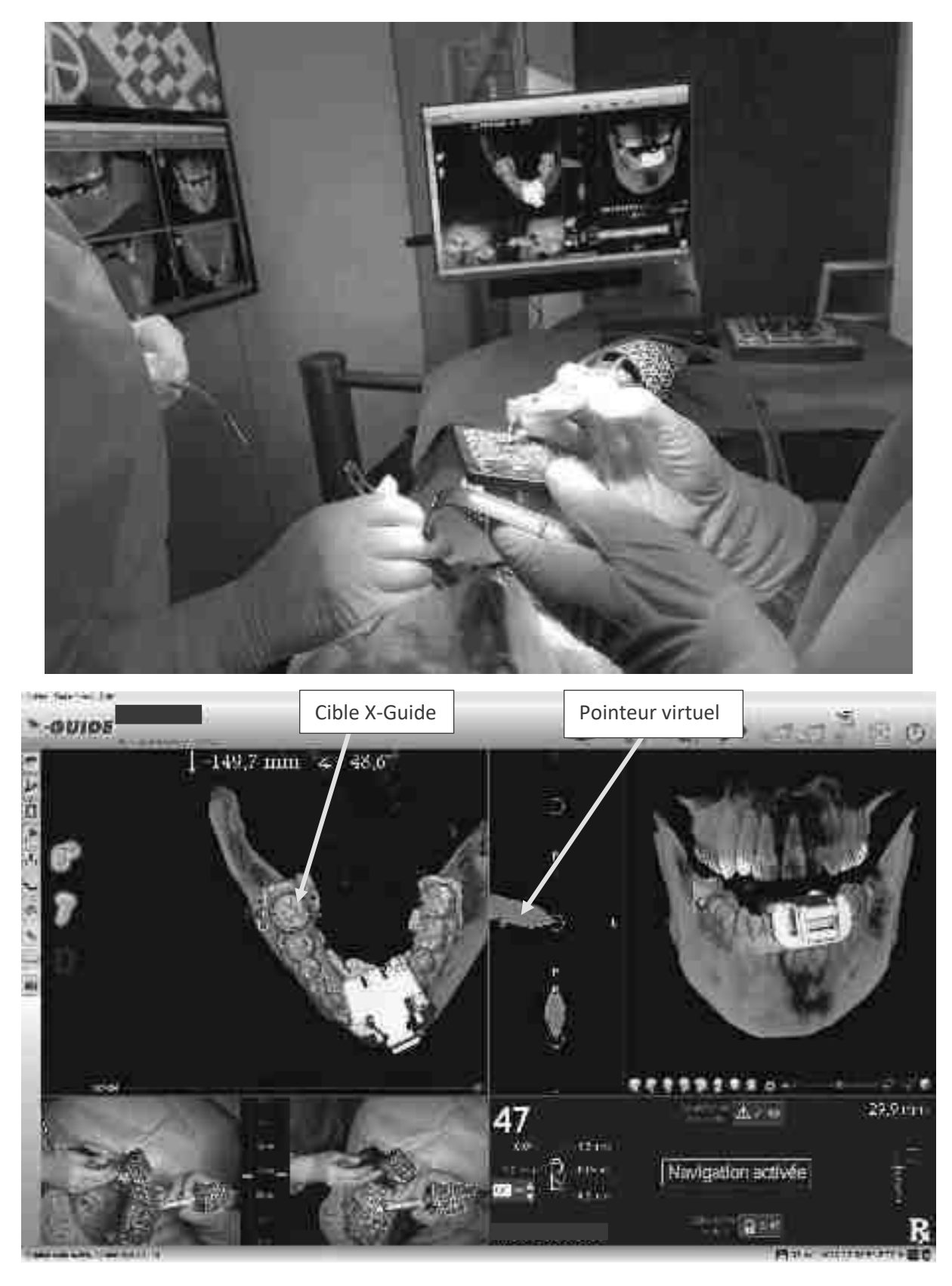

La calibration du pointeur

Clichés durant la calibration du pointeur

Une fois la calibration achevée, le praticien vérifie le système au niveau du site à implanter (47 dans notre cas). Avant de faire le lambeau il pose le pointeur dans la cible (fig.54) pour vérifier le bon positionnement et contrôle aussi l'exactitude en posant la pointe du pointeur sur la cuspide vestibulaire de 43 (fig.57) pour vérifier que les situations cliniques et digitale coïncident.

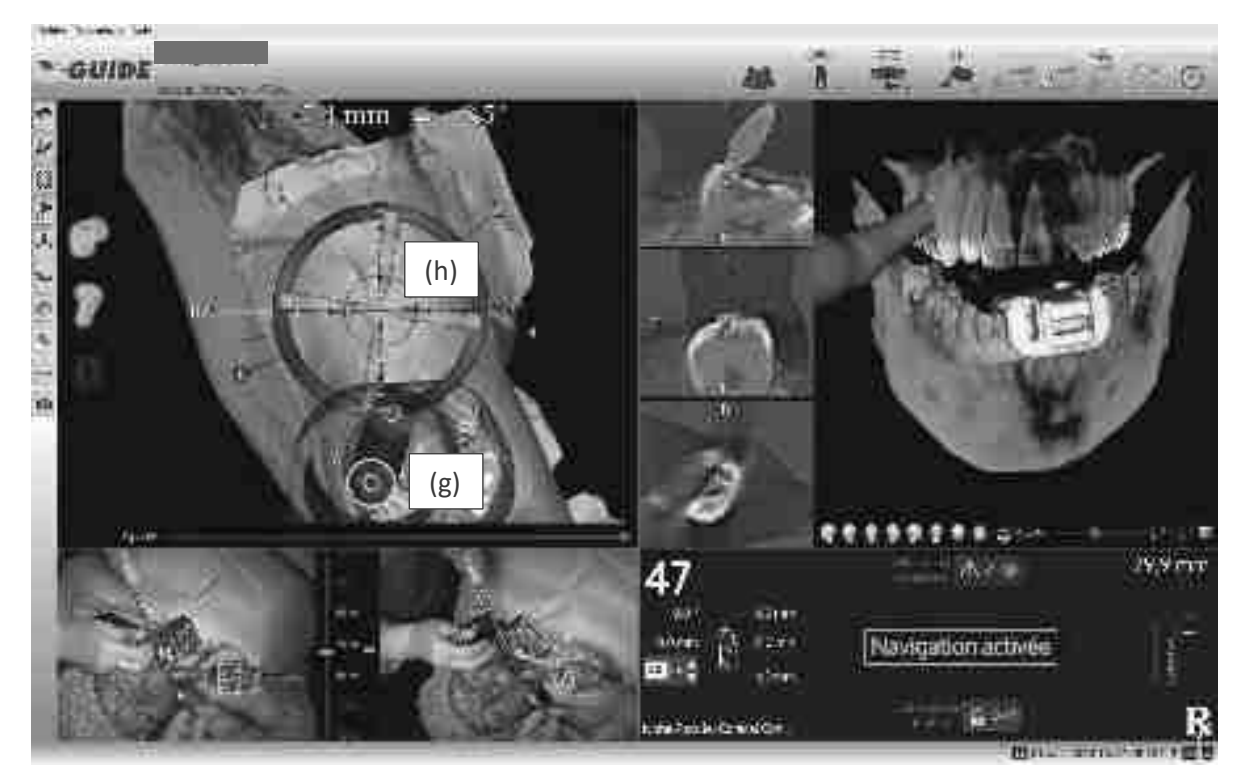

Figure 54

Cible X-Guide®

Capture d'écran au moment que le praticien s'approche de la cible X-Guide® avec le premier foret

### Source : documentation personnelle

Voici une capture d'écran au démarrage de la chirurgie guidée par robotique passive X-Guide®, le contre-angle (g) avec le petit rond vert doit être mis au milieu de la cible (X Vert) (h) pour que le foret soit posé au milieu de l'implant planifié virtuellement. (fig.55)

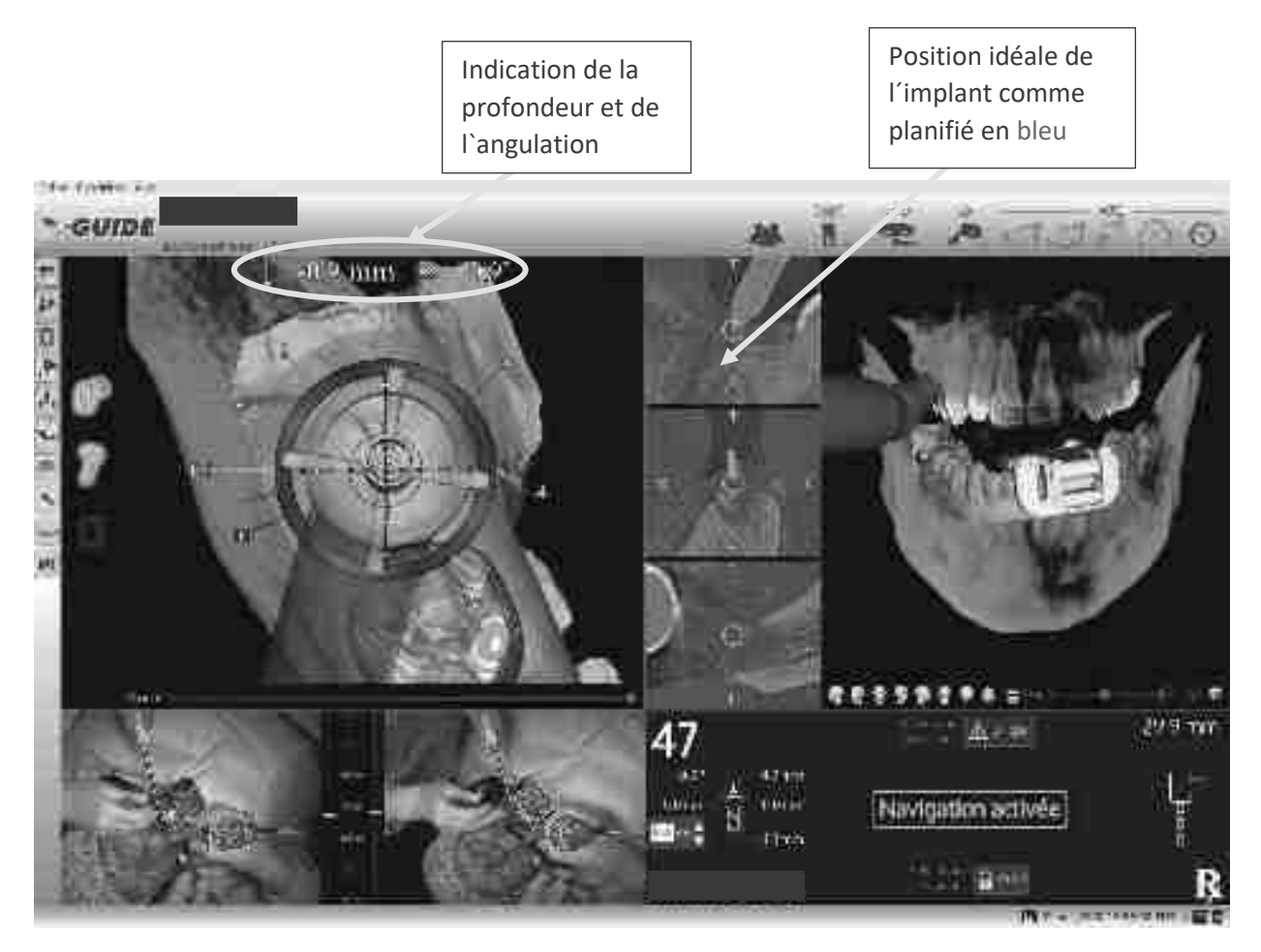

Vérification au niveau du site opératoire

Cliché d´écran X-Guide® lorsque le praticien pose le pointeur dans la zone opératoire. En coupe on voit l'implant (en bleu). En orange le pointeur et en jaune la cible du pointeur en coupe

Source : documentation personnelle

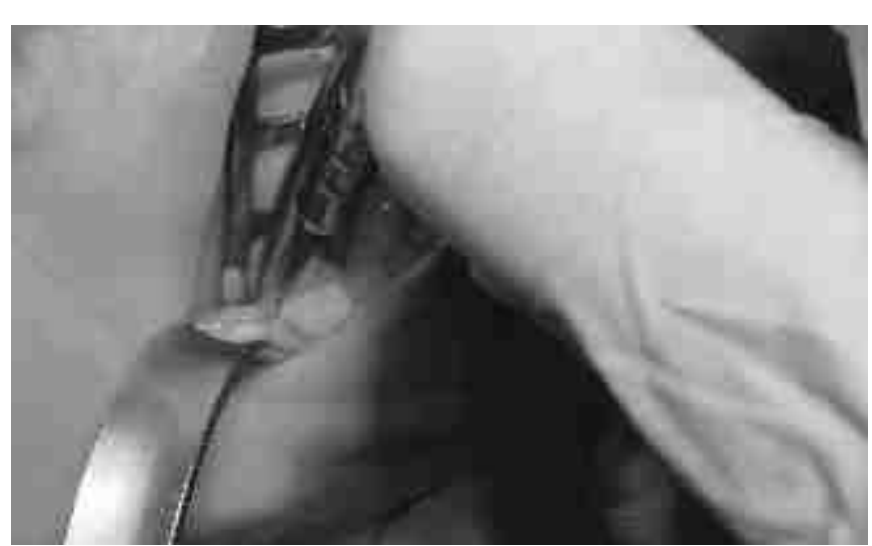

Figure 56

Incision du site 47

Cliché intra-oral lors de l'incision du site 47 avec une lame 15C
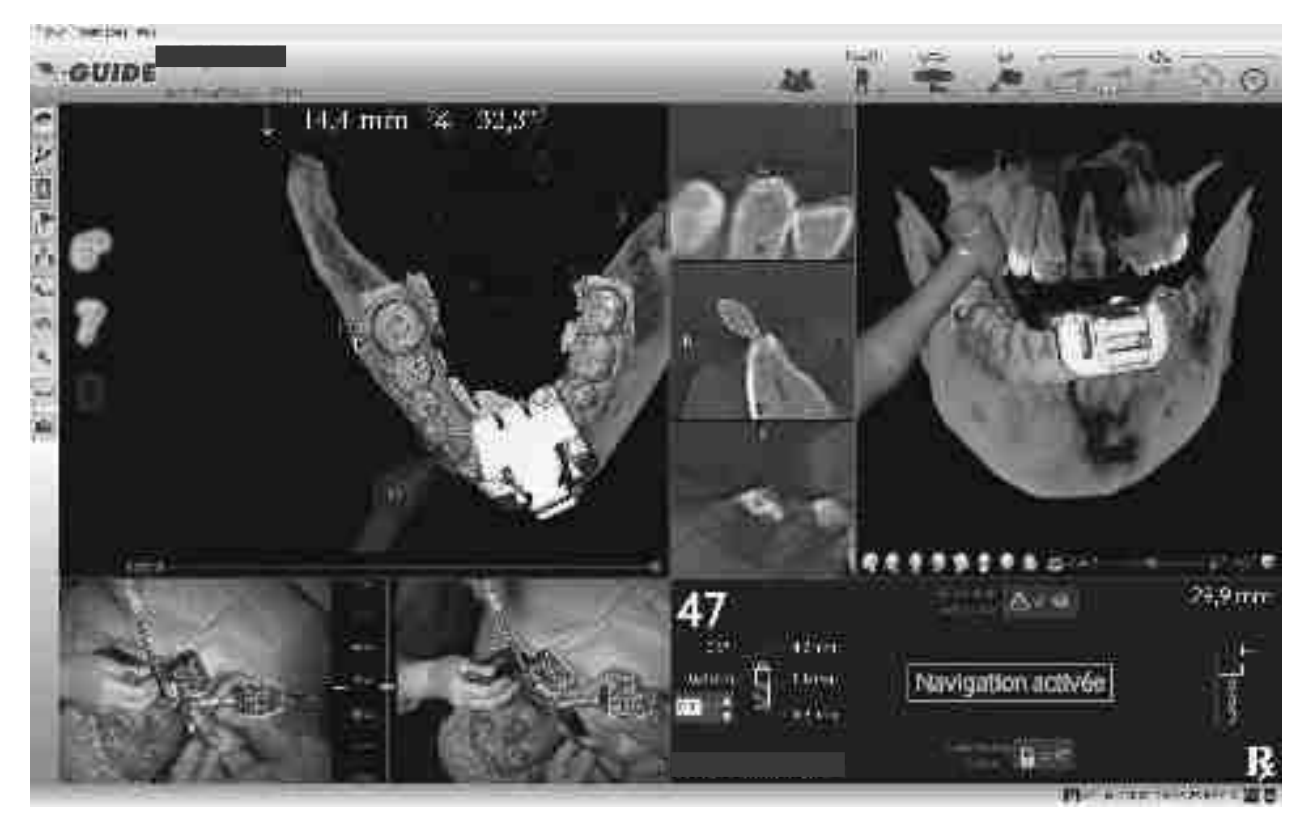

Figure 57

Vérification du système au niveau de 43

Capture d´écran lorsque le praticien pose le pointeur sur la cuspide vestibulaire de 43

Source : documentation personnelle

Lorsque tout est validé, le praticien va réaliser le lambeau (fig.56) d`accès au site opératoire. Avec le pointeur monté sur le contre-angle il réalise le forage initial. (fig.58)

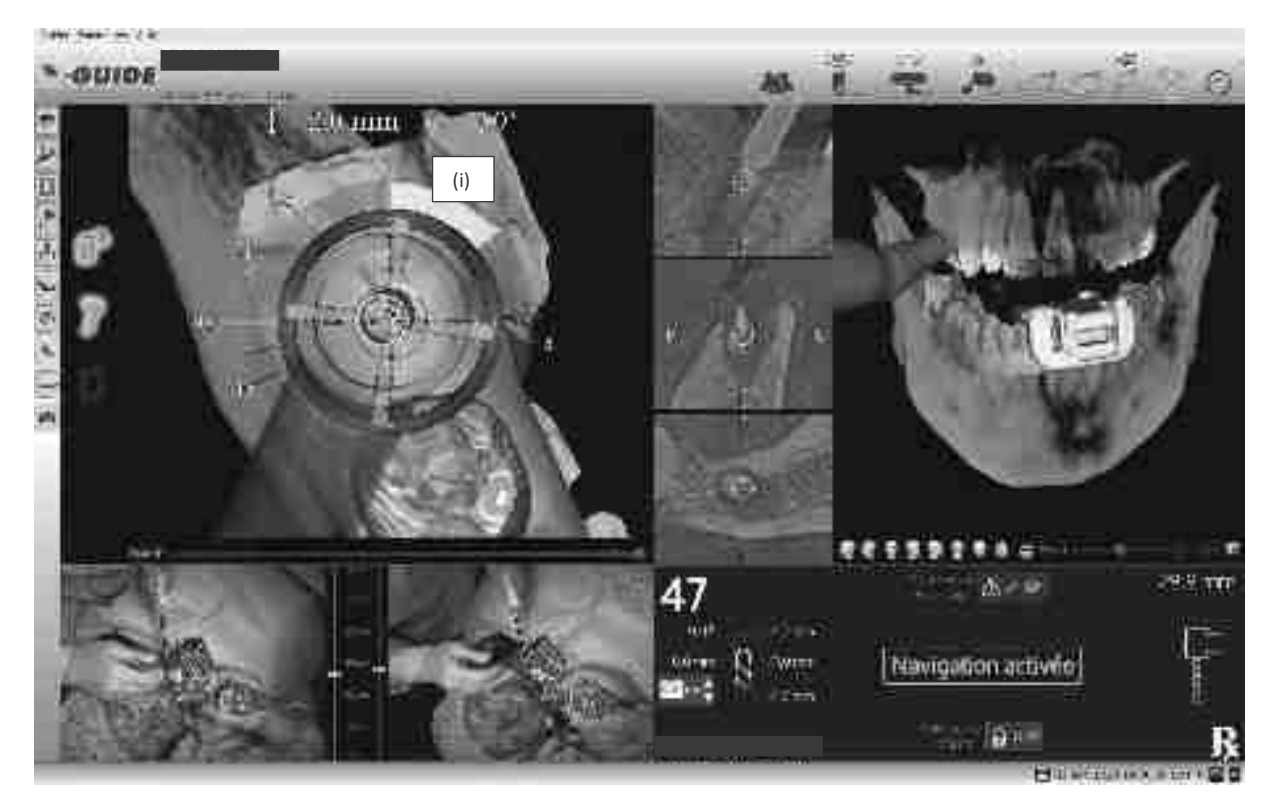

Forage pilote

## Capture d´écran durant le forage pilote en navigation passive X-Guide®

Source : documentation personnelle

Après le pointeur, le praticien met en place le foret de diamètre 2mm, celui-ci tout comme le pointeur est posé sur la plaquette de calibration des forêts pour activer la navigation. (fig.59)

Puis le deuxième forage est réalisé jusqu'à arriver à la butée virtuelle qui est signalisée par le marquage de profondeur (Fig.58 (i)) qui devient vert avec déclenchement d'un signal sonore. (fig.60-62)

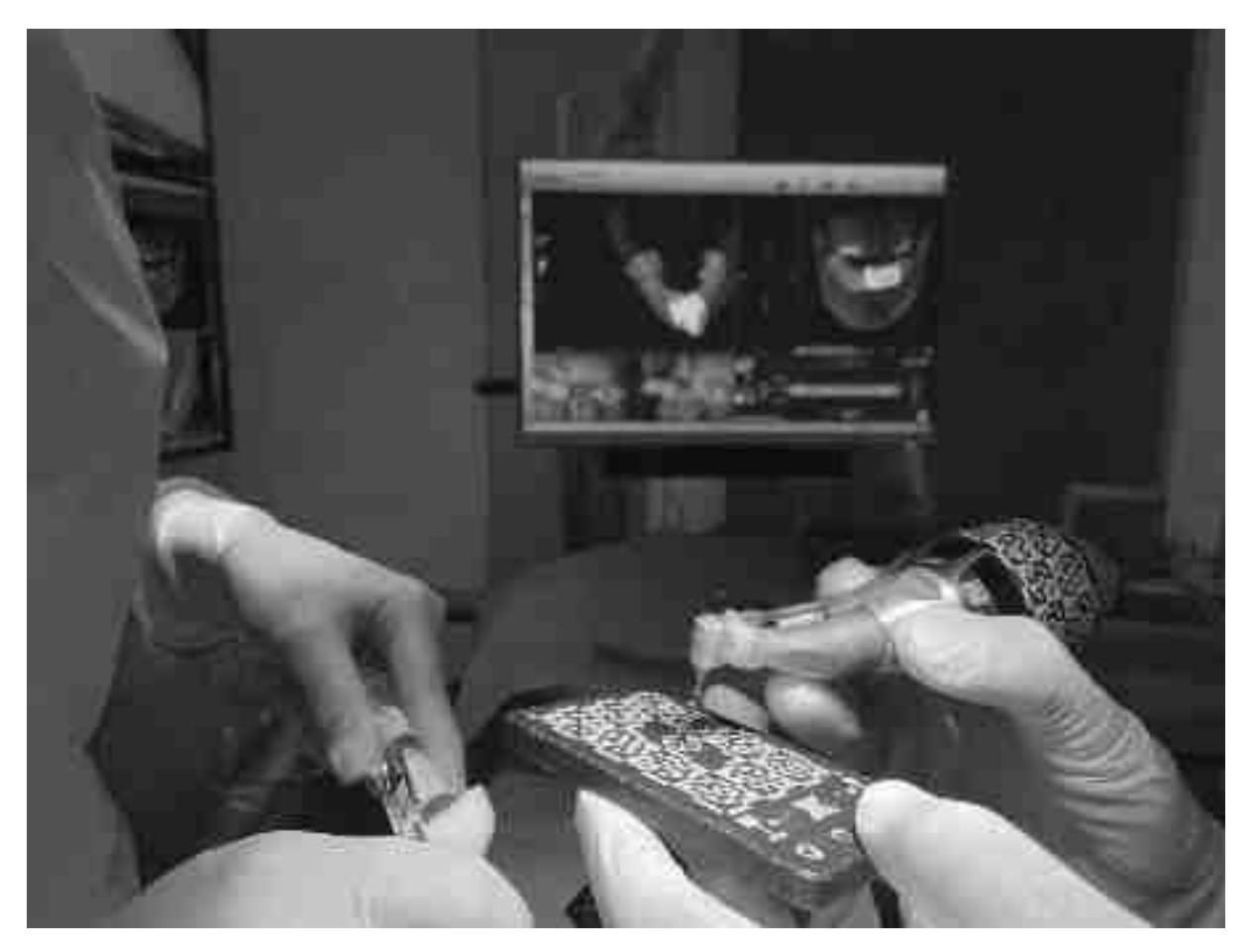

Calibration du forêt 2mm

Cliché du foret posé sur la plaquette de calibration des forets afin d´activer la navigation passive

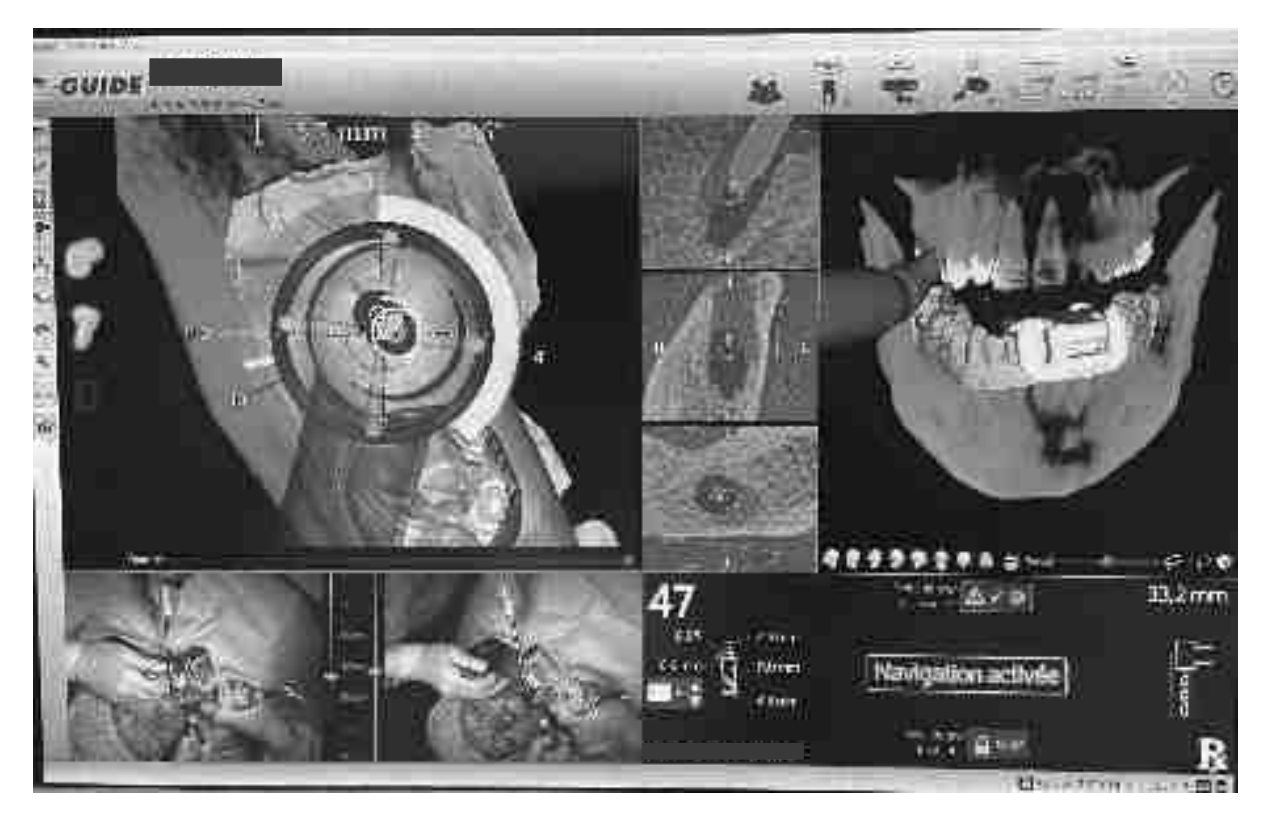

Forage de diamètre 2mm

Cliché du X-Guide® durant le forage de 2mm, on voit la position un peu plus distale du foret par rapport à la planification, due au puits résiduel de l`ancien implant, situé plus distalement. La barre de progression de la profondeur est jaune donc le praticien est en cours de forage, l'écran indique aussi la profondeur de 5,7mm au moment de la capture d`écran, le forage est prévu jusqu'à une profondeur de 11mm

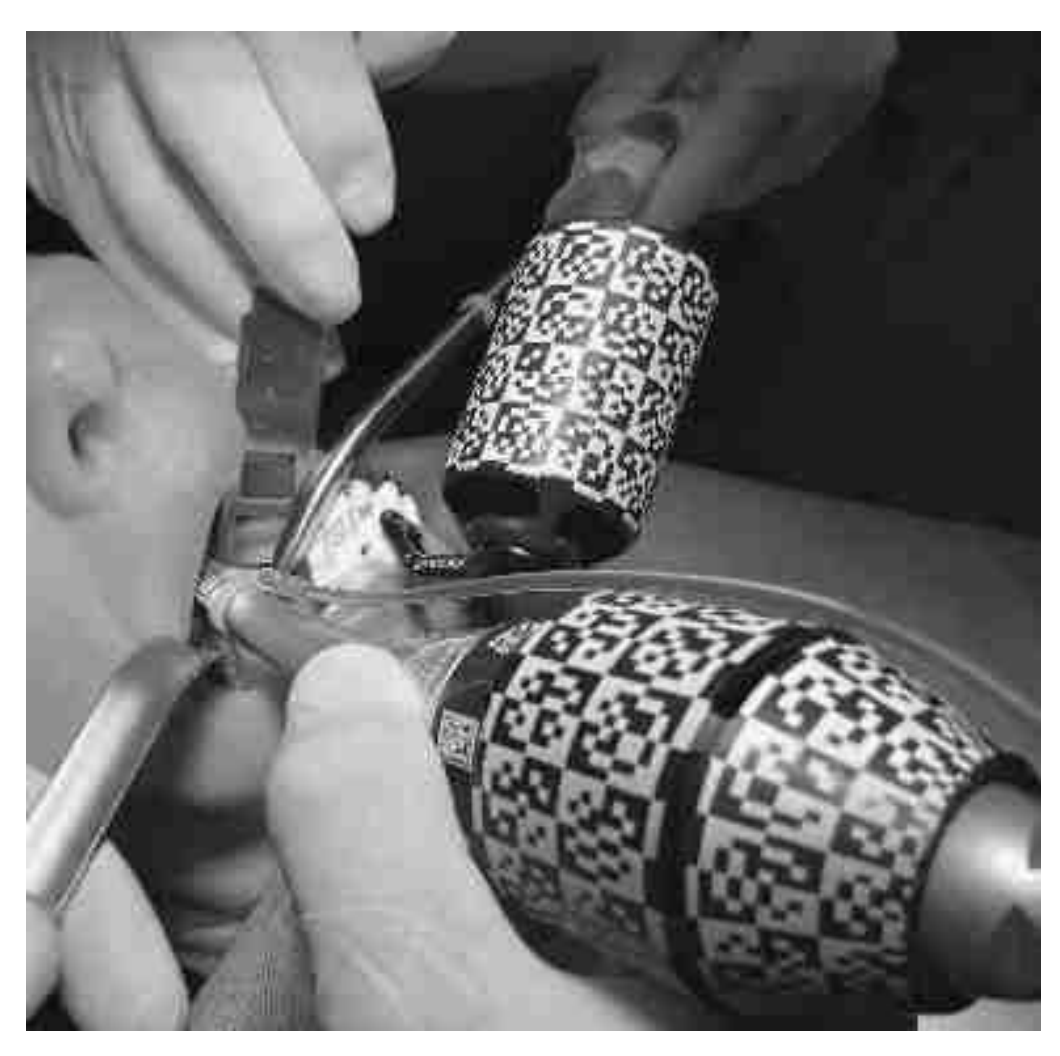

Site opératoire durant le forage

Cliché extra-oral durant le forage, on peut observer qu'il y a beaucoup d'instruments dans la zone opératoire, mais pas de gêne pour le chirurgien et qu`il accède bien au site, confortablement

Lorsque le foret arrive à sa profondeur planifiée, ici 11mm pour un implant de 10mm, le X-Guide® donne un signal sonore et la barre de progression de la profondeur du foret devient verte. (fig.62)

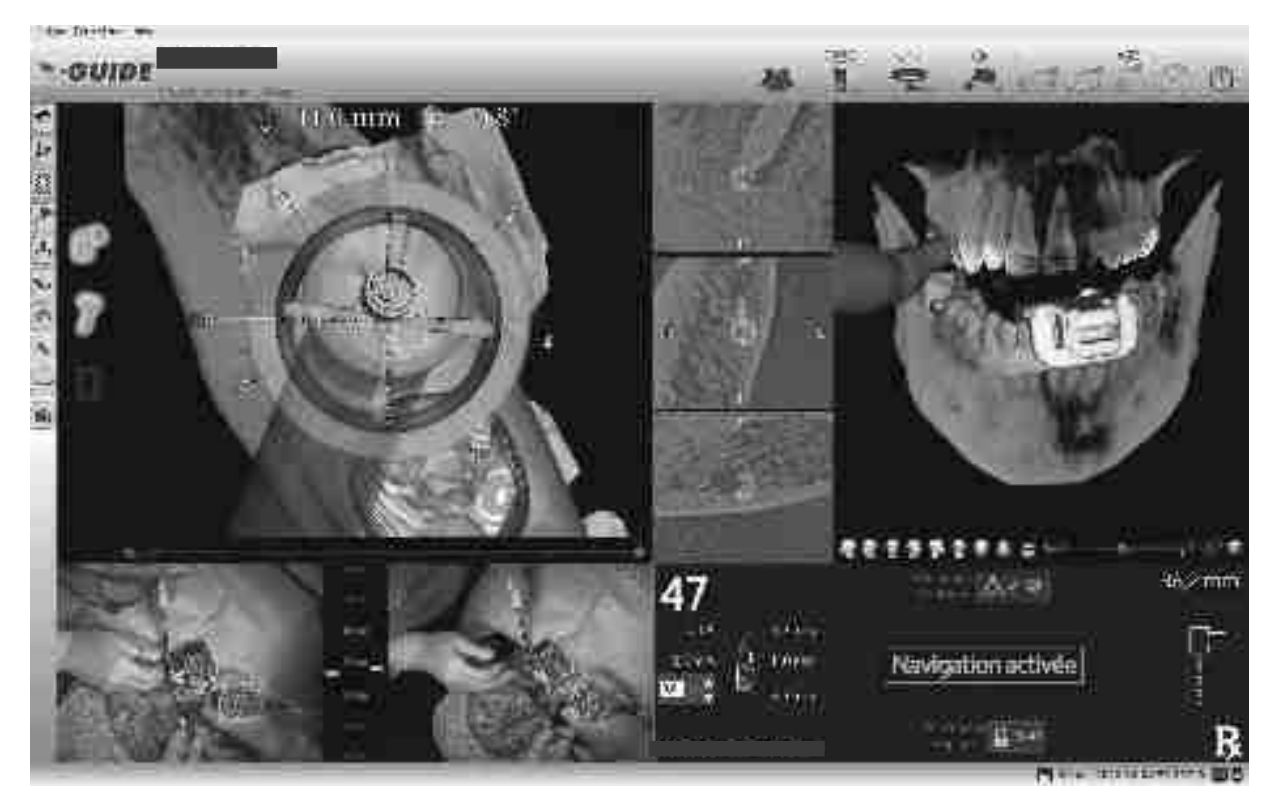

## Figure 62

Fin forage du diamètre 2mm

Capture d`écran au moment de l´arrivée à la profondeur 11mm comme planifié. On voit à nouveau une position discrètement plus distale au niveau de la coupe.

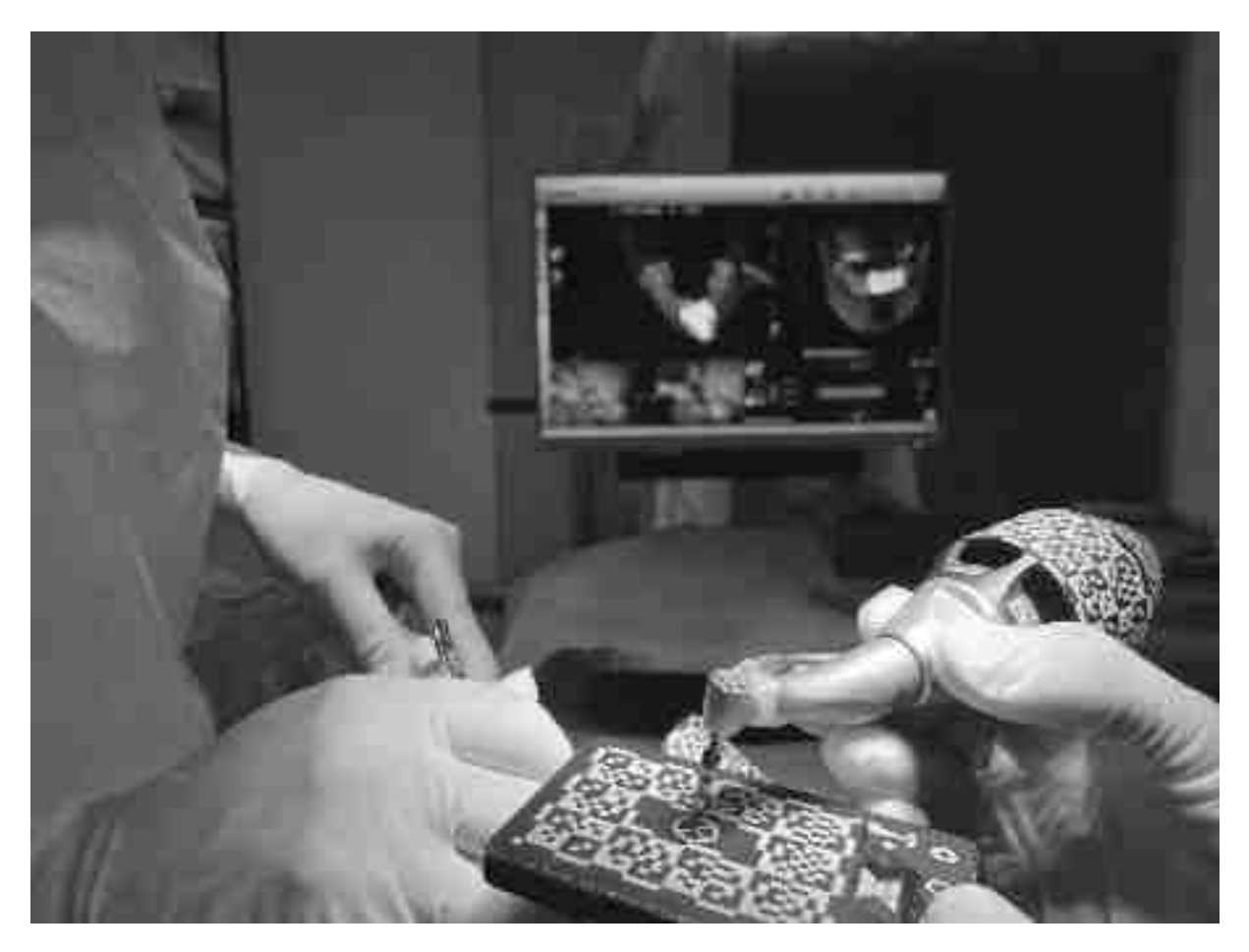

### Calibration du forêt diamètre 3mm

### Cliché durant la calibration du forêt 3mm sur la plaque de calibration des forêts

### Source : documentation personnelle

Chaque forêt du système implantaire choisi (ici Biotech Dental® Kontakt N) doit être calibré avant son utilisation, ceci se fait de manière identique pour chaque forêt. Puis le praticien place la tête du contre angle virtuel dans la cible virtuelle sur l'ordinateur pour respecter l'axe et la position choisie durant la planification. (fig.62)

Puis, s´en suit la calibration du prochain forêt (foret de 3mm) (fig.63), il est posé sur la plaquette de calibration des forêts, le tout sous les caméras avant pour activer la navigation. Maintenant le praticien peut procéder au prochain forage avec le foret calibré.

Selon le même protocole les forets successifs sont passés dans le site traité

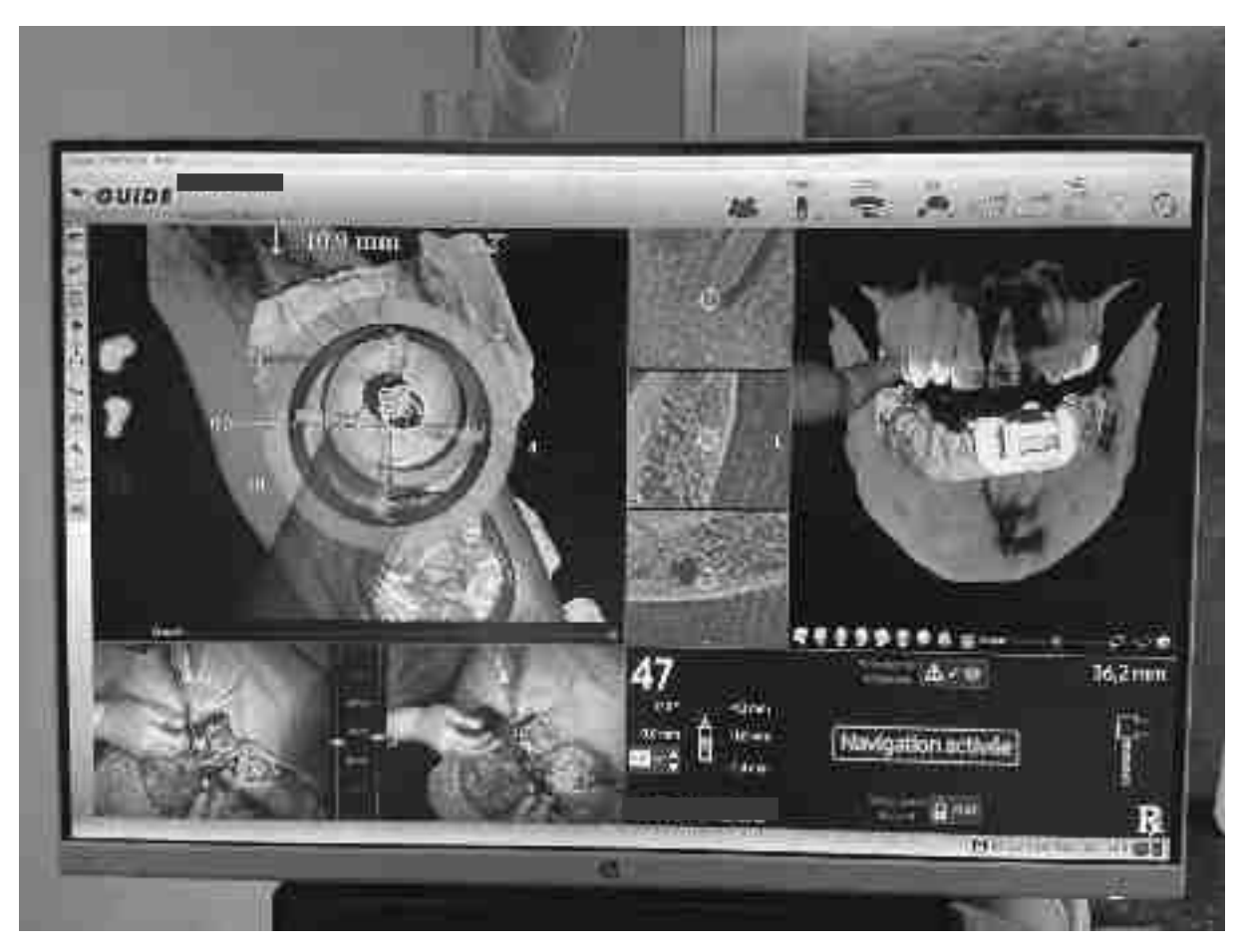

Ci-dessous une capture d´écran lors de l´arrivée du dernier foret à la profondeur souhaitée. (fig.64)

Figure 64

### Finalisation du dernier forage

Capture d´écran lorsque le dernier foret arrive à 10,9mm, dans notre cas le foret avec 4,2mm de diamètre

L`implant choisi par le praticien est un Biotech® Kontakt N 4,2x10mm, celui-ci est mis en place sur le porte implant correspondant et sera calibré tout comme un foret sur la plaquette de calibration, afin que le système connaisse la longueur totale : porte implant + hauteur de la connectique + longueur de l'implant en question, ces 3 paramètres varient en fonction du système utilisé. (fig.65)

Maintenant le chirurgien va placer l`implant au niveau du site préparé. (fig.66)

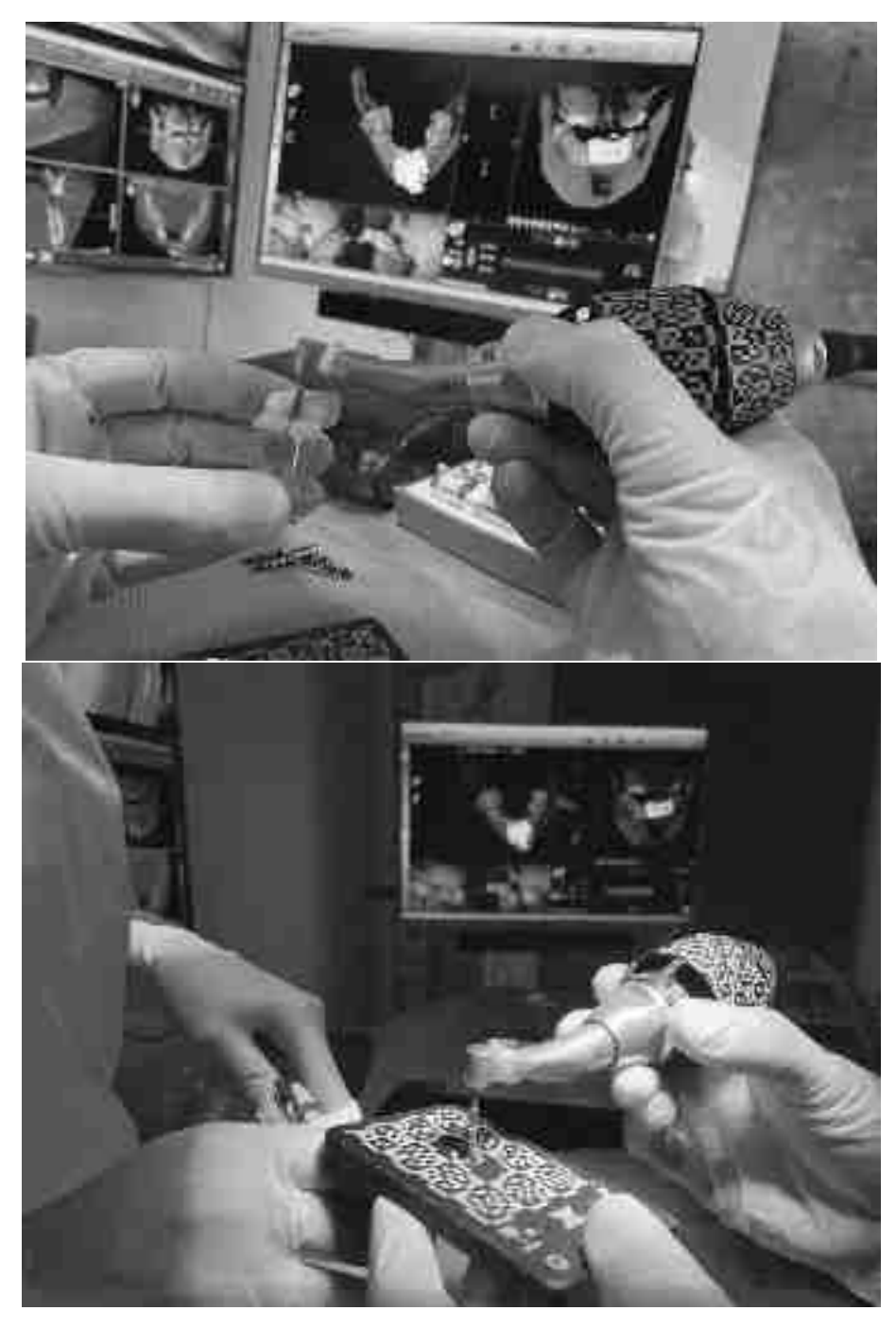

Figure 65

Prise de l´implant dans le porte implant et calibration de la longueur de l`implant

Clichés durant la prise de l`implant dans le porte implant et durant la calibration de l`implant sur la plaquette de calibration des forêts.

Voici une capture d'écran et une photo intra-orale de l´implant posé au niveau du site 47 (fig.66), avec un torque maximal de 45Ncm.

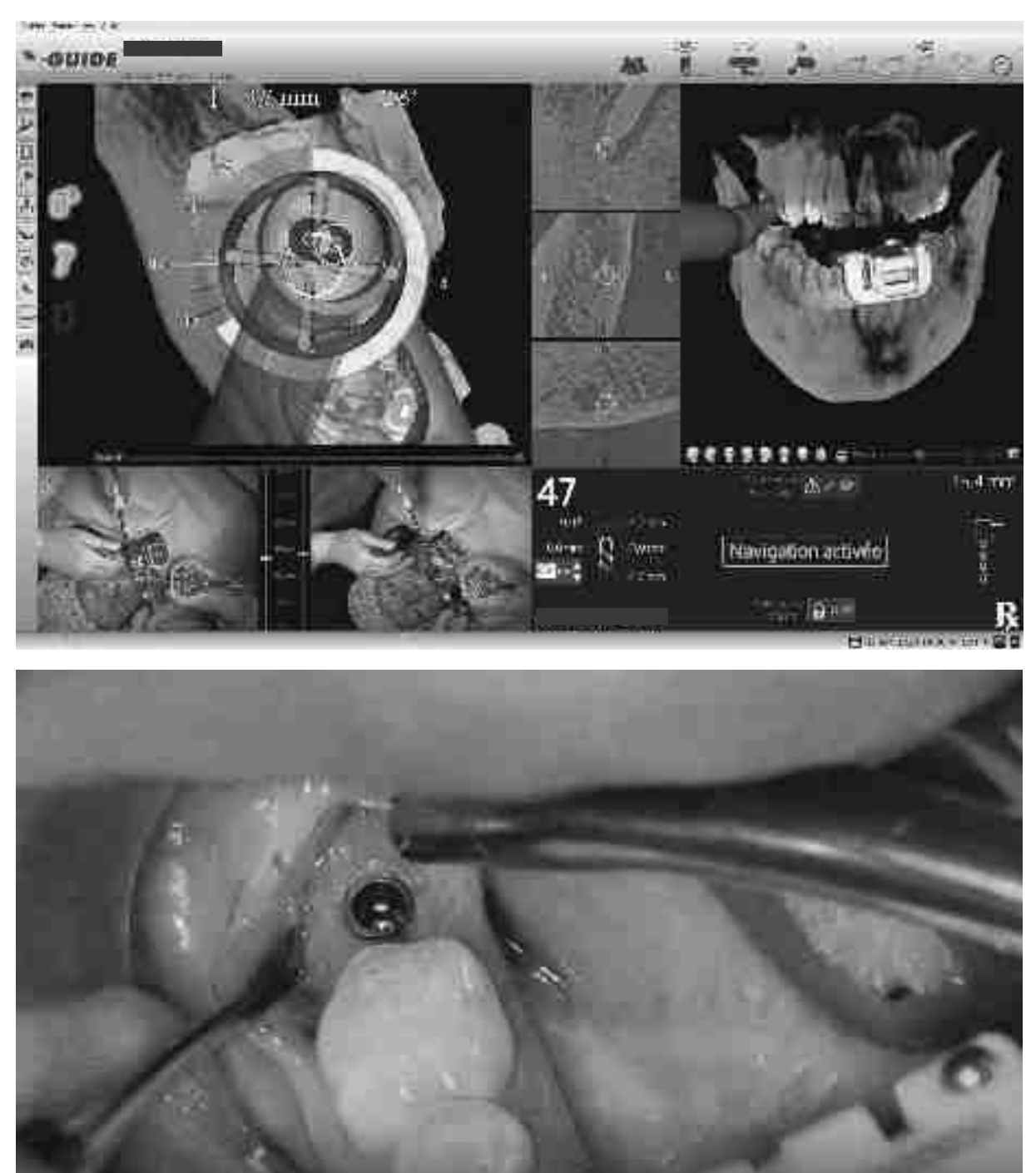

Figure 66

Pose de l`implant en 47

Cliché d´écran du X-Guide® et cliché intra-oral de la pose de l`implant au niveau de 47

Le praticien met en place la vis de cicatrisation (6.5x4mm) et réalise les points de suture. (fig.67)

Figure 67

Mise en place de la vis de cicatrisation

Cliché avant et après la mise en place de la vis de cicatrisation 6.5x4mm et des points de suture en monofilament résorbable 5-0.

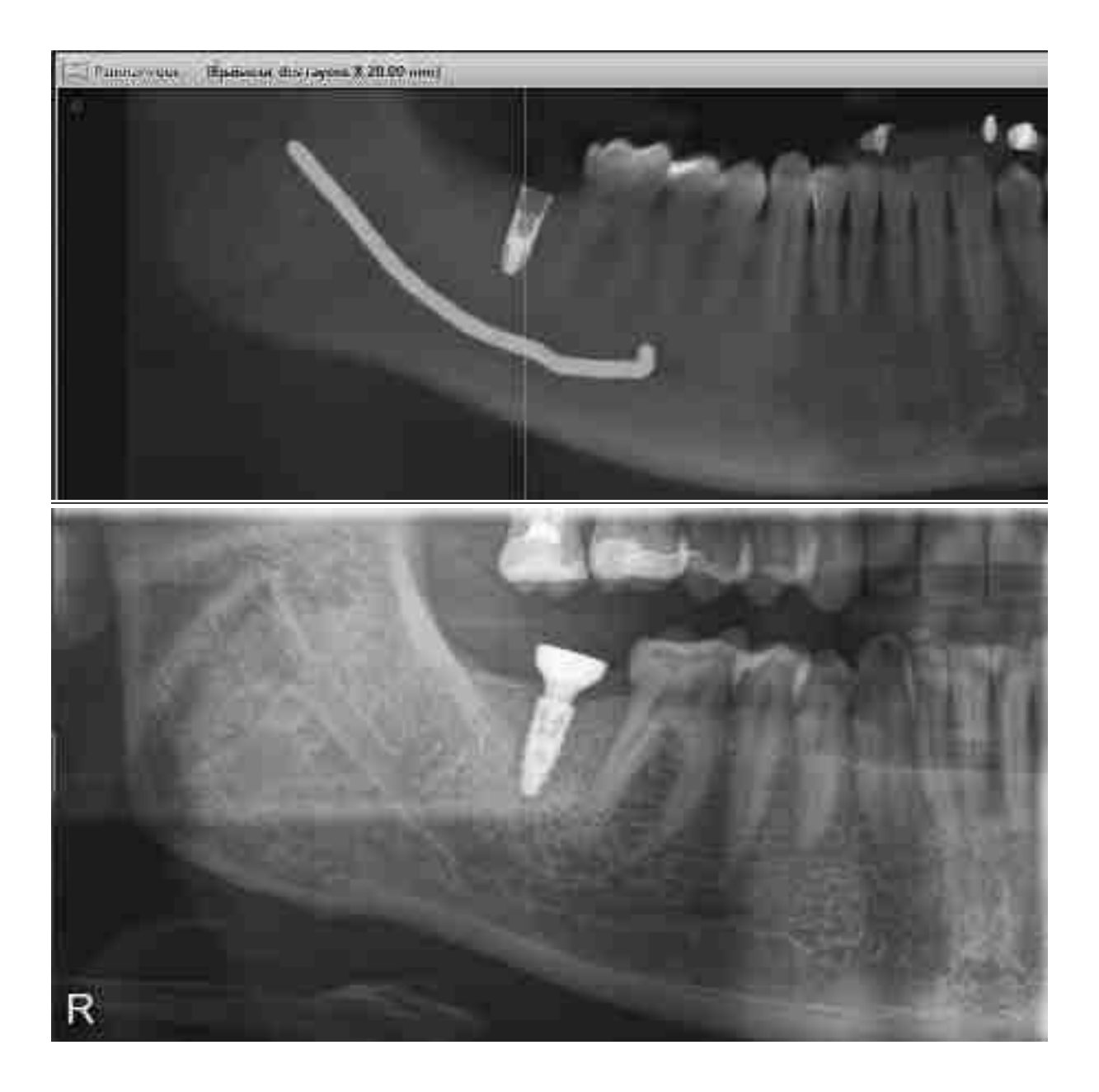

Comparaison de la planification et du résultat final

Capture d'écran de la planification sur coupe panoramique et ¼ d'OPT afin de comparer le positon implantaire dans la mesure du possible.

## v. **CAS 1 (Sinus Lift + implant 15/16/17)**

Homme 57 ans, non-fumeur

Pas de pathologie générale, Pas de médication

Etiologie perte des dents : endodontique + fractures radiculaires

Plan de traitement : extraction atraumatique des racines non conservables 17 et 15. (fig.69) Elévation du plancher sinusien par abord latéral et comblement avec xénogreffe d'origine bovine. Implantation 15/16/17 après 6 mois de cicatrisation osseuse/maturation tissulaire.

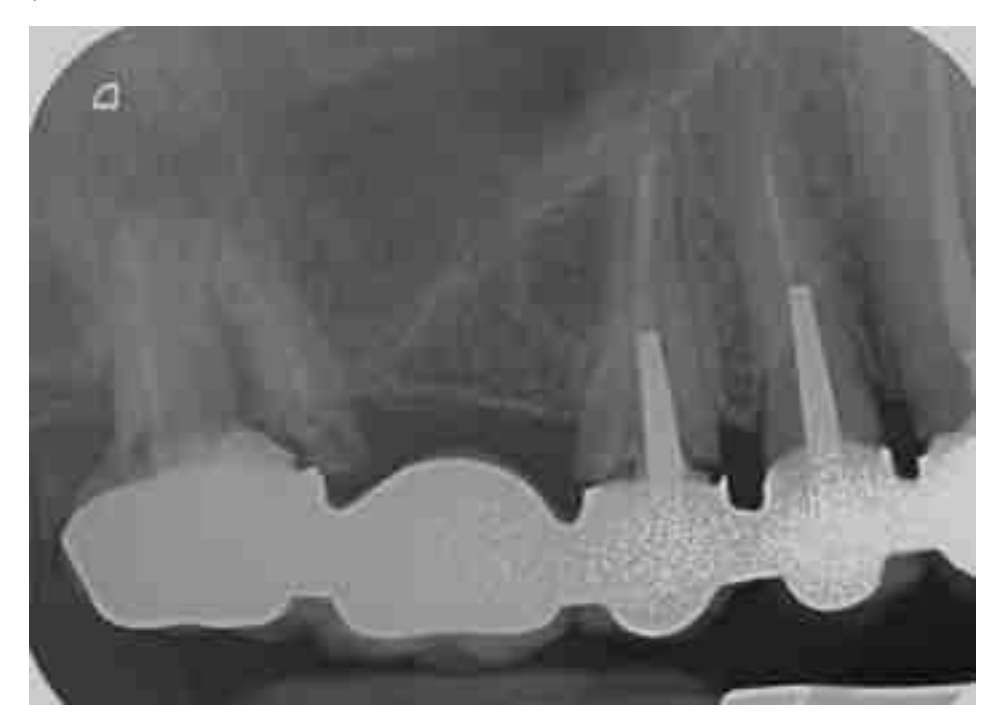

Figure 69

TIB initiale Cas 1

### Cliché radiographique évoquant la fracture radiculaire de 17 et 15

Source : documentation personnelle

Ce patient présente une fracture radiculaire au niveau des dents 17 et 15, les dents étant non conservables sont extraites de façon atraumatique.

Trois mois après l'avulsion des dents, un CBCT et des empreintes optiques sont réalisés, vu la faible hauteur osseuse résiduelle, il est indispensable de réaliser un Sinus-Lift avec abord latéral avant de pouvoir procéder à l'implantation. (Fig.70)

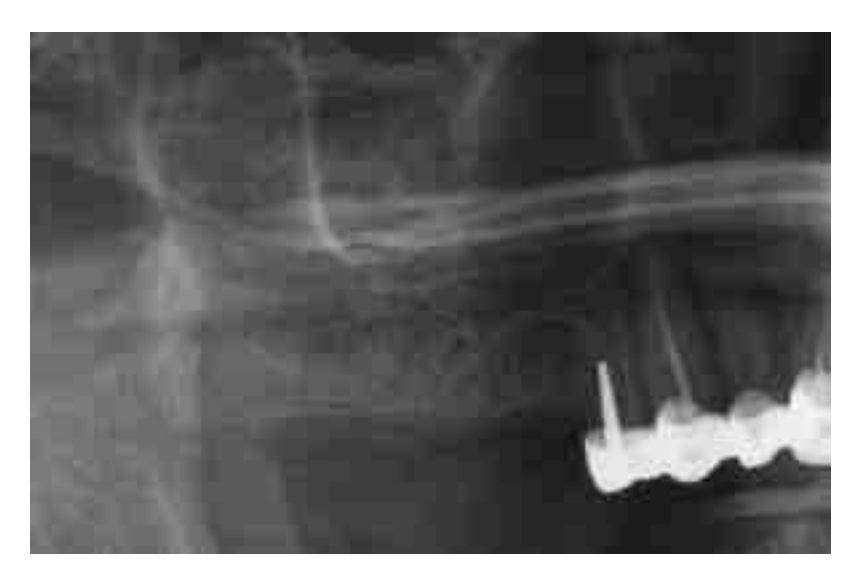

## ¼ OPT 2mois post extraction + Sinus-Lift

# Cliché radiologique du secteur1 à 2mois post extraction de 15 et 17 avec comblement sinusien (Sinus-lift)

### Source : documentation personnelle

Voici au-dessus le ¼ d'un OPT réalisé après le comblement sinusien droit. Sur la radiographie s'observe la xénogreffe dans la cavité sinusienne.

Maintenant le praticien peut planifier la chirurgie sur DTX studio implant® et procéder à l'implantation par navigation dynamique X-Guide®. (Fig.71)

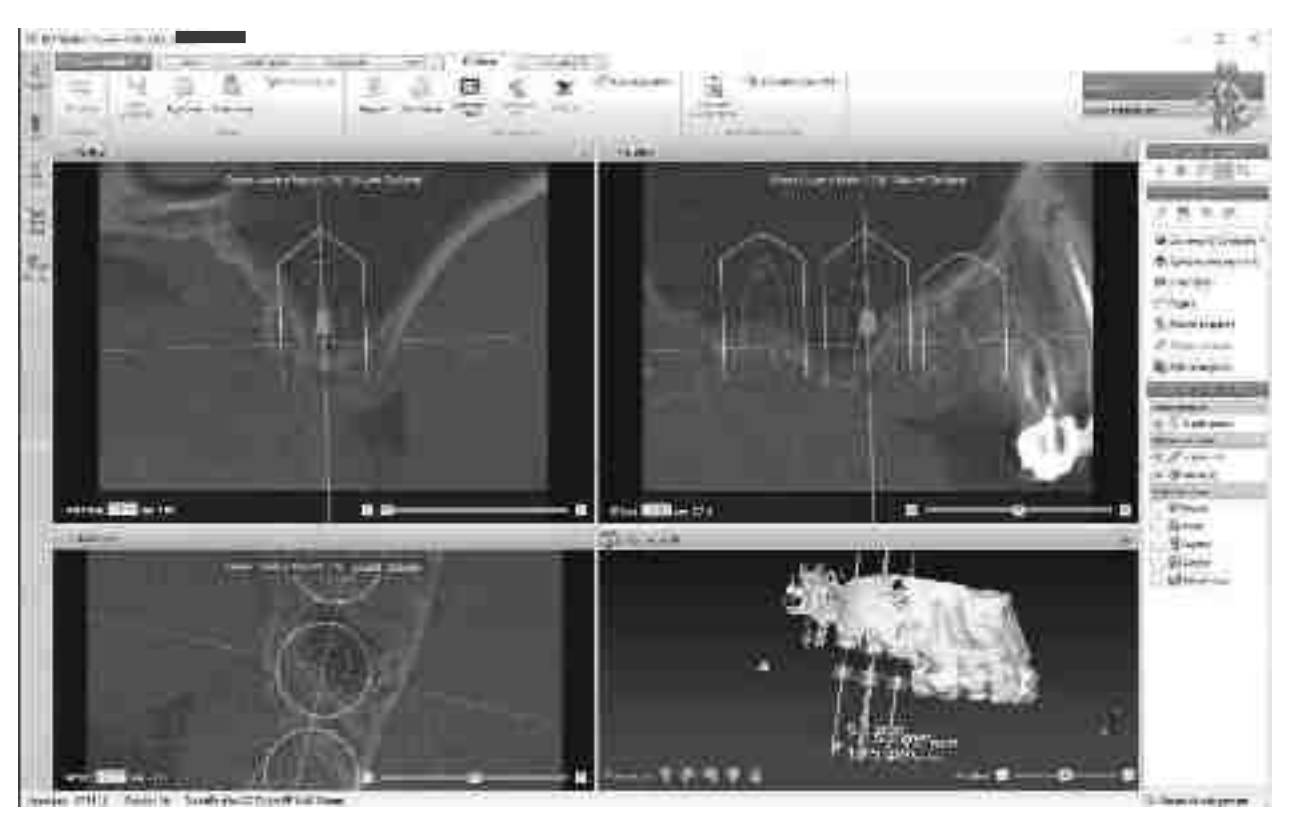

Figure 71

Planification Cas 1 DTX-Studio

Source : documentation personnelle

Ici les 3 implants du secteur 1 sont placés virtuellement, on observe les différentes coupes ainsi que le volume 3d (fig.71) avec les informations des axes, des diamètres et des longueurs implantaires.

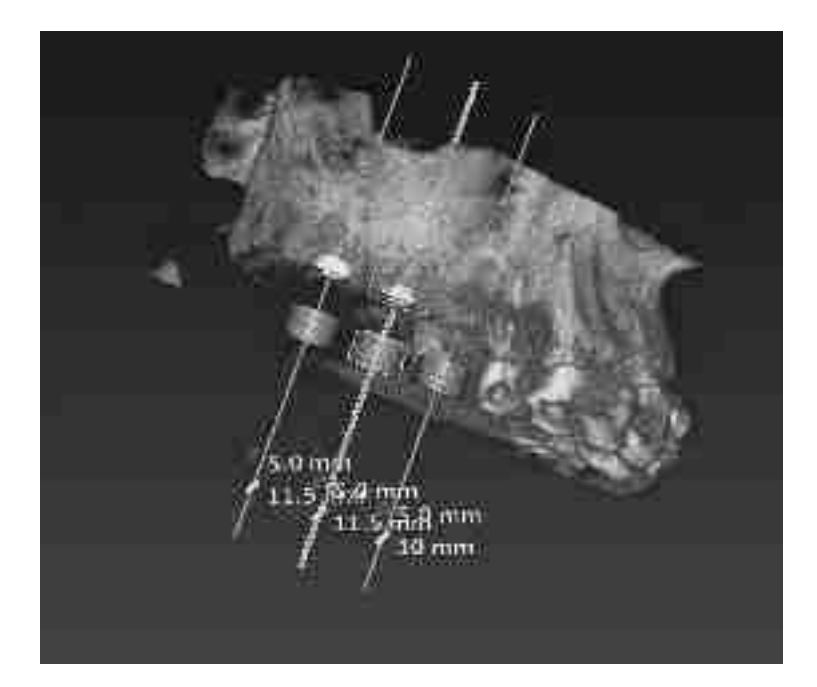

Figure 72

Planification 15/16/17 dans volume osseux

Capture d'écran dans le logiciel DTX-Studio implant**®** du volume 3d avec la visualisation l'axe et de la taille des implants prévus en région 15/16/17

Source : documentation personnelle

Le praticien va choisir les implants qui correspondent le mieux à la situation osseuse dans la bibliothèque du logiciel. Ici le praticien a choisi le système Biotech dental® Kontakt N.

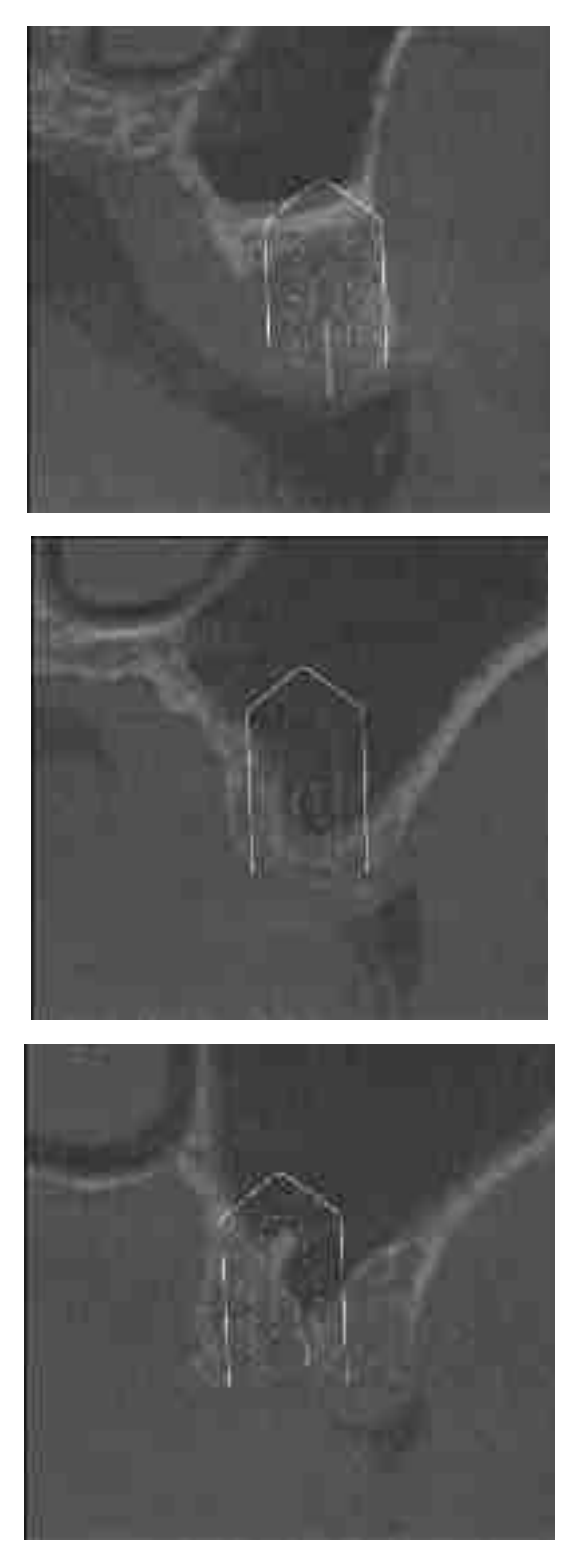

Figure 73

Planification des Implants 15/16/17 en coupe frontale Clichés de coupes frontales du Cas 1 sur le CBCT dans DTX-Studio implant®

Après 6mois de cicatrisation du Sinus lift, le chirurgien peut procéder à l'implantation comme prévu lors de la planification. Le processus de calibration est fait avec le patient, ce cas est réalisé en X-Mark, donc le CBCT est sans le X-Clip. Le X-Clip est mis en place dans la cavité orale du patient juste avant de commencer la chirurgie, le traceur est fixé dessus et le tout sera calibré avec la Sonde X-Mark afin de procéder à la navigation.

Voici la radiographie du jour de la pose des implants Biotech® Kontakt N, 6mois après le Sinus-lift avec des vis de cicatrisations « gingivaformer». (Fig.74) La chirurgie est réalisée complètement avec le X-Guide en navigation passive en technique X-Mark®.

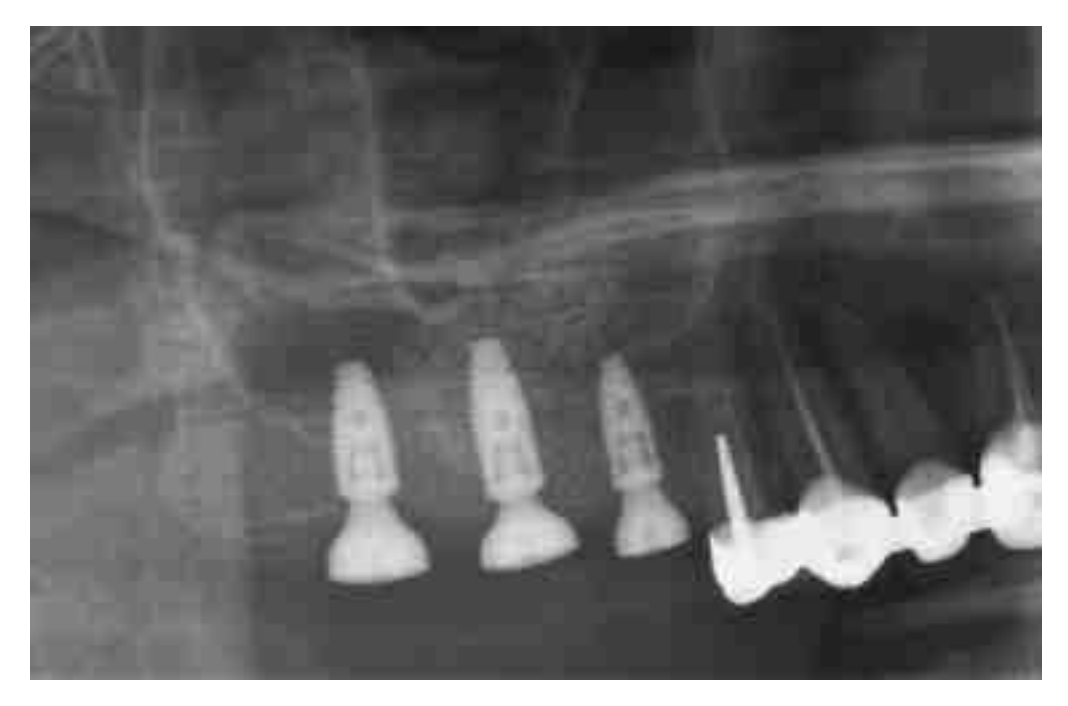

Figure 74

¼ OPT post implantation 15-17

Cliché radiographique post opératoire du secteur 1 avec 3 implants sites 15/16/17 Biotech**®** Kontakt N + Gingivaformer

### Source : documentation personnelle

Maintenant on réalise l'empreinte optique avec les scanbody (=pilier d'empreinte) (fig.76), dans ce cas on a choisi le système Cerec Primescan®. Le praticien dépose les vis de cicatrisation (fig.75) Il s'agit de trois couronnes unitaires, donc on utilise les scanbody direct implant. Il prend une empreinte maxillaire sans les gingivaformer et sans scanbody pour avoir le « masque gingival ». De plus il prend une empreinte du contre et des implants avec les scanbody en place et une occlusion.

Maintenant le technicien dentaire dispose de toutes les informations sous fichier STL pour confectionner les couronnes transvissés direct implant.

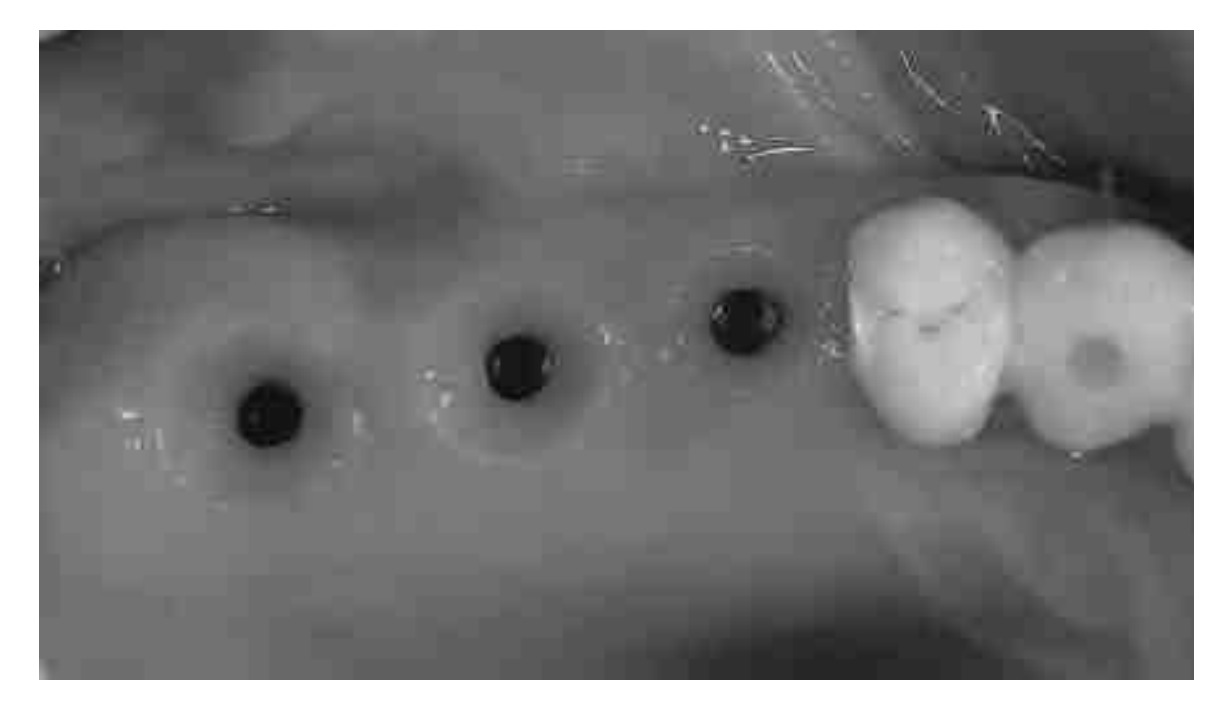

### Situation clinique sans gingivaformer à 6 mois

### Photo intrabuccale à 4mois post implantation (à la dépose du gingivaformer)

#### Source : documentation personnelle

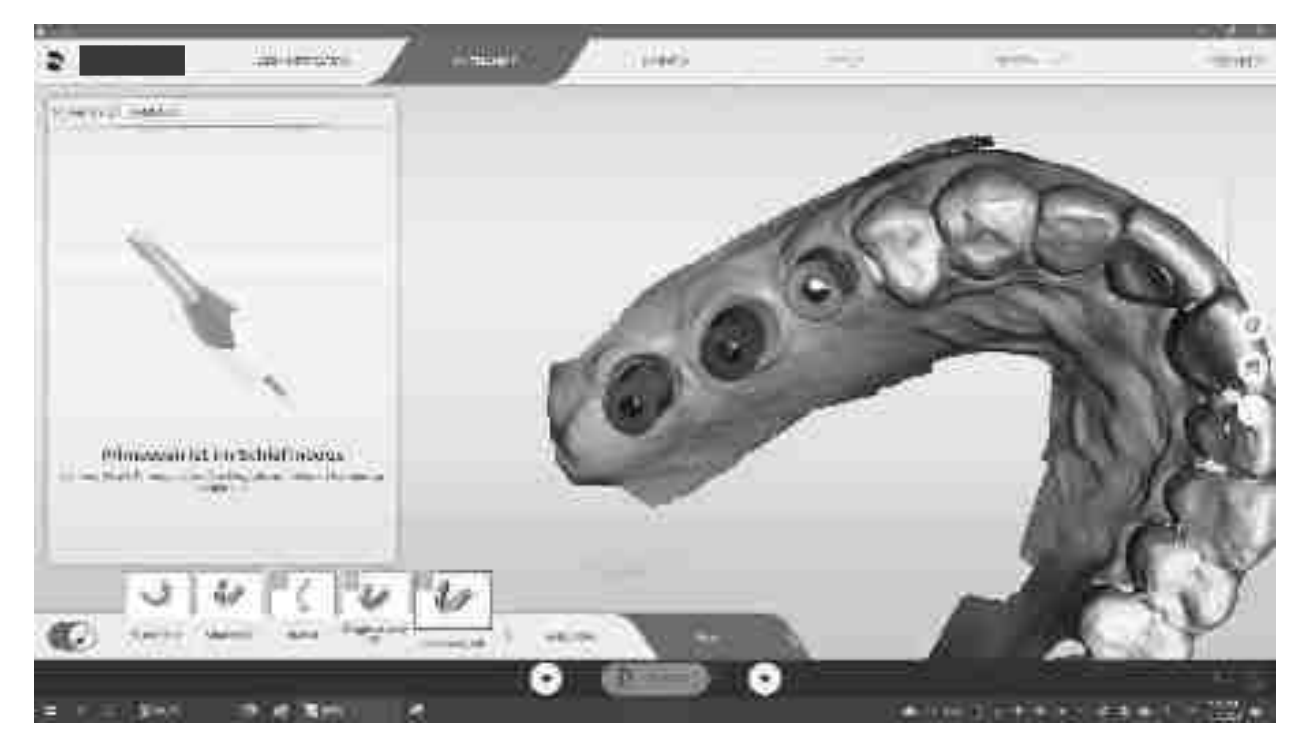

Figure 76

Empreinte numérique des Scanbody

Capture d´écran CEREC® empreinte Scanbody Biotech®

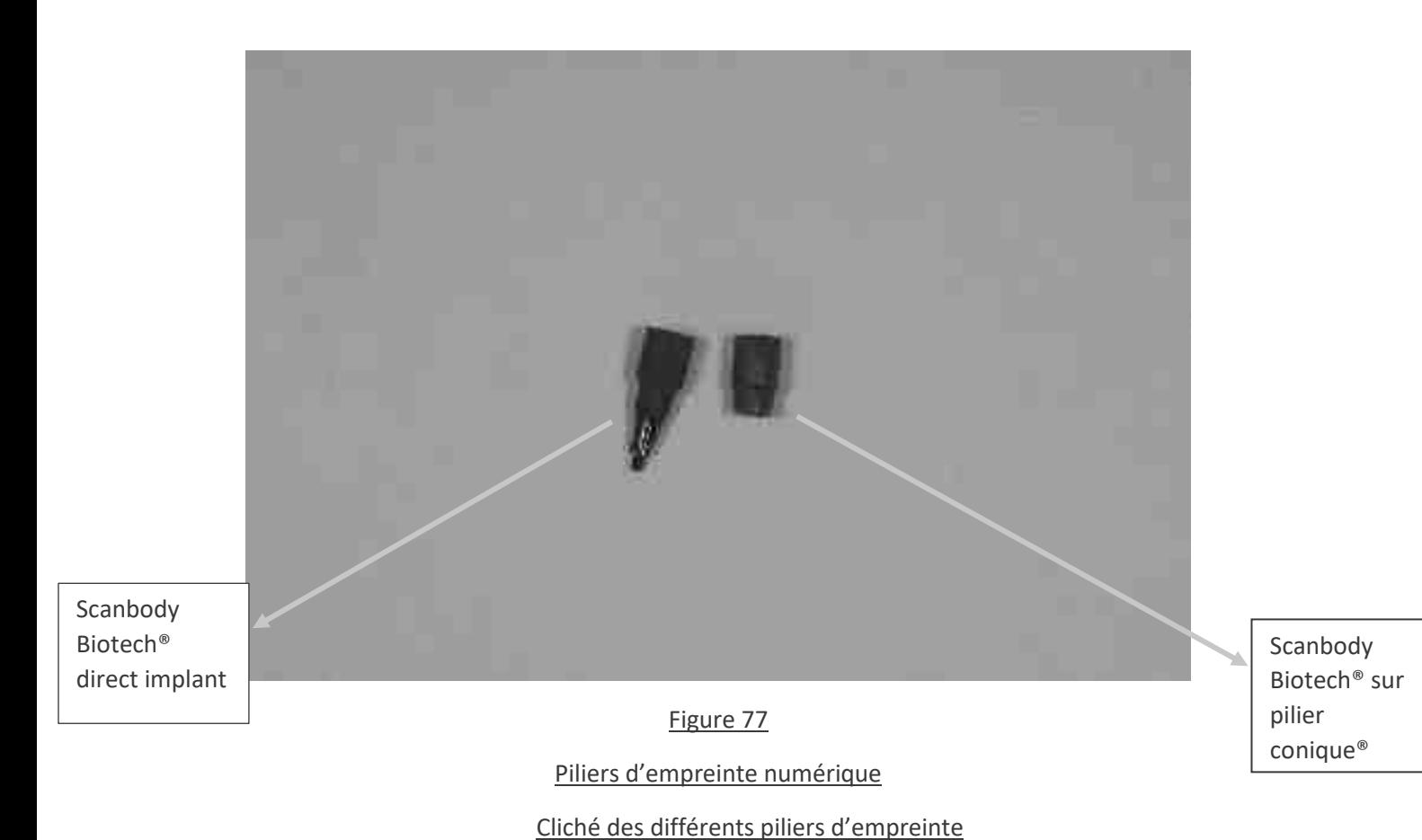

Source : documentation personnelle

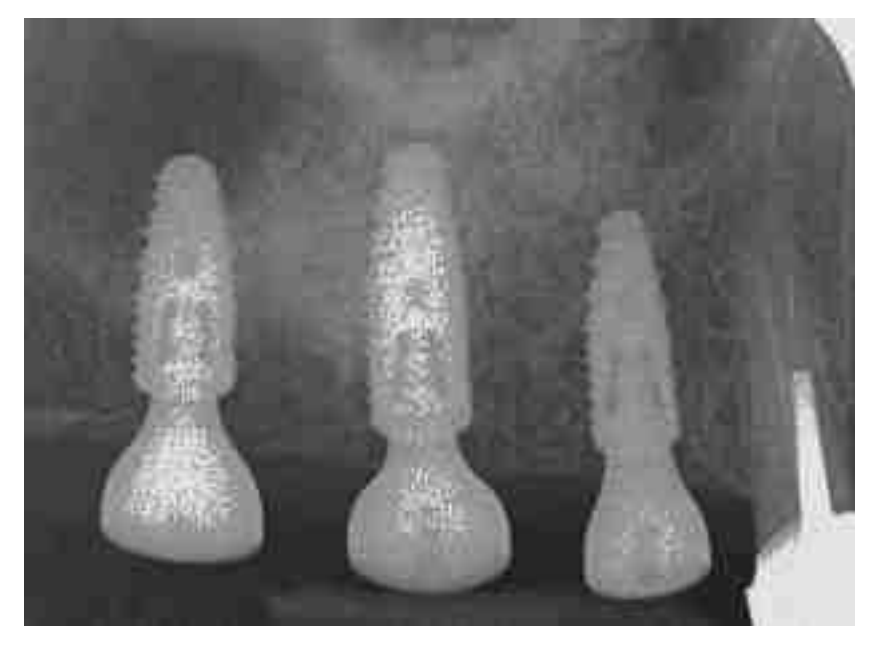

Figure 78

TIB à 4 mois post-op

Cliché radiographique à 4mois post implantation

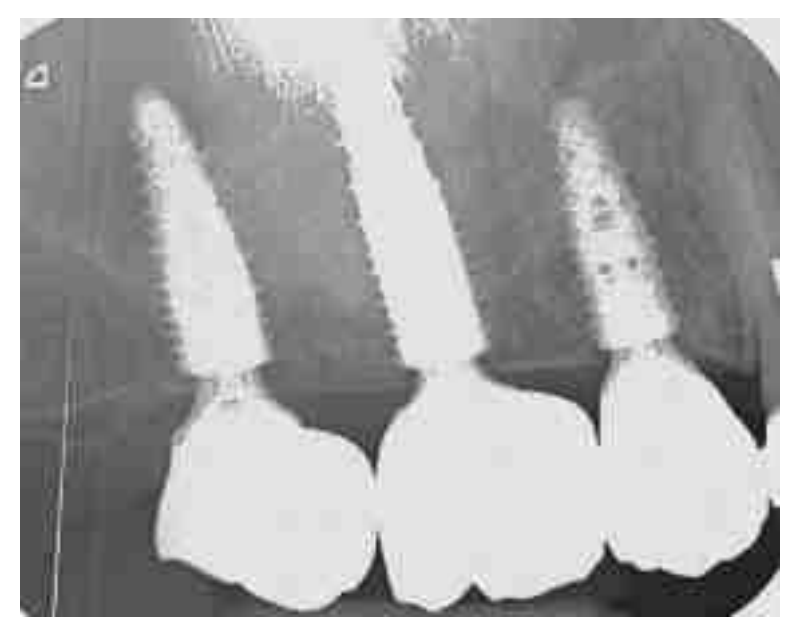

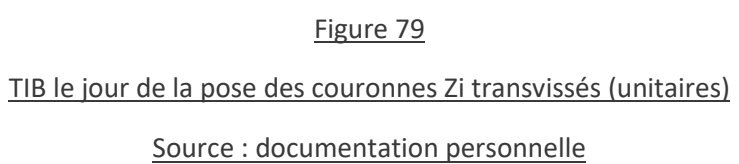

On peut observer une belle stabilité osseuse peri-implantaire. (fig.79) Les implants Biotech® Kontakt N sont posés 1-2mm en sous-crestal. (fig.78)

## **vi. CAS 2 (11/21)**

Femme 62 ans, Non fumeuse

Pas de pathologie générale, Pas de médication quotidienne

Etiologie perte des dents :

Dent 11, kyste radiculo-dentaire

Dent 21, fissure radiculaire

Plan de traitement : extraction de 11 et 21 de façon atraumatique, implantation immédiate avec mise en esthétique le jour même.

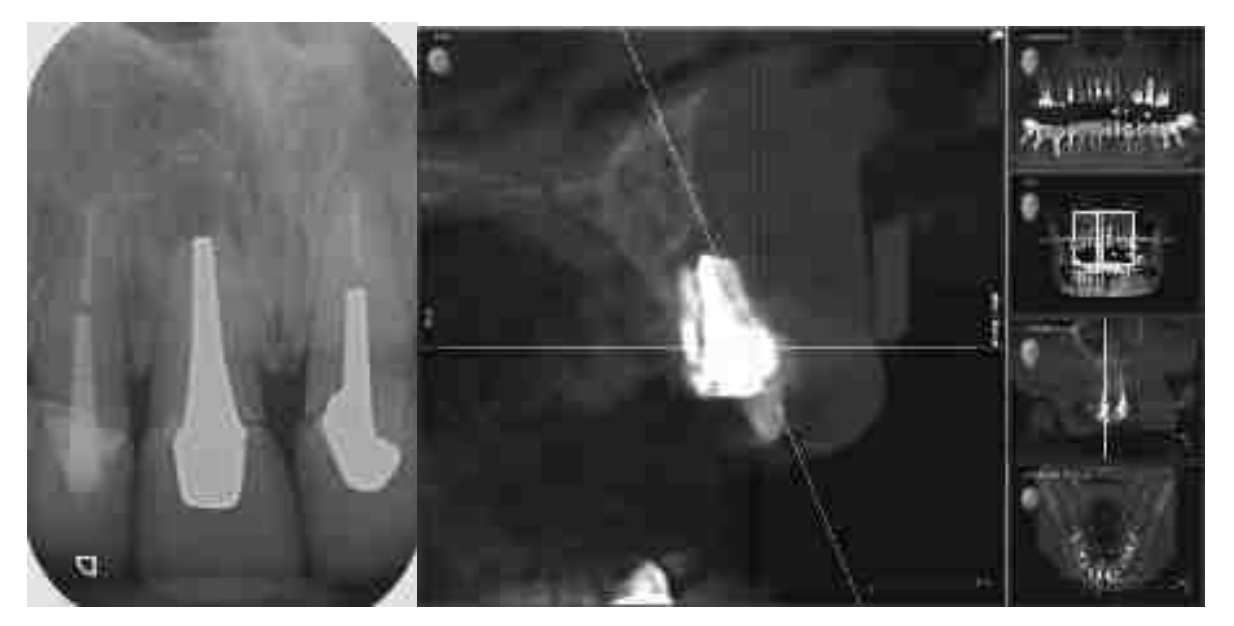

Figure 80

Radiodiagnostic des lésions sur 11/21

### Source : documentation personnelle

Sur ces deux images radiographiques on observe un kyste radiculo-dentaire sur la 11 qui a déjà subi une résection apicale il y a 8ans, de plus l'évaluation du CBCT et le diagnostic clinique révèlent une fissure longitudinale de la racine de la 21. (fig.80) Ces deux incisives centrales ne sont donc plus conservables et le praticien a choisi l'exodontie.

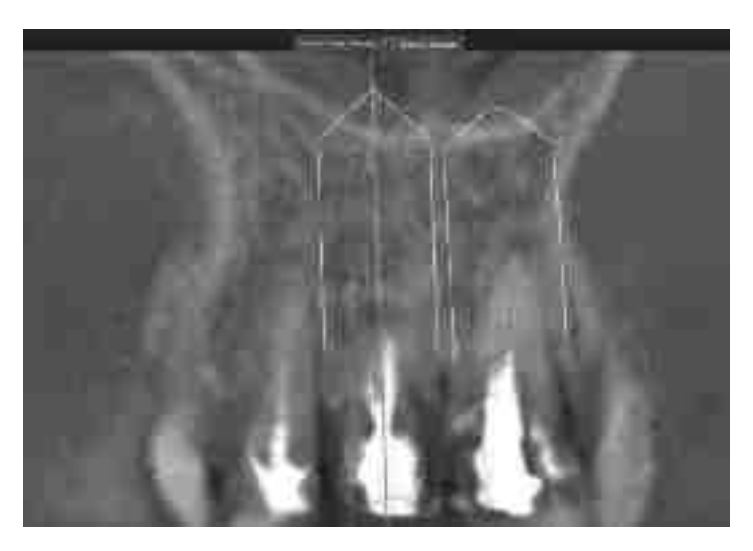

Figure 81

# Planification des implant 11/21 dans DTX-Studio implant

Source : documentation personnelle

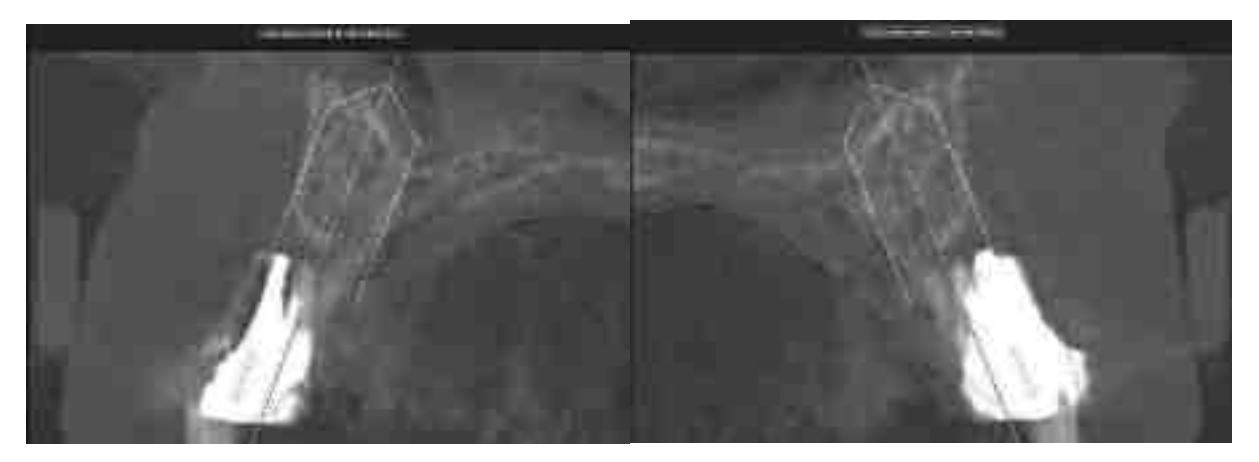

Figure 82

Coupes coronales 11/21 dans DTX-Studio de la planification des 2implants

Source : documentation personnelle

Ci-dessus la planification dans DTX-Studio implant® des implants sur 11 et 21. Une fois en coupe frontale (fig.81) et une fois en coupe coronale (fig.82). Le praticien a choisi 2implants de 3,75x13mm comme visible sur le cliché de la figure 83.

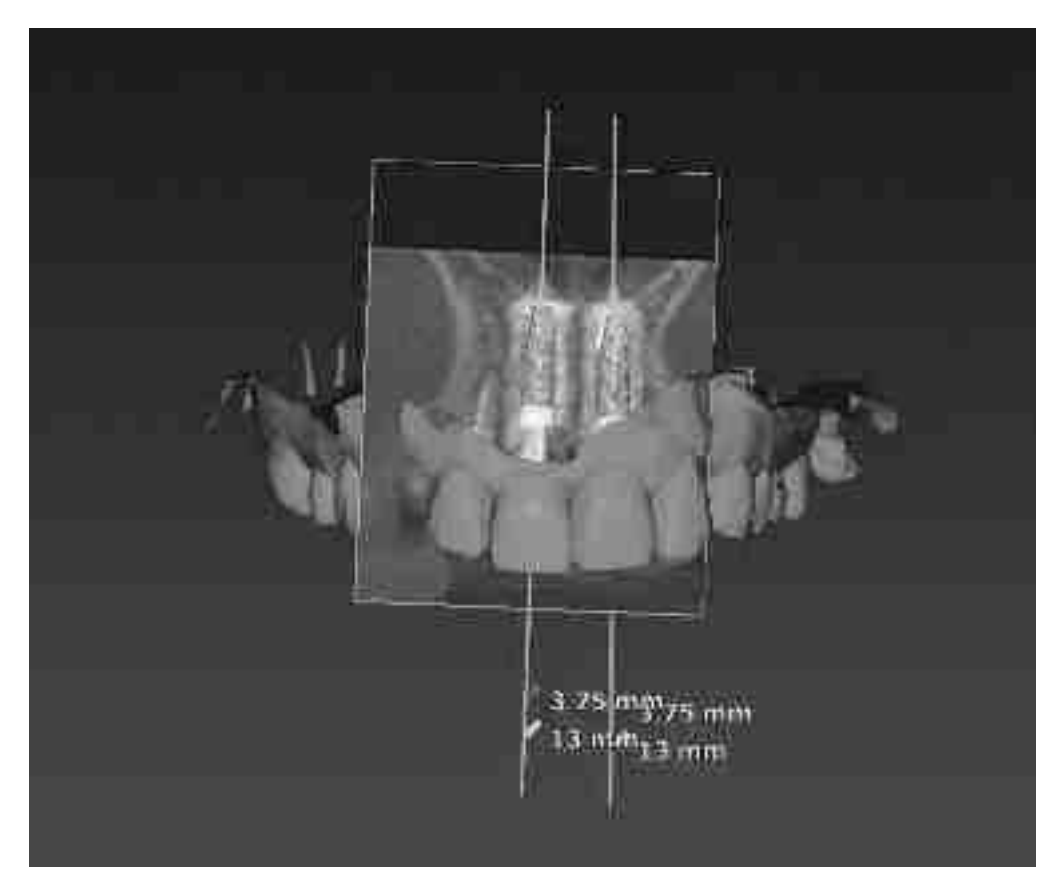

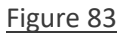

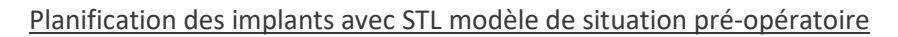

#### Source : documentation personnelle

Sur la figure 83 et 84 on peut voir la planification des implants 11/21 avec un wax-up (fichier STL en rouge) afin de trouver le bon compromis entre axe chirurgical et axe prothétique. Ceci permet de prévoir la pose d'un éventuel pilier angulé.

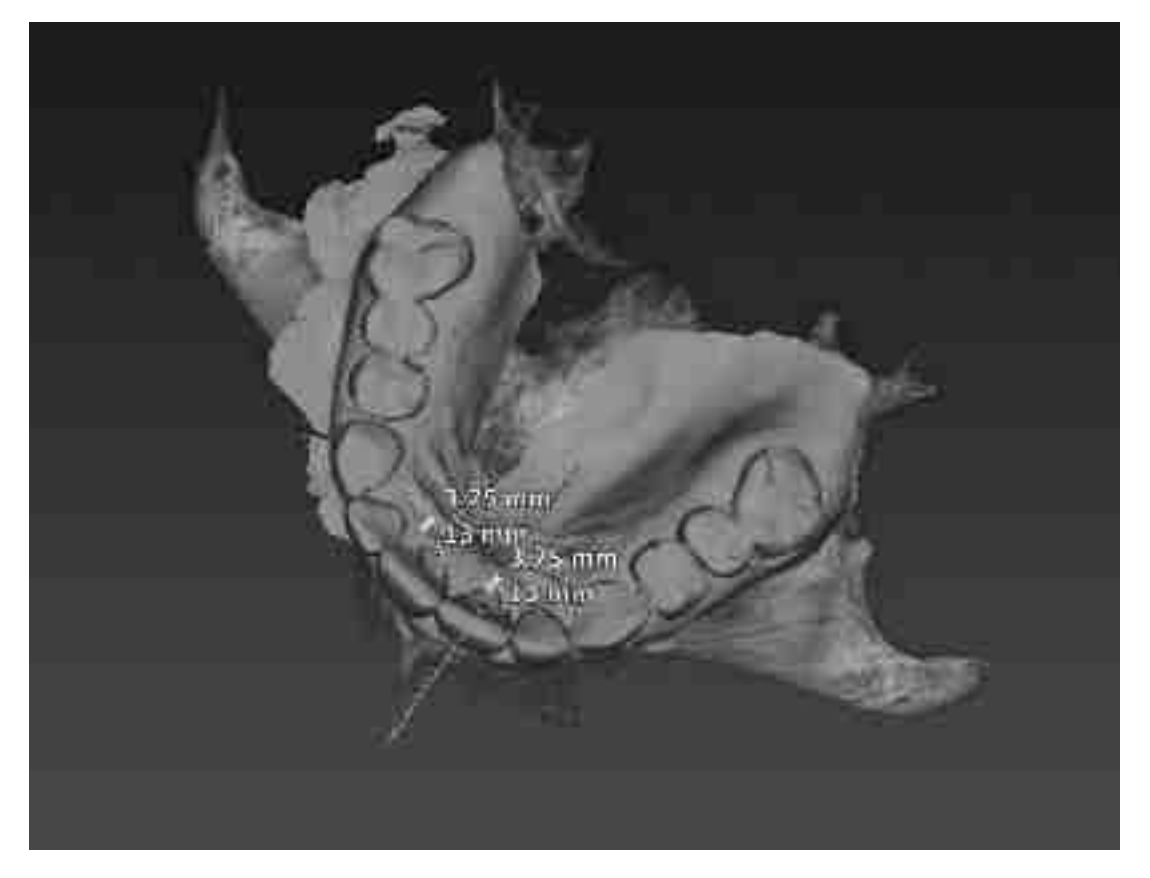

Vue occlusale de la planification axe implants et STL

Capture d´écran du modèle pré-OP et du CBCT avec la planification des implants 11/21 ainsi que de la taille des implants planifiés

Source : documentation personnelle

Après l´extraction des incisives centrales, le praticien procède à la chirurgie guidée par X-Guide® selon sa planification. Lorsque la calibration est terminée, le praticien observe la cible de chaque emplacement du futur implant. Maintenant il calibre son forêt pilote ou son pointeur (opérateur dépendant). Ceci est fait comme décrit dans le chapitre II.7. Puis le X-Guide® indique le message *« navigation active »* et le praticien pourra faire le premier forage sur 11, tout en gardant la tête du contre angle en concordance permanente avec la cible X durant le forage. Une assistante non-stérile clique sur la dent 21 et il pourra faire ce même forage sur la 21. Puis il peut changer de forêt et doit le recalibrer avant son utilisation. Ainsi de suite le praticien avance dans son protocole de forage jusqu´à ce qu'il a réalisé le dernier forage qui correspond à la taille implantaire choisie.

Lorsque les implants son posés, le chirurgien dans ce cas met en place des piliers coniques (ou multiunit) droits sur ses implants afin de pouvoir réaliser deux couronnes solidarisées. (fig.85 et 86)

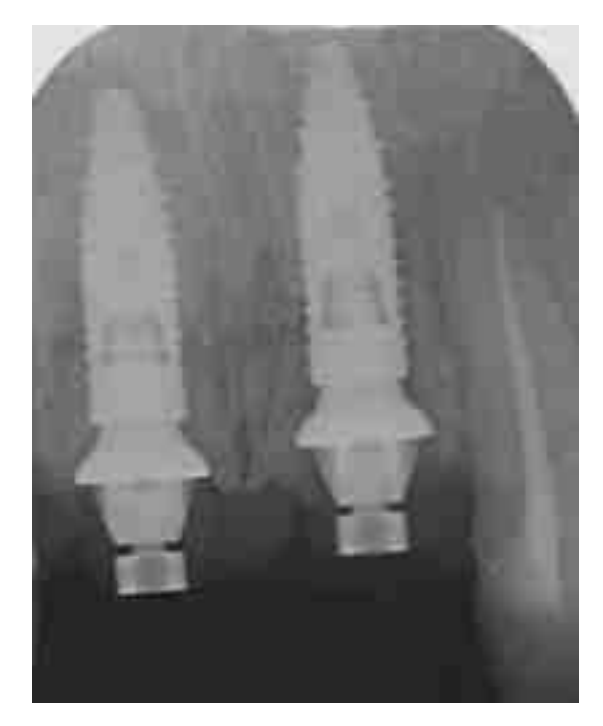

TIB post extraction-implantation immédiate guidée

Cliché radiographie des implants avec piliers coniques droits

Source : documentation personnelle

Vu que ce cas met en jeu une demande esthétique importante, la patiente reçoit des provisoires transvissés à la fin de la journée, donc une mise en esthétique immédiate. (fig.69) La patiente recevra ses couronnes définitives en Zircone 3mois après l'implantation. (fig.70)

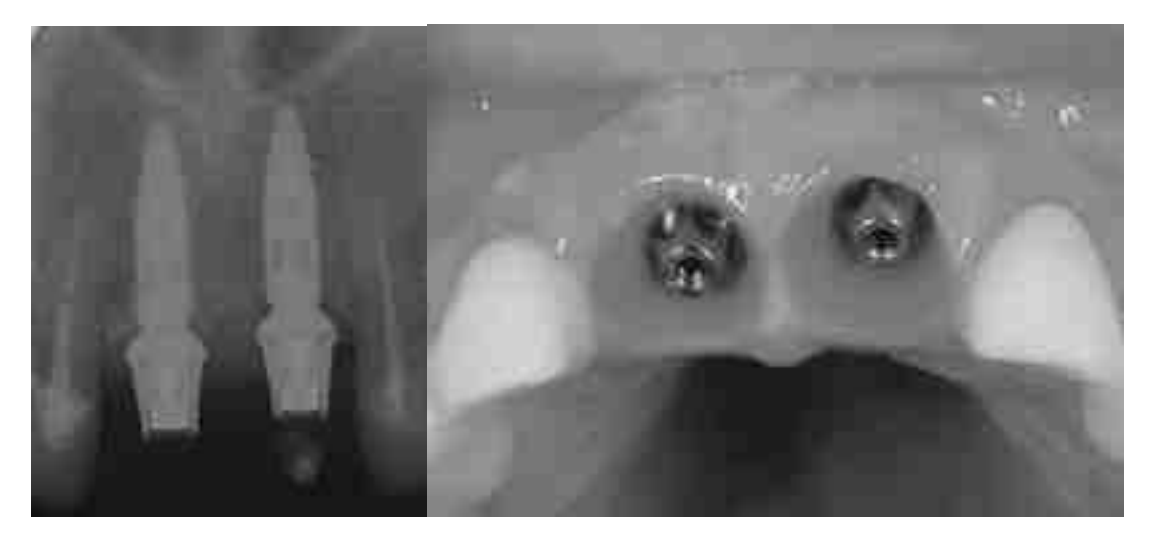

#### Figure 86

Situation radiologique et clinique à 3 mois Cliché radiographie et intra-buccal des implants 11/21 après 3 mois

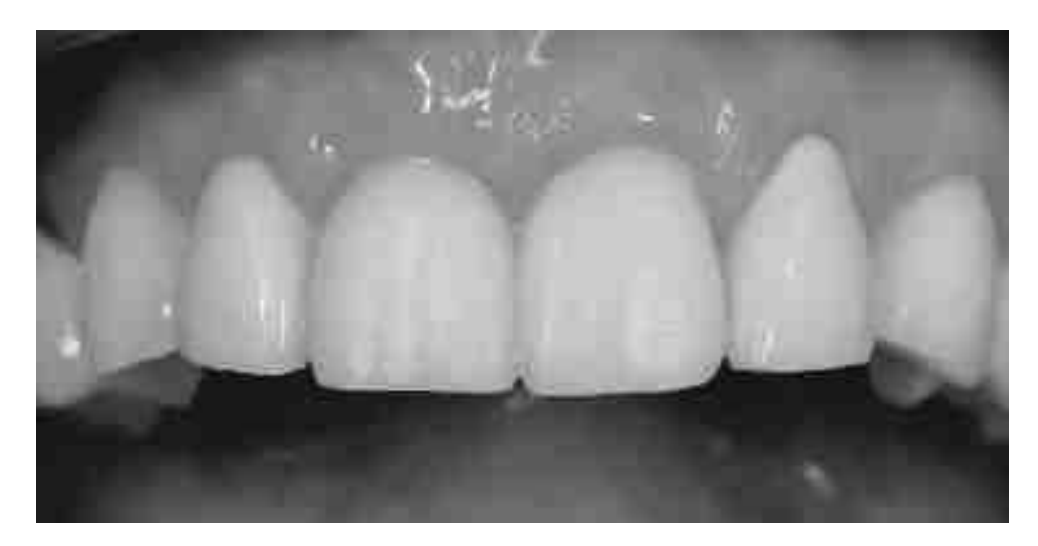

Couronnes provisoires PMMA ZirkonZahn® du Cas2 Cliché intraoral des couronnes solidarisées provisoires sur 11/21 Source : documentation personnelle

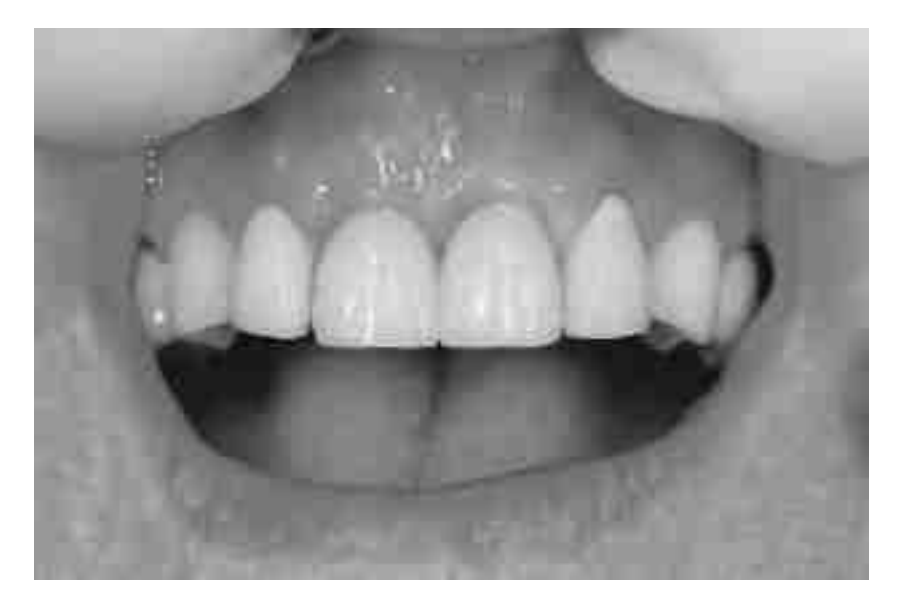

Figure 88

Couronnes définitives full Zircone transvissées Cliché intraoral des couronnes définitives transvissées Source : documentation personnelle

#### **vii. CAS 3 (43/46/47)**

Femme, 71ans, non fumeuse

Pas de pathologie générale, Pas de médication

Etiologie perte des dents :

- 43 Carie dentaire
- 44 cause inconnue
- 45 orthodontique
- 46 carie dentaire
- 47 Kyste radiculo-dentaire

Plan de traitement : extraction de 43 46 et 47 avec curetage du kyste sur 47, mise en place de membranes PRF pour stimuler la cicatrisation. Implantation 43/46/47 après 4 mois de maturation tissulaire.

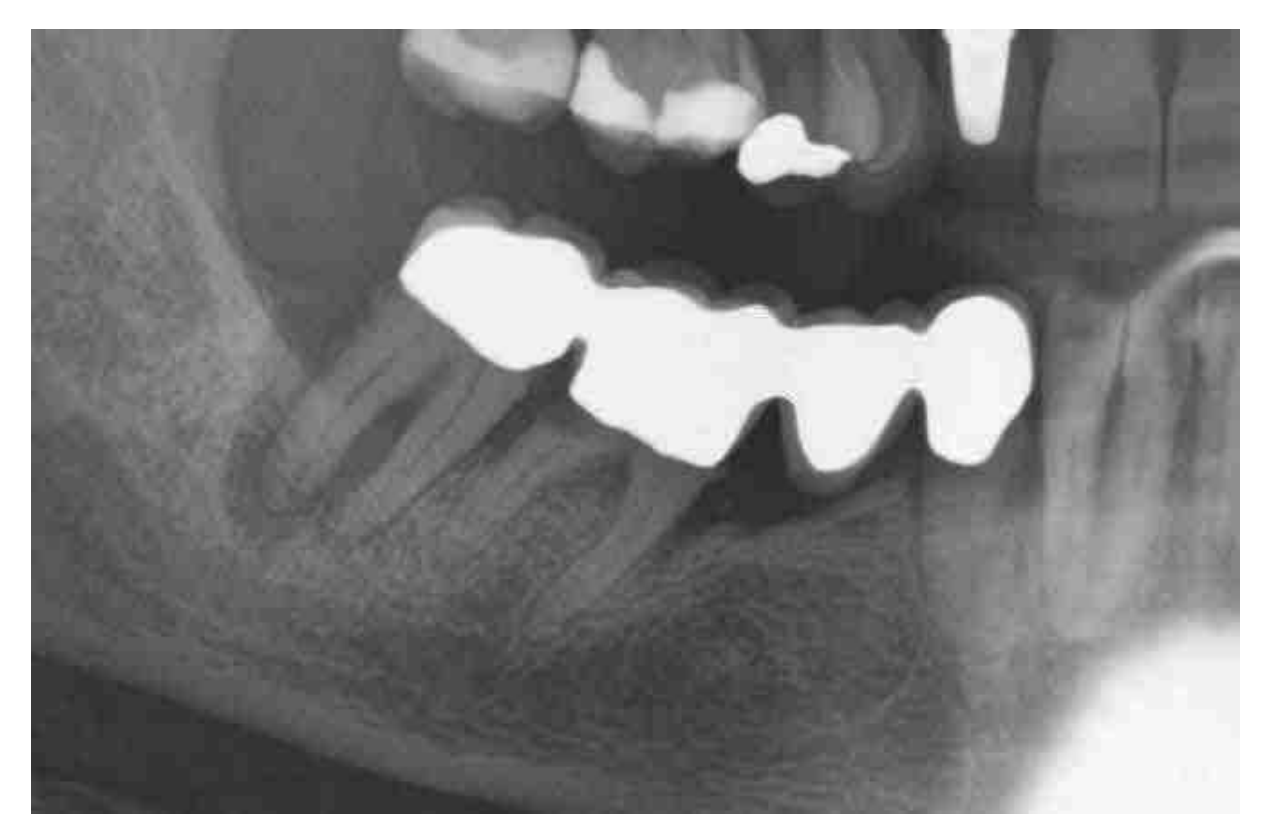

Figure 89

¼ OPT situation initiale du Cas3

Cliché radiographique diagnostic du secteur 4

Ci-dessus (fig.71) la situation initiale du secteur 4, vu les caries dentaires sur 46 et 43 et du kyste important sur 47, ces 3 dents ne sont plus conservables. Le plan de traitement est comme suit : extraction de 43/46/47 avec la mise en place d'un comblement osseux pour le défaut osseux important en position 47. (fig.72) Puis après 4 mois de cicatrisation implantation sur sites 43/46/47 et réalisation d'un bridge transvissé.

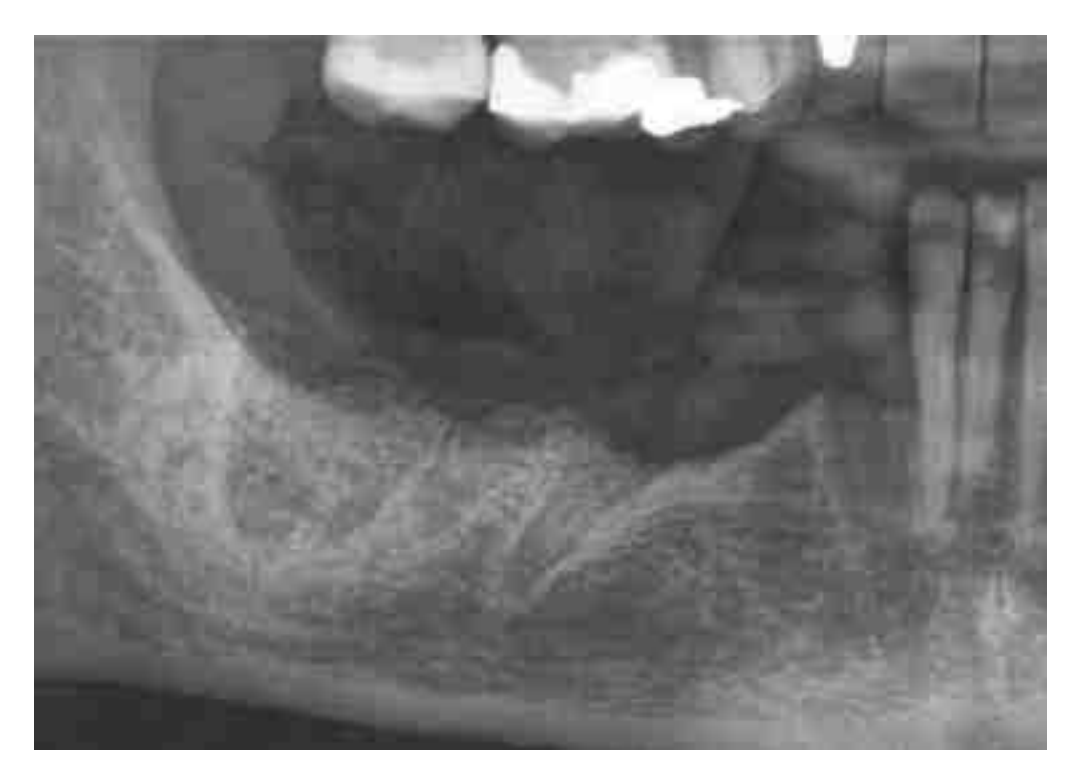

Figure 90 Situation radiologique après extraction et comblement

Source : documentation personnelle

Une fois cicatrisé, le praticien va réaliser un CBCT de la zone à implanter afin d`évaluer radiologiquement la situation osseuse. Tout de même on réalisera un examen intra-oral avec des photos et des empreintes optiques préliminaires. (fig.73 et 74)

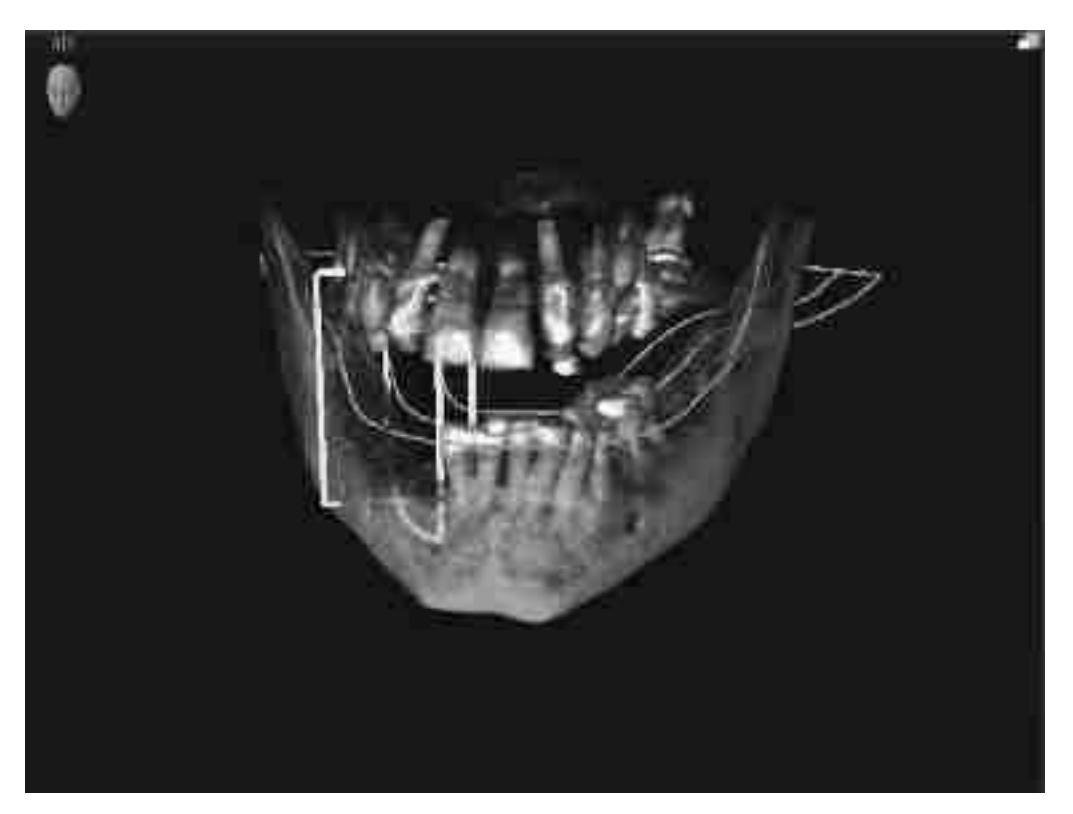

Figure 91 CBCT Volume 3d avec X-Clip secteur3 Source : documentation personnelle

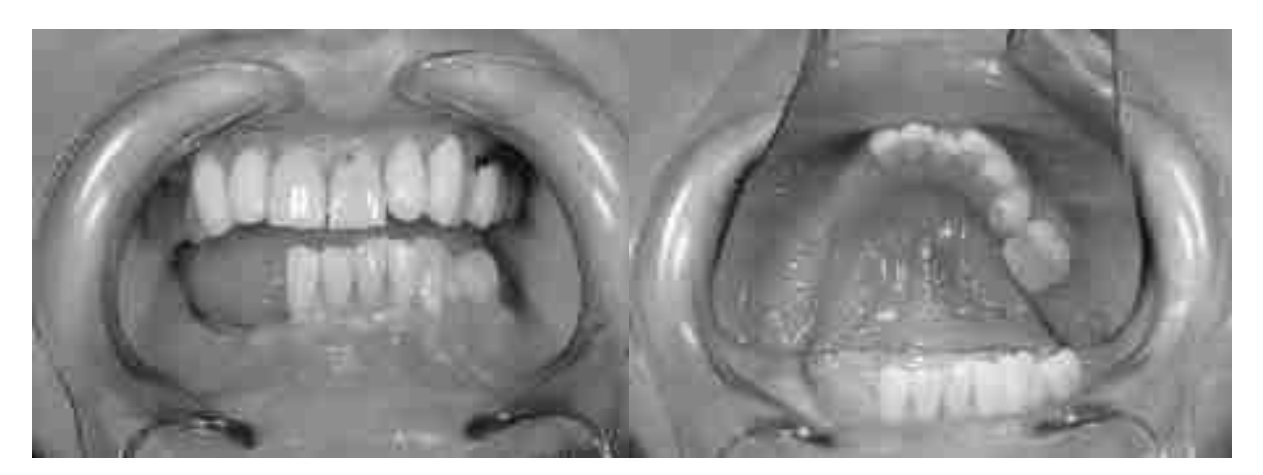

Figure 92

Situation clinique après extraction et comblement

Source : documentation personnelle

Une fois que la praticien á évalué la zone opératoire radiologiquement et cliniquement, ce dernier va demander un wax-up. Ce wax-up est réalisé sur la base d'une empreinte optique prise préalablement par un technicien dentaire. Ici notre wax-up visualisé dans ExoCad®. (fig.75) .

Le chirurgien peut dès maintenant analyser le wax-up sur un logiciel comme ExoCad® afin de valider la position des dent prothétiques.

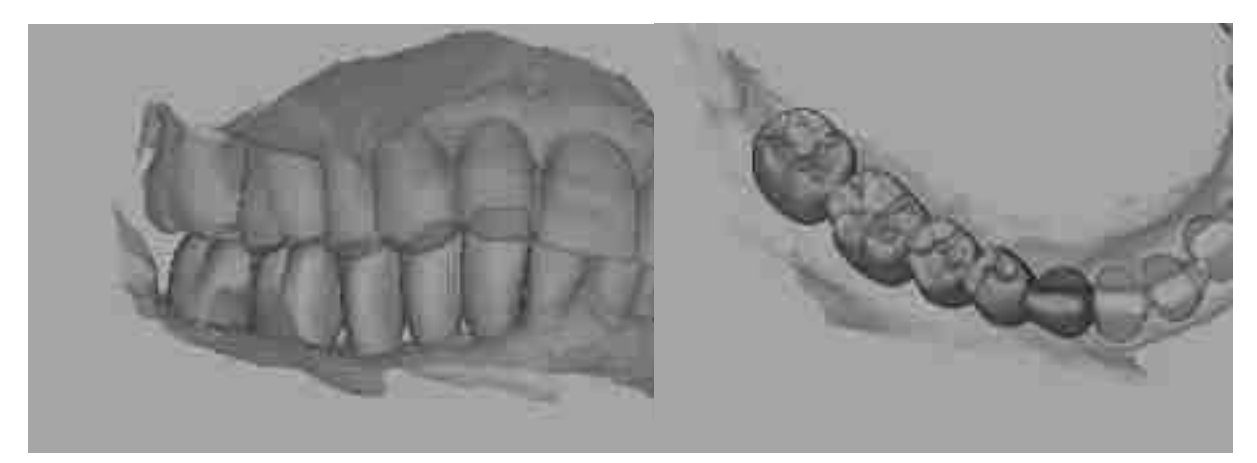

Figure 93

Wax-Up sur fichier STL visualisé sur Exo-Cad® du Cas3

Source : documentation personnelle

Une fois tout cela est validé, le praticien importe les différents fichiers, c'est-à-dire le CBCT, le STL situation initiale et le STL avec wax-up dans son logiciel de planification implantaire (ici DTX-Studio implant®). (fig.76)

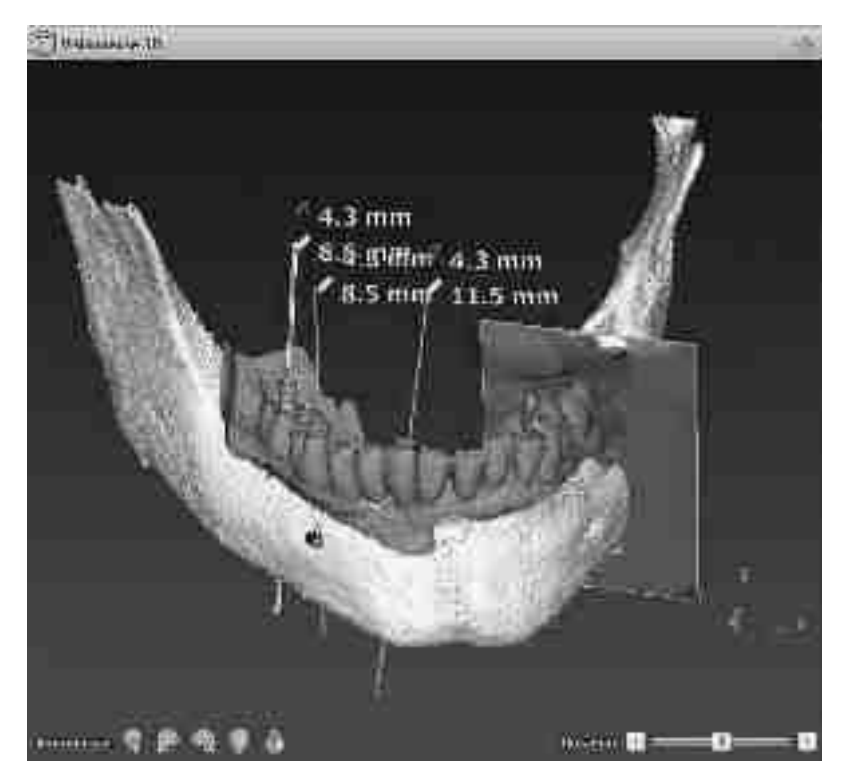

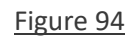

Volume 3d avec STL Wax-up et axes implantaires (ligne turquoise) Source : documentation personnelle

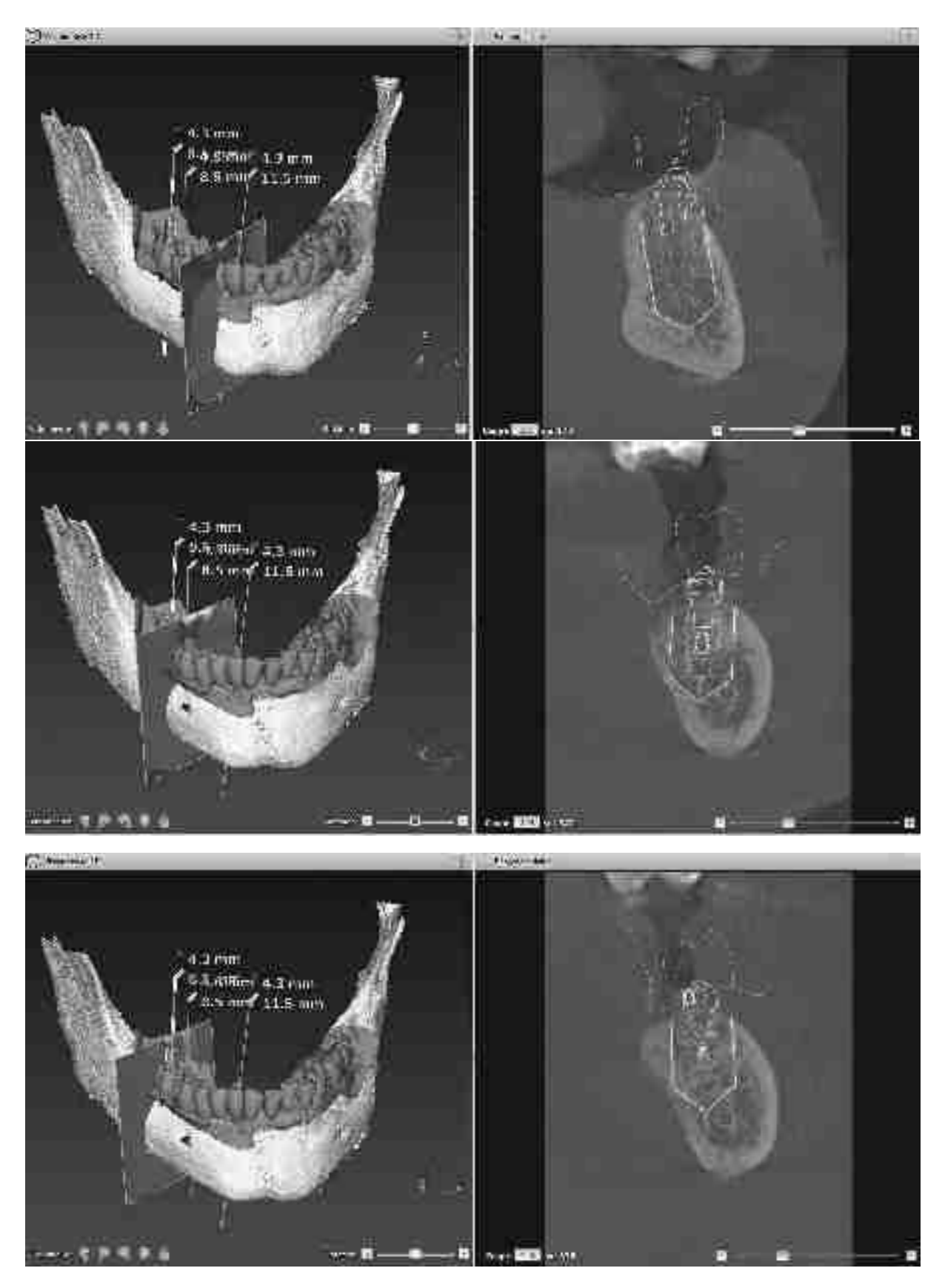

Figure 95

Coupes frontales sur planification 43/46 et 47 du cas3 dans DTX-Studio implant®

Le praticien pose les implants virtuellement dans son volume osseux tout en tenant compte du futur projet prothétique (wax-up en bleu). Il peut modifier la taille et la position des implants avec quelques clics de souris pour évaluer la meilleure taille et position pour le cas donné. (fig.78 et 79)

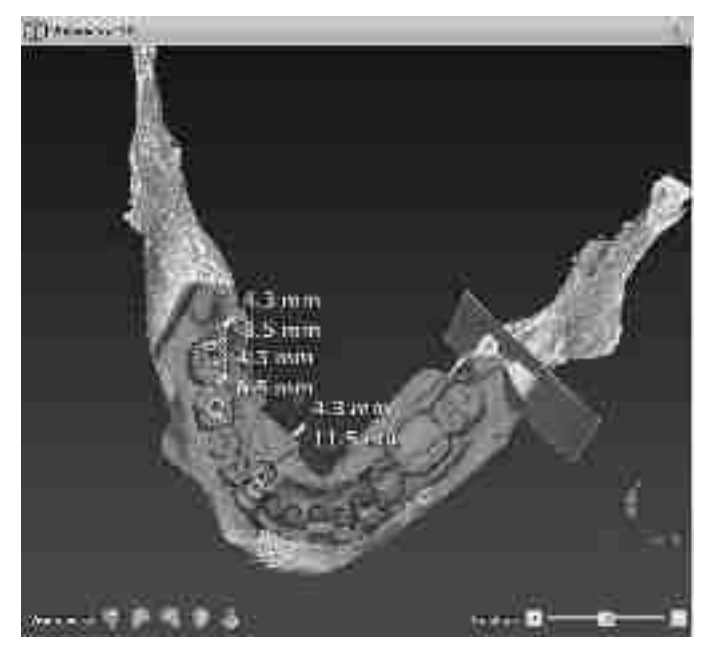

Figure 96

# Vue occlusale du STL Wax-Up matché au CBCT et planification des implants

# Source : documentation personnelle

Comme visible sur les figures 95 et 96, le praticien a prévu un pilier angulé (ici 17°) pour corriger l'axe de l'implant en 43. LA situation osseuse ne permet pas de poser l'implant dans de bonnes conditions en ayant une concordance entre axe prothétique et axe chirurgical.

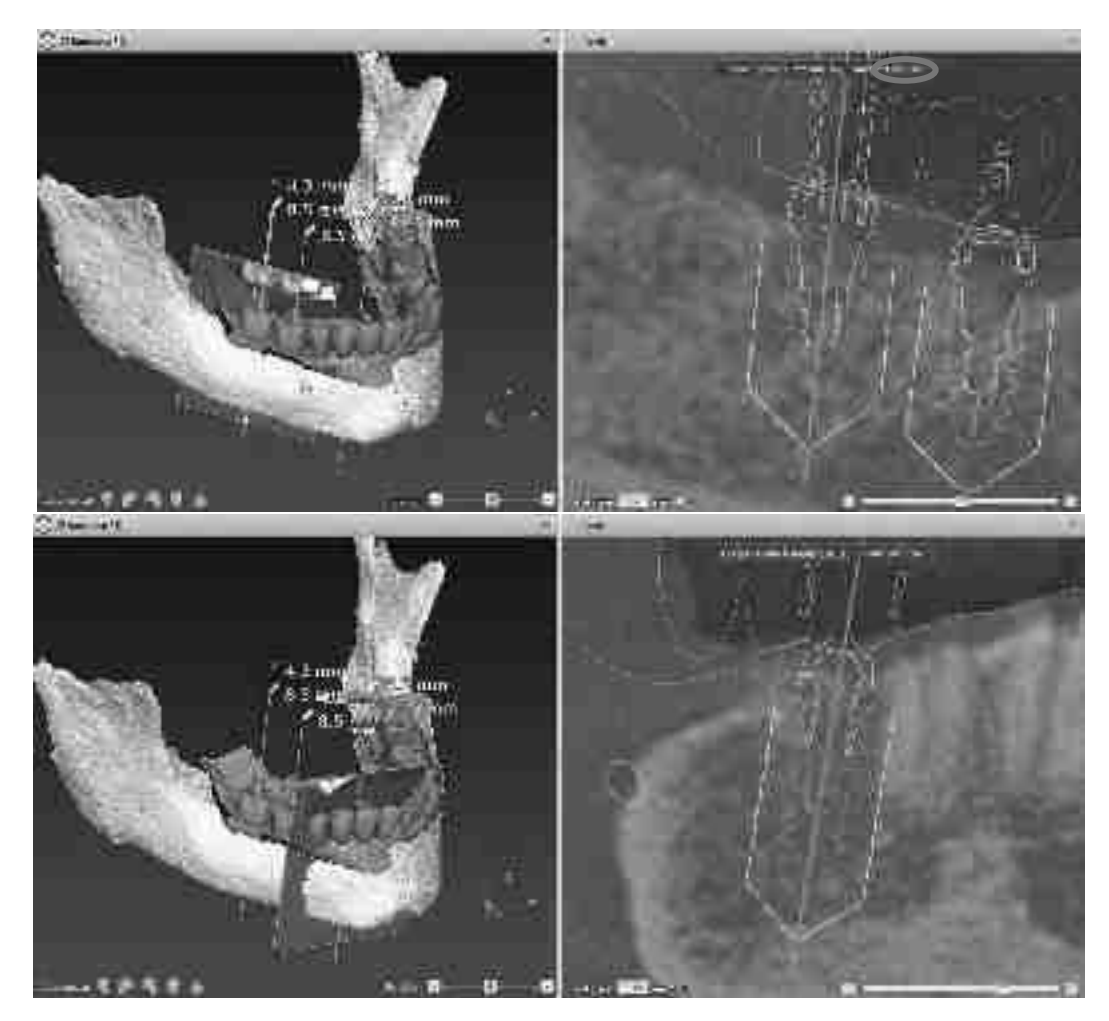

Figure 97

# Coupes sagittales des implants 43 46 et 47 en planification dans DTX-Studio implant®

# Source : documentation personnelle

Vu que pour notre cas il s`agit d`un cas secteur prémolo-molaire mandibulaire, on a le canal mandibulaire comme obstacle anatomique visible radiologiquement. (fig.80) Le praticien aura marqué le nerf avant de débuter sa planification ici en jaune (fig.80). Il pourra donc parfaitement évaluer la proximité nerveuse et ajuster sa longueur implantaire en fonction. En cliquant sur « clipser à l`implant » le praticien pourra tourner virtuellement tout autour de l`implant et voir toutes les structures en contact avec l´implant. En cliquant sur « déclipser » entouré en rouge (fig.79), il pourra avancer visuellement dans la coupe du CBCT.

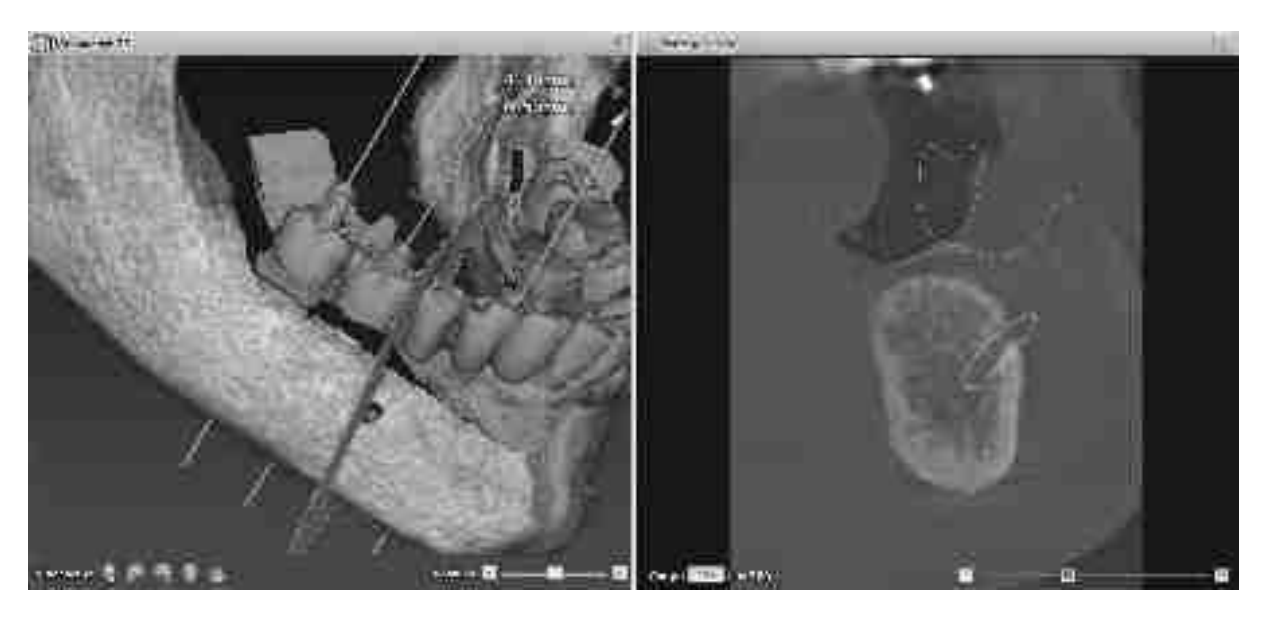

Figure 98

## Visualisation du trou mentonnier droit sur CBCT dans DTX-Studio implant®

### Source : documentation personnelle

Ici on a choisi un implant de 4,3x11,5 pour la 43 et 4,3x8,5 pour 46 et 47. Maintenant une fois que la planification est approuvée, le praticien pourra exporter le fichier « xgx. » vers le X-Guide® afin qu`il soit prêt pour le jour de la chirurgie.

Ce cas est réalisé en X-Mark®, donc la patiente aura son X-Clip uniquement le jour de la chirurgie. (fig.99)

Le X-Clip est thermoformé comme décrit dans le chapitre II.5 dans la bouche du patient. Le traceur extra-oral est rattaché par le bras pour secteur incisal, puis l`ensemble X-Clip® + traceur extra-oral est mis en place sur le secteur incisivo-canin mandibulaire (fig.99).

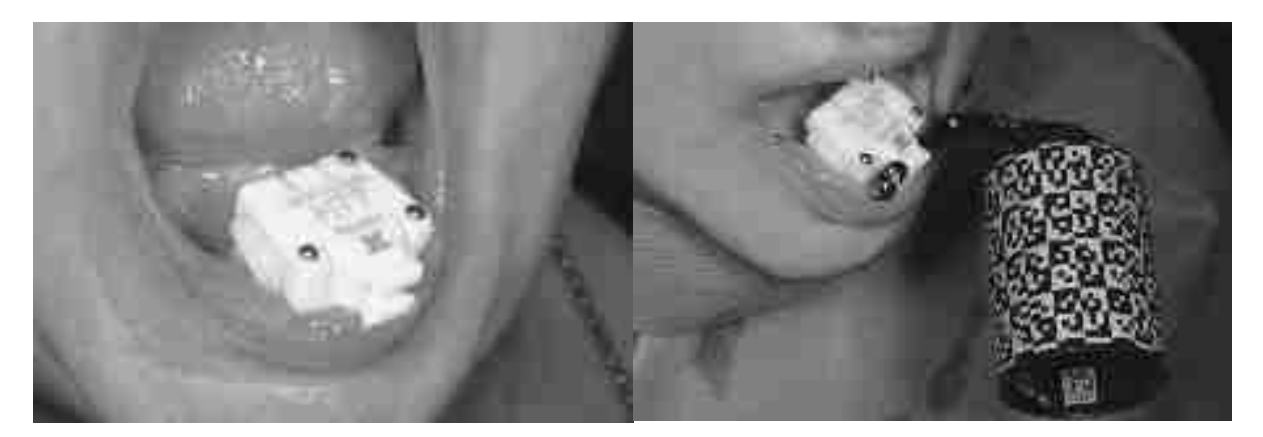

### Figure 99

### Photo intrabuccale avec X-Clip en place sur portion dentée 42-33

### Source : documentation personnelle

Maintenant le praticien va marquer les 3 points avec la souris de l´ordinateur X-Guide® qui sont facilement retrouvables (par exemple cuspides vestibulaires de 3 dents restantes). (fig.100)

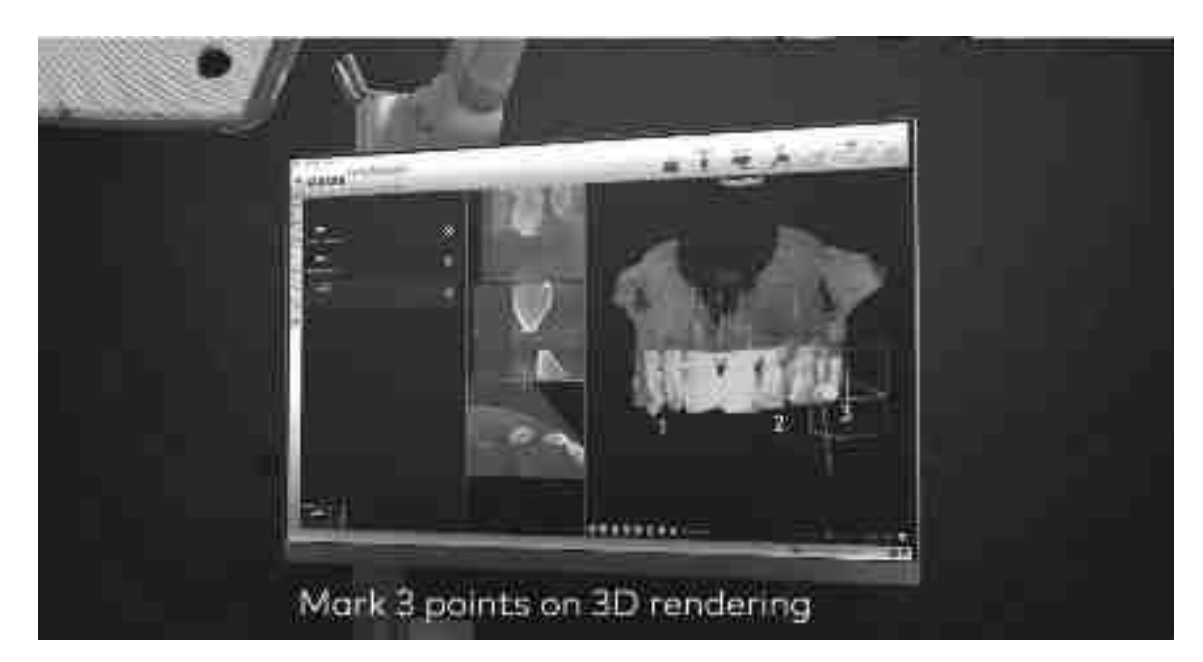

# Cliché d´écran des 3points donnés avec la souris de l´ordinateur

Source : NobelBiocare.com

Puis le chirurgien va marquer ces mêmes points avec la Sonde X-Mark® dans la bouche du patient afin de faire correspondre la situation digitale et clinique. (fig.101)

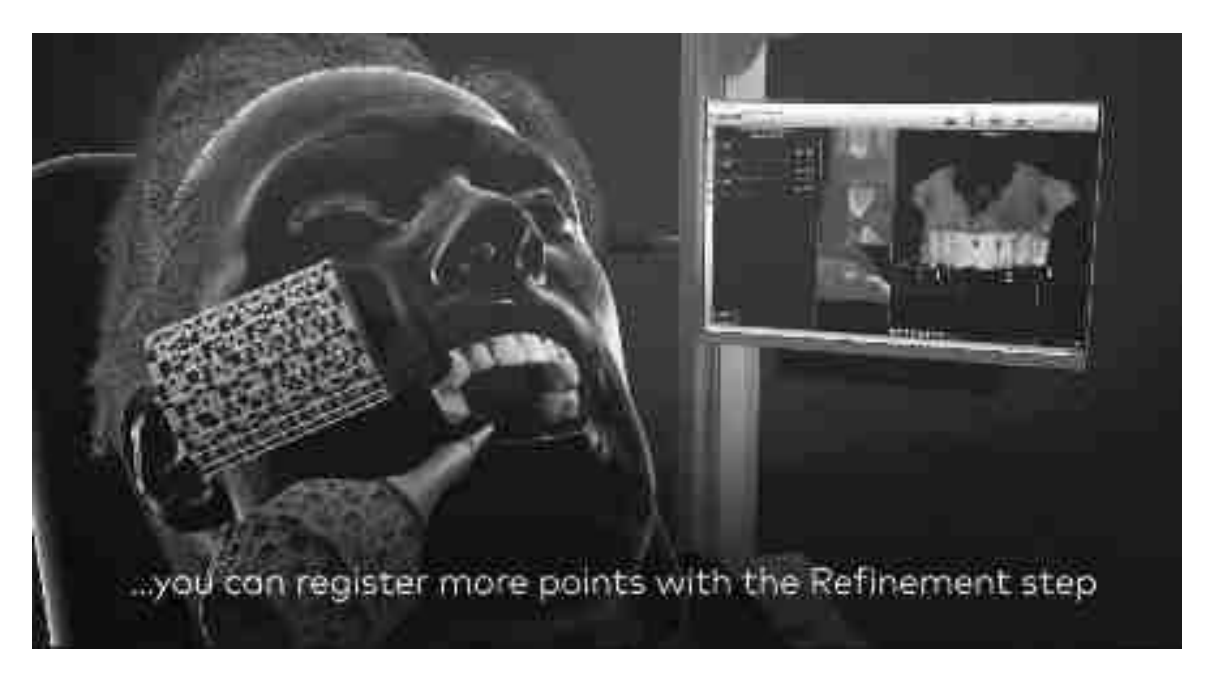

Figure 101

Pointage du patient avec sonde X-Mark®

Cliché d'une vidéo de démonstration montrant le pointage des 3 points sur le patient avec la sonde X-Mark®

Source : NobelBiocare.com
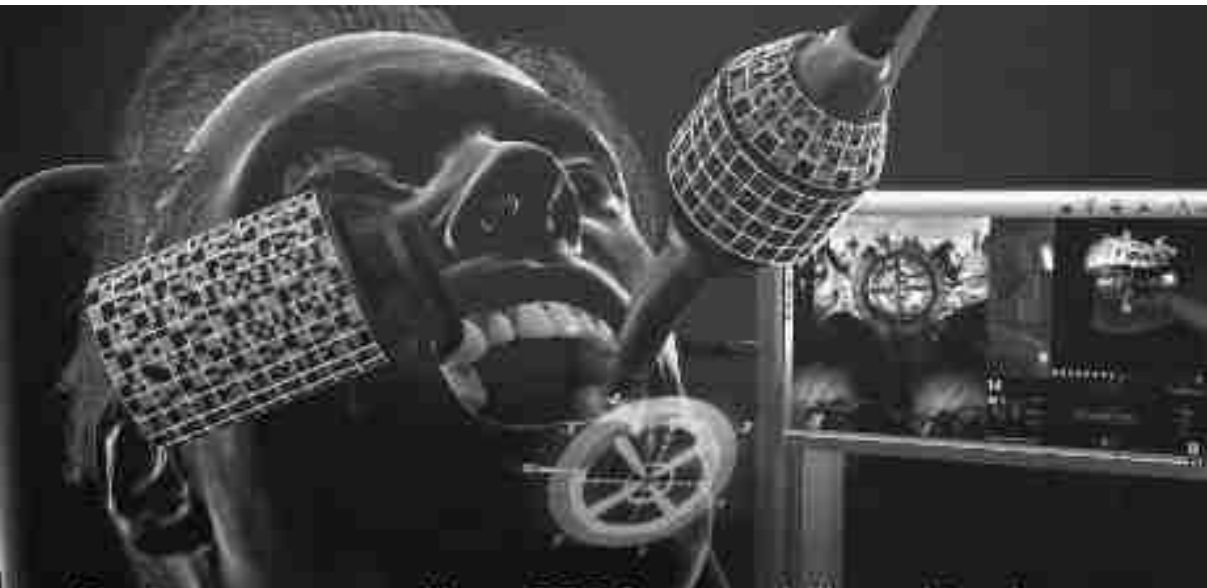

Navigate surgery - like a GPS for your drills and implants

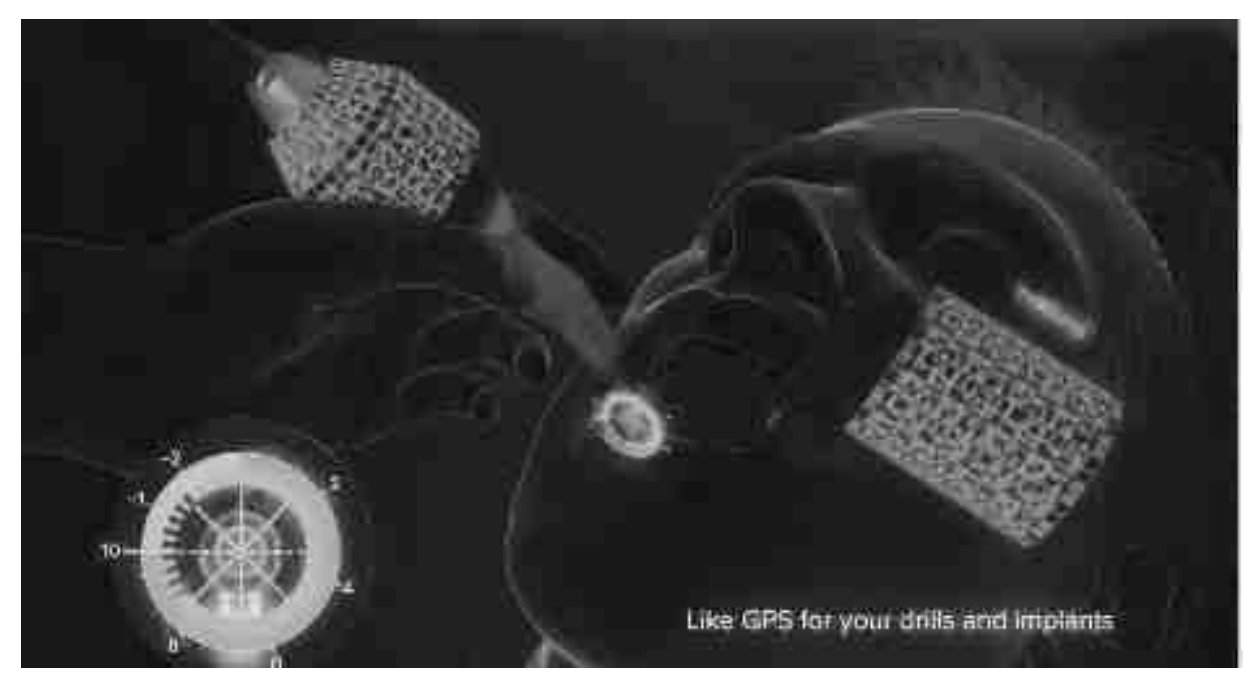

Figure 102 Navigation dynamique passive par X-Mark®

Clichés d`une vidéo de démonstration lors de la navigation dynamique X-Mark®

Source : NobelBiocare

Maintenant la navigation passive en technique X-Mark® est active et l'intervention peut être débutée. Le déroulé sur l'écran X-Guide® est le même que décrit sur les pages 61-76. La seule différence avec la technique X-Guide® est lors de la calibration du traceur sur le patient. Pour le X-Mark® le praticien doit pointer avec la sonde de précision X-Mark® en bouche les 3 points choisis préalablement sur la planification.

### **IV. Conclusion**

Cinquante ans après la découverte de l'ostéointégration, par le Pr P.I. BRANEMARK, l'implantologie a d'ores et déjà eu le temps de réaliser une révolution. En effet, au départ, la problématique consistait essentiellement à obtenir l'ankylose de vis en titane dans des mâchoires totalement édentées, pour obtenir des ancrages prothétiques, mais sans forcément établir une adéquation entre la position des implants et la position pré-extractionnelle des dents.

Au fur et à mesure des progrès scientifiques et de la pratique clinique, l'art dentaire a appris à maitriser parfaitement l'ostéointégration, permettant de développer les indications des traitements des édentements à presque toutes les situations. De sorte que les problématiques d'aujourd'hui sont beaucoup plus liées à la question du bon positionnement tri-dimensionnel de l'implant qu'à celle de l'interface os/implant.

Ce positionnement idéal est difficile à assurer de manière irréprochable, lors de chirurgies « à main levée ». C'est la raison pour laquelle depuis plusieurs décennies, avec le développement du flux numérique, il a été proposé de travailler à l'aide de gouttières imprimées au travers de logiciels de planification 3D, qui guident de manière plus ou moins intégrale la mise en place de l'implant. Il a été largement prouvé que ces dispositifs sont efficaces pour respecter aussi bien l'environnement anatomique que le projet prothétique. Cependant, ces méthodes comportent quelques limites, notamment :

- les temps et coûts de fabrication,
- l'obligation de travailler en aveugle,
- l'encombrement de ces dispositifs opératoires (non stériles pour parties),
- l'impossibilité de modifier le processus de manière guidée, en cours de chirurgie.

Avec la robotique passive, que propose X-Guide®, la chirurgie implantaire se libère de tous ces inconvénients, en entrant dans le domaine de la « réalité augmentée ». Un effet, le système autorise un travail chirurgical à main levée et permet de corriger les inconvénients des guides imprimés, tout en gardant à la fois la sécurité opératoire : visibilité intégrale de la zone opératoire, rapidité d'exécution, modifications per-opératoires possible, coûts réduits (après investissement), sécurisation augmentée.

L'analyse attentive du protocole de mise en œuvre, montre que cette nouvelle approche demeure encore native et que non seulement la courbe d'apprentissage est à ses début, mais aussi que des améliorations conceptuelles sont encore à développer. Il s'agit notamment de faire progresser l'organisation du champ visuel, en créant les conditions d'une meilleure superposition du regard de l'opérateur entre la zone opératoire et l'écran informatique, sans avoir à bouger la tête. Cette question sera probablement résolue demain, avec la création de systèmes de casques optiques à visions haute et basse.

Par ailleurs, il est vraisemblable que X-Guide® offrira bientôt d'autres possibilités de pilotage chirurgical en dehors des implantations, comme par exemple les ouvertures de sinus, ou les traitements endodontiques complexes.

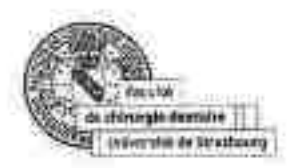

# SIGNATURE DES CONCLUSIONS

Thèse en vue du Diplôme d'Etat de Docteur en Chirurgie Dentaire

Non - prenom de l'impétrant | WILHELMI Lukas

Titre de la thèse La navigation dynamique par robotique passive en implantologie : mise

Directeur de thèse Docteur Elienne WALTMANN

w Strasbourg, le : 05/12/2022 Le Président du Jury.

Professour O. HUCK

**VÜ** Strasbourg. to 7 12 2022 Le Doyan de la Faculté<br>de Chiningie Dentaire de Strasbourg,

Professour F. MEYER

Facute la Chinige Derlane de Stoebourg - espaire de ecolente / invesu des Inèzes<br>It une Samis Elisabath - 07000 Stratogrig

### · **BIBLIOGRAPHIE**

- 1. Lang JE, Mannava S, Floyd AJ, Goddard MS, Smith BP, Mofidi A, u. a. Robotic systems in orthopaedic surgery. J Bone Joint Surg Br. Oktober 2011;93-B(10):1296–9.
- 2. [Robotic surgery : the future of prosthetic surgery ?] PubMed [Internet]. [zitiert 14. März 2021]. Verfügbar unter: https://pubmed.ncbi.nlm.nih.gov/30550018/
- 3. Robotic surgery in hip and knee arthroplasty PubMed [Internet]. [zitiert 14. März 2021]. Verfügbar unter: https://pubmed.ncbi.nlm.nih.gov/28692365/
- 4. Lane T. A short history of robotic surgery. Ann R Coll Surg Engl. Mai 2018;100(6 sup):5–7.
- 5. D'Souza M, Gendreau J, Feng A, Kim LH, Ho AL, Veeravagu A. Robotic-Assisted Spine Surgery: History, Efficacy, Cost, And Future Trends. Robot Surg Res Rev. November 2019;Volume 6:9–23.
- 6. Robotics in Arthroplasty: A Comprehensive Review PubMed [Internet]. [zitiert 14. März 2021]. Verfügbar unter: https://pubmed.ncbi.nlm.nih.gov/27325369/
- 7. Block MS, Emery RW, Lank K, Ryan J. Implant Placement Accuracy Using Dynamic Navigation. Int J Oral Maxillofac Implants. Februar 2017;32(1):92–9.
- 8. Perspectives on computer-assisted orthopaedic surgery: movement toward quantitative orthopaedic surgery - PubMed [Internet]. [zitiert 14. März 2021]. Verfügbar unter: https://pubmed.ncbi.nlm.nih.gov/19182014/
- 9. Hu X, Ohnmeiss DD, Lieberman IH. Robotic-assisted pedicle screw placement: lessons learned from the first 102 patients. Eur Spine J. März 2013;22(3):661–6.
- 10. Opportunités de la robotique chirurgicale : les robots deviendront-ils les chirurgiens du futur ? Alcimed [Internet]. [zitiert 17. Februar 2022]. Verfügbar unter: https://www.alcimed.com/fr/lesarticles-d-alcim/opportunites-robotique-chirurgicale-robots-deviendront-ils-les-chirurgiens-dufutur/
- 11. Surgical Templates for Dental Implant Positioning; Current Knowledge and Clinical Perspectives [Internet]. [zitiert 31. Oktober 2021]. Verfügbar unter: https://www.ncbi.nlm.nih.gov/pmc/articles/PMC4382634/
- 12. A sectional-splinting technique for impressing multiple implant units by eliminating the use of an open tray Deogade SC, Dube G - Contemp Clin Dent [Internet]. [zitiert 30. Juni 2021]. Verfügbar unter: https://www.contempclindent.org/article.asp?issn=0976- 237X;year=2014;volume=5;issue=2;spage=221;epage=226;aulast=Deogade
- 13. Computer Technology Applications in Surgical Implant Dentistry: A Systematic Review [Internet]. [zitiert 30. November 2021]. Verfügbar unter: http://www.quintpub.com/journals/omi/abstract.php?iss2\_id=1220&article\_id=14267&article= 3&title=Computer%20Technology%20Applications%20in%20Surgical%20Implant%20Dentistry:% 20A%20Systematic%20Review
- 14. Schneider D, Marquardt P, Zwahlen M, Jung RE. A systematic review on the accuracy and the clinical outcome of computer-guided template-based implant dentistry. Clin Oral Implants Res. September 2009;20:73–86.
- 15. Accuracy of computer-assisted, template-guided implant placement compared with conventional implant placement by hand—An in vitro study - Schneider - 2021 - Clinical Oral Implants Research - Wiley Online Library [Internet]. [zitiert 31. Oktober 2021]. Verfügbar unter: https://onlinelibrary.wiley.com/doi/10.1111/clr.13799
- 16. Clinical accuracy of 3 different types of computed tomography-derived stereolithographic surgical guides in implant placement - PubMed [Internet]. [zitiert 30. November 2021]. Verfügbar unter: https://pubmed.ncbi.nlm.nih.gov/19138616/
- 17. Implant survival rates, marginal bone level changes, and complications in full-mouth rehabilitation with flapless computer-guided surgery: a systematic review and meta-analysis - ScienceDirect [Internet]. [zitiert 17. Februar 2022]. Verfügbar unter: https://www.sciencedirect.com/science/article/abs/pii/S0901502715000661
- 18. The virtual patient in dental medicine Joda 2015 Clinical Oral Implants Research Wiley Online Library [Internet]. [zitiert 17. Mai 2022]. Verfügbar unter: https://onlinelibrary.wiley.com/doi/10.1111/clr.12379
- 19. Accuracy of the match between cone beam computed tomography and model scan data in template-guided implant planning: A prospective controlled clinical study - PubMed [Internet]. [zitiert 17. Mai 2022]. Verfügbar unter: https://pubmed.ncbi.nlm.nih.gov/29691987/
- 20. Miron RJ, Fujioka-Kobayashi M, Bishara M, Zhang Y, Hernandez M, Choukroun J. Platelet-Rich Fibrin and Soft Tissue Wound Healing: A Systematic Review. Tissue Eng Part B Rev. Februar 2017;23(1):83–99.
- 21. Miron RJ, Zucchelli G, Pikos MA, Salama M, Lee S, Guillemette V, u. a. Use of platelet-rich fibrin in regenerative dentistry: a systematic review. Clin Oral Investig. Juli 2017;21(6):1913–27.

## · **INDEX IMAGES**

Figure 1 : Robots Gigafactory Nevada Tesla**®**, Source :

https://www.theverge.com/transportation/2018/11/30/18118451/tesla-gigafactory-nevada-videoelon-musk-jobs-model-3

Figure 2 : Robodoc**®** en 1992, Source : https://thinksurgical.com/company/history/

Figure 3 : Planification arthroplastie CAD, Source : https://jeoesska.springeropen.com/articles/10.1186/s40634-020-00278-y

Figure 4 : Chirurgie robotique en arthroplastie, Source : https://jomi.com/article/214/mako-roboticarm-assisted-total-knee-arthroplasty

Figure 5 : Le système ZEUS**®**, Source : https://healthcaremarketexperts.com/en/news/joannaszyman-for-pmr-robotics-the-future-of-surgery/

Figure 6 : Le Système Excelim-04**®** by Healforce**®**, Source : https://www.medicalexpo.fr/prod/healforce/product-69536-756092.html

Figure 7 : Calibration du système Excelim-04**®**, Source : https://www.youtube.com/watch?v=z4JROme7bWA

Figure 8 : Le Système Da Vinci**®**, Source : https://www.researchgate.net/figure/da-Vinci-S-HDrobotic-system-surgeons-console-patient-side-card-with-robot-arms-InSite\_fig1\_23657822

Figure 9 : Guide physique « template » transfixé, Source :

https://www.crownceram.com/chirurgie-guidee/guide-chirurgical/

Figure 10 : Guide physique « Template », Source :

https://www.les-implants-dentaires.com/implants-multimedia/iao/pose-implantaire.html

Figure 11 : X-Guide**®**, Source : Mode d'emploi X-Guide**®**

Figure 12 : Le traceur extra-oral, Source : documentation personnelle

Figure 13 : X-Clip, Source : manuel d´utilisation X-Guide**®**

Figure 14 : Impression d'une portion dentée sur X-Clip, Source : documentation personnelle

Figure 15 : Les traceurs, Source : documentation personnelle

Figure 16 : Sonde X-Mark**®**, Source : documentation personnelle

Figure 17 : Photo positionnement X-Clip, Source : documentation personnelle

Figure 18 : Planification CAD, Source : documentation personnelle

Figure 19 : Lecture/triangulation du cryptogramme, Source : https://x-navtech.com/about-x-guide/

Figure 20 : Champ de vue caméras stéréo, Source : https://x-navtech.com/about-x-guide/

Figure 21 : CBCT pour procédure X-Mark**®**, Source : documentation personnelle

Figure 22 : Empreinte optique CEREC**®** Primescan pré-opératoire, Source : documentation personnelle

Figure 23 : Matching STL-DICOM, Source : documentation personnelle

Figure 24 : Rajout du Wax-up, Source : documentation personnelle

Figure 25 : Planification DTX-Studio implant**®**, Source : documentation personnelle

Figure 26 : Menu choix du patient sur X-Guide**®**, Source : documentation personnelle

Figure 27 : Choix entre procédure X-Guide**®** ou X-Mark**®**, Source : documentation personnelle

Figure 28 : Aperçu du cas comme planifié dans DTX-Studio implant**®**, Source : documentation personnelle

Figure 29 : Calibration du capteur contre-angle, Source : documentation personnelle

Figure 30 : Pièces X-Guide**®** avec cryptogramme, Source : documentation personnelle

Figure 31 : Foret pointeur X-Guide**®**, Source : documentation personnelle

Figure 32 : Calibration du traceur contre-angle, Source : documentation personnelle

Figure 33 : Disque de calibration, Source : documentation personnelle

Figure 34 : Etalonnage du disque, Source : documentation personnelle

Figure 35 : Etalonnage du dispositif de pointage du patient en dehors de la bouche du patient, Source : documentation personnelle

Figure 36 : Confirmation de l´étalonnage, Source : documentation personnelle

Figure 37 : Photos du pointeur monté sur le contre-angle, Source : documentation personnelle

Figure 38 : Photos de la vérification de l'étalonnage, Source : documentation personnelle

Figure 39 : Vérification de l´étalonnage, Source : documentation personnelle

Figure 40 : Edentulous-Clip**®** avec spikes + vis de transfixation + bras du traceur

Figure 41 : Radiographie rétro-alvéolaire des dents 44-47, Source : documentation personnelle

Figure 42 : Empreintes optiques Primesan CEREC**®**, Source : documentation personnelle

Figure 43 : Wax-up digital de 37 sur le logiciel ZirkonZahn**®** Modellier, Source : documentation personnelle

Figure 44 : Volume CBCT avec X-Clip**®**, Source : documentation personnelle

Figure 45 : Données DICOM CBCT, Source : documentation personnelle

Figure 46 : Matching STL-DICOM, Source : documentation personnelle

Figure 47 : Patient virtuel avec Wax-up, Source : documentation personnelle

Figure 48 : Choix de l´implant virtuel, Source : documentation personnelle

Figure 49 : Planification terminée dans DTX-Studio implant**®**, Source : documentation personnelle

Figure 50 : Vue panoramique de la planification, Source : documentation personnelle

Figure 51 : Photos de l´organisation dans le bloc opératoire, Source : documentation personnelle

Figure 52 : Repositionnement du X-Clip**®** avec son traceur dans la bouche du patient, Source : documentation personnelle

Figure 53 : La calibration du pointeur, Source : documentation personnelle

Figure 54 : Cible X-Guide**®**, Source : documentation personnelle

Figure 55 : Vérification au niveau du site opératoire, Source : documentation personnelle

Figure 56 : Incision du site 47, Source : documentation personnelle

Figure 57 : Vérification du système au niveau de 43, Source : documentation personnelle

Figure 58 : Forage pilote, Source : documentation personnelle

Figure 59 : Calibration du foret de 2mm, Source : documentation personnelle

Figure 60 : Forage diamètre 2mm, Source : documentation personnelle

Figure 61 : Site opératoire durant le forage, Source : documentation personnelle

Figure 62 : Fin forage du diamètre 2mm, Source : documentation personnelle

Figure 63 : Calibration du forêt diamètre 3mm, Source : documentation personnelle

Figure 64 : Finalisation du dernier forage, Source : documentation personnelle

Figure 65 : Prise de l´implant dans le porte implant et calibration de la longueur de l´implant, Source : documentation personnelle

Figure 66 : Pose de l´implant en 47, Source : documentation personnelle

Figure 67 : Mise en place de la vis de cicatrisation, Source : documentation personnelle

Figure 68 : Comparaison de la planification et du résultat final, Source : documentation personnelle

Figure 69 : TIB initiale Cas 1, Source : documentation personnelle

Figure 70 : ¼ OPT 2mois post extraction + Sinus-Lift, Source : documentation personnelle

Figure 71 : Planification Cas 1 DTX-Studio implants**®**, Source : documentation personnelle

Figure 72 : Planification 15/16/17 dans volume osseux, Source : documentation personnelle

Figure 73 : Planification des implants 15/16/17 en coupe frontale, Source : documentation personnelle

Figure 74 : ¼ OPT post implantation 15-17, Source : documentation personnelle

Figure 75 : Situation clinique sans gingivaformer à 6mois, Source : documentation personnelle

Figure 76 : Empreinte numérique des Scanbodys, Source : documentation personnelle

Figure 77 : Piliers d´empreinte numérique, Source : documentation personnelle

Figure 78 : TIB à 4mois post-op, Source : documentation personnelle

Figure 79 : TIB le jour de la pose des couronnes Zi transvissées, Source : documentation personnelle

Figure 80 : Radiodiagnostic des lésions sur 11/21, Source : documentation personnelle

Figure 81 : Planification des implants 11/21 dans DTX-Studio implant **®**, Source : documentation personnelle

Figure 82 : Coupes coronales 11/21 dans DTX-Studio implant**®** de la planification des 2 implants, Source : documentation personnelle

Figure 83 : Planification des implants avec STL modèle de situation pré-opératoire, Source : documentation personnelle

Figure 84 : Vue occlusale de la planification axe implants et STL, Source : documentation personnelle

Figure 85 : TIB post extraction-implantation immédiate guidée en X-Guide**®**, Source : documentation personnelle

Figure 86 : Situation radiologique et clinique à 3mois, Source : documentation personnelle

Figure 87 : Couronnes provisoires PMMA ZirkonZahn**®** Cas2, Source : documentation personnelle

Figure 88 : Couronnes définitives full Zircone transvissées, Source : documentation personnelle

Figure 89 : ¼ OPT situation initiale du Cas3, Source : documentation personnelle

Figure 90 : Situation radiologique après extraction et comblement, Source : documentation personnelle

Figure 91 : CBCT volume 3d avec X-Clip secteur3, Source : documentation personnelle

Figure 92 : Situation clinique après extraction et comblement, Source : documentation personnelle

Figure 93 : Wax-Up sur fichier STL visualisé sur Exo-Cad**®** du Cas3, Source : documentation personnelle

Figure 94 : Volume 3d avec STL Wax-up et axes implantaires (ligne turquoise), Source : documentation personnelle

Figure 95 : Coupes frontales sur planification 43/46 et 47 du cas3 dans DTX-Studio implant**®**, Source : documentation personnelle

Figure 96: Vue occlusale du STL Wax-Up matché au CBCT et planification des implants prévus, Source : documentation personnelle

Figure 97 : Coupes sagittales des implants 43/46 et 47 en planification dans DTX-Studio implant**®**, Source : documentation personnelle

Figure 98 : Visualisation du trou mentonnier droit sur CBCT dans DTX-Studio implant**®**, Source : documentation personnelle

Figure 99 : Photo intrabuccale avec X-Clip en place sur portion dentée 42-33, Source : documentation personnelle

Figure 100 : Cliché d´écran des 3points données avec la souris d´ordinateur, Source : NobelBiocare®

Figure 101 : Pointage du patient avec Sonde X-Mark**®**, Source : NobelBiocare®

Figure 102 : Navigation dynamique passive par X-Mark**®**, Source : NobelBiocare®

#### · **INDEX TABLEAUX**

Tableau I : Comparaison des différents systèmes de chirurgie

Tableau II : Comparaison guides à appui dentaire, muqueux et osseux d'après Ozan et al (16)

Tableau III : Précision X-Guide**®** d'après Block et al (7) par rapport à la planification

Tableau IV : Comparaison de la précision du système X-Guide**®** sur modèles : édentement complet vs édentement partiel d´après Emery et al. 2016

Tableau V : Erreur totale (moyenne édentement complet et partiel) selon Emery et al. 2016